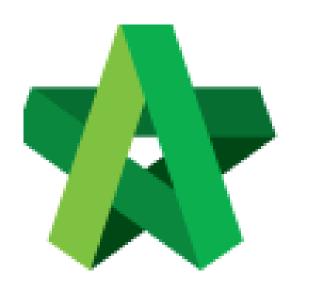

# BUILDSPACE EPROJECT

For Developer

Post Contract Module

Powered by:

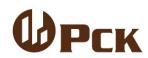

# GLOBAL PCK SOLUTIONS SDN BHD (973124-T)

3-2 Jalan SU 1E, Persiaran Sering Ukay 1 Sering Ukay, 68000 Ampang, Selangor, Malaysia Tel :+603-41623698 Fax :+603-41622698 Email: info@pck.com.my Website: www.BuildSpace.my

(BuildSpace Version 3.2) Last Updated: 15/10/2020

Visit our forum & tutorials at http://forum.buildspace.my-0-

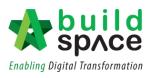

# Contents

| Publish to Post Contract                                                                                                    | 3                    |
|----------------------------------------------------------------------------------------------------|----------------------|
| Assign user as verifier for publish to post contract                                                                                 | 3                    |
| Select Awarded Contractor                                                                                                    | 6                    |
| Publish BQ to post contract                                                                                                    | 7                    |
| Approve approved the submission                                                                                                    | 9                    |
| Contract Approval Form                                                                                                    | 11                   |
| Prepare & Submit Contract Approval Form for Approval (by C&C)                                                                        | 11                   |
| Respond Verification for Contract Approval Form (C&C and Finance)                                                                    | 16                   |
| Activate Claim Certificate (CPR)                                                                                                    | 18                   |
| Claim Layout Settings (Gamuda Land format)                                                                                           | 20                   |
| Update BQ Claim                                                                                                    | 23                   |
| How to Set Up Debit & Credit Note                                                                                                    | 25                   |
| Request for Variation                                                                                                    | 29                   |
| How to issue fill in contract & contingency sum for RFV                                                                              | 29                   |
| How to issue New RFV                                                                                                    | 30                   |
| How to insert cost estimation for proposed RFV                                                                                       | 31                   |
| How to verify RFV Cost Estimate                                                                                                    | 36                   |
| How to submit RFV for management approval                                                                                            | 37                   |
| How to key in AI/EI number after RFV had been approved                                                                               | 39                   |
| How to Update RFV Claim                                                                                                    | 40                   |
| How to prepare VO in system                                                                                                    | 42                   |
| Update VO Claim                                                                                                    | 45                   |
| Upload & share QS/Architect certificate in system                                                                                    | 48                   |
| How to view folder that shared by other parties                                                                                      | 54                   |
| Submit Claim Certificate for client's approval                                                                                       | 55                   |
| Apportion claim amount based on work categories                                                                                      | 57                   |
| Update Invoice Information                                                                                                    | 59                   |
| Export Accounting File                                                                                                    | 61                   |
| Project Cost Data Module                                                                                                    | 62                   |
| Create Project Cost Data                                                                                                    | 62                   |
|                                                                                                    |                      |
| Update Project Particular                                                                                                    | 64                   |
| Update Project Particular<br>Input General Project Information (Tendering & Contract)                                                |                      |
|                                                                                                    | 65                   |
| Input General Project Information (Tendering & Contract)                                                                             | 65<br>66             |
| Input General Project Information (Tendering & Contract)<br>Input Date for Budget, Awarded Sum and Adjusted Sum                      | 65<br>66<br>67       |
| Input General Project Information (Tendering & Contract)<br>Input Date for Budget, Awarded Sum and Adjusted Sum<br>Upload Attachment | 65<br>66<br>67<br>67 |

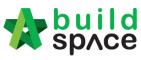

Enabling Digital Transformation

| Update Standard Item     | 73 |
|--------------------------|----|
| Tag Variation Order Item | 76 |
| Update Remark            | 77 |

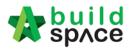

# Publish to Post Contract

Assign user as verifier for publish to post contract

1. Login eTender with Username and Password

|           | space      |  |
|-----------|------------|--|
| Email     |            |  |
| Enter you | r password |  |
|           | Sign in    |  |
|           |            |  |

2. Click "Project" and then click "Project Title" or click "Open Project"

|                        |   | Pr  | ojects Sub Projects       | Filter by Subsidiary None                                                               |                  | v              |
|------------------------|---|-----|---------------------------|-----------------------------------------------------------------------------------------|------------------|----------------|
| Dashboard     Projects |   | No. | Contract Number<br>Filter | Name<br>Filer                                                                           | Status<br>Filter | Action(s)      |
|                        | Ð |     |                           | 02-Jul-2020 Malaysia, Putrajaya Standard                                                |                  |                |
|                        |   | 3   | BE/BLD/C005/20            | Cadangan Membina Rumah 50 Unit di Lot 1230<br>87.36/5303 Malaysia, Kush Lungur Standard | Closed Tender    | <b>+</b> 3 620 |

3. Click "Users" and then click "Contract Management"

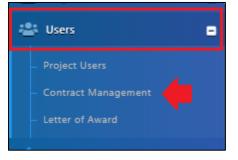

4. Choose **specific module** (Example: Publish to Post Contract)

|                             | -          |
|-----------------------------|------------|
| Publish to Post Contract    | )          |
| Q                           |            |
| Publish to Post Contract    |            |
| Claim Certificate           |            |
| Variation Order             |            |
| Material On Site            | $\diamond$ |
| Deposit                     |            |
| Kong Si Kong                |            |
| Purchase On Behalf          | r          |
| red from 181 total entries) | Prev       |

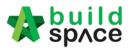

5. Click "Action(s) then select "Select Users"

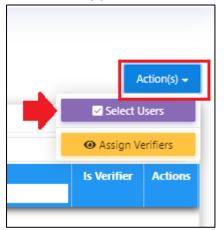

# 6. Tick to select user, then click "Assign"

| ). | Name<br>filter name          | Email<br>filter email    | Company<br>filter company   | Assign |
|----|------------------------------|--------------------------|-----------------------------|--------|
| 1  | Sky Buildspace               | skybuildspace@gmail.com  | Business Unit HQ            |        |
| 2  | Chien Zen                    | chienzen@pck.com.my      | Business Unit HQ            |        |
| 3  | Muhammad Asyrul              | asyrul@pck.com.my        | Business Unit HQ            |        |
| 4  | Nor Fatin Izzati Binti Yusop | fatin@pck.com.my         | Business Unit HQ            |        |
| 5  | Nor Fatin Izzati Binti Yusop | fatinizzati19@yahoo.com  | Architect 1 Sdn Bhd         |        |
| 6  | Mr. Project Manager 1        | pm1@buildspace.my        | Project Management Office 1 |        |
| 7  | Mr. Project Manager          | pm@buildspace.my         | Project Management Office 1 |        |
| 8  | Sr. Kang Hock Beng           | qs1d@buildspace.my       | QS Consultant 1 Sdn Bhd     |        |
| 9  | QS Staff 2                   | qs1c@buildspace.my       | QS Consultant 1 Sdn Bhd     |        |
| 10 | General Manager - Sky3       | sky3@buildspace.my       | Business Unit HQ            |        |
| 11 | Mr. Sanctuary 2              | sanctuary1@buildspace.my | Buildspace Adkon            |        |
| 12 | Staff 1                      | sky1@buildspace.my       | Business Unit HQ            |        |

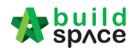

# 7. To assign verifier, click "Action(s)" and select "Assign Verifiers".

| PUse   | er Manag    | ement                    |                         |                      | F                            | Action(s) 🚽 |
|--------|-------------|--------------------------|-------------------------|----------------------|------------------------------|-------------|
| User M | lanagement  |                          |                         |                      | ☑ Select I                   | Users       |
| M      | lodules     | Publish to Post Contract |                         |                      | <ul> <li>Assign V</li> </ul> | erifiers    |
| No.    | Name        |                          | Email                   | Company              | Is Verifier                  | Actions     |
|        | filter name |                          | filter email            | filter company       |                              |             |
| 1      | Sky Buildsp | pace                     | skybuildspace@gmail.com | Business Unit HQ     |                              |             |
|        |             |                          |                         | Tick if this user as | a verifier                   |             |

# 8. Select which user and click "Assign"

| <ul> <li>Assign Verifiers</li> </ul>                                              |   |                                     |             |  |
|-----------------------------------------------------------------------------------|---|-------------------------------------|-------------|--|
| Publish to Post Contract                                                          |   |                                     |             |  |
| Select Verifiers:                                                                 |   |                                     |             |  |
| Nor Fatin Izzati Binti Yusop                                                      | - | Click "-" to remove the verifier    |             |  |
| None                                                                              | + | Click "+" to add the multi verifier |             |  |
| None Choose which<br>Nor Fatin Izzati Binti Yusop user as a verifier<br>Chien Zen |   |                                     |             |  |
|                                                                                   |   |                                     | Assign Back |  |

# 9. Click "Reset" to reassign the verifier

| <ul> <li>Assign Verifi</li> </ul> | iers                                                   |
|-----------------------------------|--------------------------------------------------------|
| Publish to Post Contra            | ict                                                    |
| Assigned Verifiers:               |                                                        |
| Sequence Number                   | Name                                                   |
| 1                                 | Nor Fatin Izzati Binti Yusop Approve by users sequence |
| 2                                 | Chien Zen                                              |
|                                   | C Reset Back                                           |

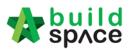

## Select Awarded Contractor

Note: You need to select awarded contractor in system first before publish BQ to post contract stage.

1. Click "Project" and then click "Project Title" or "Open Project"

| Home           | 0 | Projects      | Sub Projects     | Filter by Subsidiary<br>None                                                                     |                  | ~                     |
|----------------|---|---------------|------------------|--------------------------------------------------------------------------------------------------|------------------|-----------------------|
| Projects       |   | No.<br>Filter | Contract Number  | Name<br>condominium at i                                                                         | Status<br>Filter | Action(s)             |
| System Modules | 0 | 1             | EASB/BLD/C001/18 | PROPOSED CONSTRUCTION OF ONE BLOCK CONDOMINUM AT LOT 123  14.Mar-2018 Matrylin , Sdamgar Senderd | Post Contract    | <b>+</b> 0 <b>6</b> 9 |
|                |   |               |                  |                                                                                                  |                  |                       |

2. Click the small box and click "Tendering" module

|           |                                  |               | )@               |
|-----------|----------------------------------|---------------|------------------|
| Ар        | Shortcuts<br>plications and Mode | lles          | Post C<br>Action |
| Tendering | Post Contract                    | Tendering Rep |                  |

3. To select awarded contractor, go to View Tenderers.

| space            |                                                                                       |
|------------------|---------------------------------------------------------------------------------------|
| CADANGAN MEN     | BINA PANGSAPURI 123 (Status: TENDERING)                                               |
| Export Project   | Schedule Of Quantities   😔 Push To Post Contract                                      |
| Project Breakdow | n Project Properties Project Addendum                                                 |
| Import Rates     | 🤽 View Tenderers 🛛 🛑 oject Summary 🔻 🕜 Export Bill 🛛 🎧 Export Backup 🛛 🔯 Log 🖉 Reload |
| No. Description  |                                                                                       |
| CADANGA          | N MEMBINA PANGSAPURI 123                                                              |
| 1 BILL NO        | .1 - SINGLE TYPE                                                                      |

4. Click Tenderer Setting

| 1     | space                                                     |
|-------|-----------------------------------------------------------|
| Tend  | lering > View Tenderers - CADANGAN MEMBINA PANGSAPURI 123 |
| 🔇 В   | ack To Tendering 🗶 Tenderer Setting                       |
| Bills | >                                                         |
| No.   | Description                                               |
|       | CADANGAN MEMBINA PANG SAPURI 123                          |
| 1     | BILL NO.1 - SINGLE TYPE                                   |
|       |                                                           |

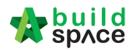

5. Click Select to select awarded tenderer.

| Assign Co  | ontracto                                                                                                    | ors :: CADANGAN MEMBINA PANG SAPURI 123 |                |                |        |  |  |  |
|------------|----------------------------------------------------------------------------------------------------|-----------------------------------------|----------------|----------------|--------|--|--|--|
| 🔇 Close    | ]                                                                                                    |                                         |                |                |        |  |  |  |
| - Select C | Select Contractor                                                                                                    |                                         |                |                |        |  |  |  |
| *Contra    | *Contractor :                                                                                                    |                                         |                |                |        |  |  |  |
|            | Save                                                                                                    |                                         |                |                |        |  |  |  |
| <b>3</b>   | ve                                                                                                    |                                         |                |                |        |  |  |  |
|            | \ominus Remove 🛛 🕙 Import Contractor's Rate 🛛 🕙 Export Contractor's Rate 💌 🛛 🔯 Log 🖉 Refresh 🛛 🚔 Print Contractor's Rate 🖉 Sort 💌 |                                         |                |                |        |  |  |  |
| Show       | No                                                                                                    | Name                                    | Original Total | Adjusted Total | Action |  |  |  |
|            | 110.                                                                                                    | Nano                                    | Diff:          | 0.00           | Action |  |  |  |
| <b></b>    |                                                                                                    |                                         | 460,154.00     |                | Select |  |  |  |
| <b></b>    | 2                                                                                                    | Buildspace Contractor 2                 | 448,054.00     |                | Select |  |  |  |
|            | 3                                                                                                    |                                         |                |                |        |  |  |  |

## Publish BQ to post contract

Note: 1) Make sure you had assigned verifier for publishing BQ to post contract stage

2) Make sure you had selected the awarded contractor at BuildSpace Pro

1. Click "Project Title" or click "Open Project"

|          | 0 | Pro Pro | jects Sub Projects        | Filter by Subsidiary<br>None                              |                  | v                     |
|----------|---|---------|---------------------------|-----------------------------------------------------------|------------------|-----------------------|
| Projects | 1 | No.     | Contract Number<br>Filter | Name<br>condominium at I                                  | Status<br>Filter | Action(s)             |
|          | Ð | 1       | EASB/BLD/C001/18          | PROPOSED CONSTRUCTION OF ONE BLOCK CONDOMINIUM AT LOT 123 | Post Contract    | <b>•</b> 2 <b>#</b> 9 |
|          | ٥ |         |                           | 14-Mar-2011 Malaysia, Solanger Standard                   |                  |                       |

2. Click the small box and click "Tendering" module

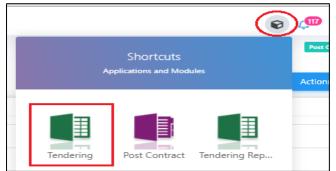

#### 3. Click "Push To Post Contract"

| Tend          | ering > CADANGAN MEMBINA RUMAH 1234 (Status:: TENDERING)                                               |                               |                  |                   |
|---------------|----------------------------------------------------------------------------------------------------|-------------------------------|------------------|-------------------|
| () E          | xport Project   🍄 Project Analyzer 🔻 🕋 Sub-Packages   🛓 Schedule Of Quantities 💽 Push To Post Contract |                               |                  |                   |
| Proje         | ect Breakdown Project Properties Project Addendum                                                      |                               |                  |                   |
| (1) In        | nport Rates 🛛 & View Tenderers 📄 Project Summary 🔻 🕥 Export Bill 🕥 Export Backup 🛛 🔞 Reload            |                               |                  |                   |
|               |                                                                                                    |                               |                  |                   |
| No.           | Description                                                                                            | Original Amount               | Total Markup (%) | Total Markup (MY  |
| No.           | Description CADANGAN MEMBINA RUMAH 1234                                                                | Original Amount               | Total Markup (%) | Total Markup (MY) |
| No.           | •                                                                                                    | Original Amount<br>852,500.00 | Total Markup (%) | Total Markup (MY) |
| No.<br>1<br>2 | CADANGAN MEMBINA RUMAH 1234                                                                            | ·                             | Total Markup (%) | Total Markup (MY) |
| No.<br>1<br>2 | CADANGAN MEMBINA RUMAH 1234 BILL NO.1 -GENERAL CONDITIONS & PRELIMINARIES                              | 852,500.00                    | Total Markup (%) | Total Markup (MY) |
| No. 1 2 3     | CADANGAN MEMBINA RUMAH 1234 BILL NO.1 - GENERAL CONDITIONS & PRELIMINARIES BILL NO.2 - PILING WORKS    | 852,500.00                    | Total Markup (%) | Total Markup (MY) |

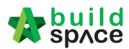

4. Click Publish > Use Selected Contractor Rates > With Not Listed Items

Note: a) Select "Use Selected Contractors Rates" if this project is called out by BuildSpace system during tendering stage.

b) Select "Use Estimation Rates" if the contractor's BQ rates is imported from excel (Skip to Post Contract)

| 1       At least one contractor is assigned to Tender                                                                                         | All Requirements shown below s       Use Selected Contractor Rates • With Not Listed Items         Use Estimation Rates • Without Not Listed Items         No.       Description | k Publish Requirement                      |                                                                                       |                                                                                                    |                                                                                                    |
|----------------------------------------------------------------------------------------------------|----------------------------------------------------------------------------------------------------|--------------------------------------------|---------------------------------------------------------------------------------------|----------------------------------------------------------------------------------------------------|----------------------------------------------------------------------------------------------------|
| No.       Description       State         1       At least one contractor is assigned to Tender       Image: Contractor is assigned to Tender | No.       Description       Status         1       At least one contractor is assigned to Tender       ✓                                                                         | lose 🛛 🕀 Assign Users For Post Contract    | 1 Publish 🔻                                                                           |                                                                                                    |                                                                                                    |
| No.     Description     State       1     At least one contractor is assigned to Tender     ✓                                                 | No.     Description     Status       1     At least one contractor is assigned to Tender                                                                                         |                                            |                                                                                       | With Not Listed Items                                                                                                    |                                                                                                    |
| 1 At least one contractor is assigned to Tender                                                                                               | 1       At least one contractor is assigned to Tender                                                                                                    | All Requirements shown below s             | Use Estimation Rates                                                                  | Without Not Listed Items                                                                                                    |                                                                                                    |
| 1 At least one contractor is assigned to Tender                                                                                               | 1       At least one contractor is assigned to Tender                                                                                                    |                                            |                                                                                       |                                                                                                    |                                                                                                    |
|                                                                                                    |                                                                                                    | Description                                |                                                                                       |                                                                                                    | Status                                                                                                    |
| 2 Contractor Selected on Tenderer Setting                                                                                                    | 2 Contractor Selected on Tenderer Setting                                                                                                    | At least one contractor is assigned to Ter | nder                                                                                  |                                                                                                    | <ul> <li>Image: A second second s</li></ul> |
|                                                                                                    |                                                                                                    | Contractor Selected on Tenderer Setting    |                                                                                       |                                                                                                    | ~                                                                                                    |
|                                                                                                    |                                                                                                    |                                            |                                                                                       |                                                                                                    |                                                                                                    |
|                                                                                                    |                                                                                                    |                                            | All Requirements shown below s Description At least one contractor is assigned to Ter | Iose          • Assign Users For Post Contract           • Publish          All Requirements shown belows          Use Selected Contractor Rates           • Use Estimation Rates          Description          At least one contractor is assigned to Tender | Iose          • Assign Users For Post Contract           • Publish          All Requirements shown belows          Use Selected Contractor Rates           • With Not Listed Items          Use Estimation Rates          • Without Not Listed Items          Description         At least one contractor is assigned to Tender                                                                                                    |

5. Fill in the particulars before publishing the BQ to post contract for approval process. After that click **Save.** 

Note: If ticked "Include VO", approved VO will be included in Maximum Retention Sum calculation. Untick "Include VO" to exclude VO in Maximum Retention Sum.

| Post Contract Click to subn   | nit for approval    |                                  |                                    |
|-------------------------------|---------------------|----------------------------------|------------------------------------|
| Save 😣 Close                  |                     |                                  |                                    |
| Project Information           |                     |                                  |                                    |
| Project : Project /           |                     |                                  |                                    |
| *Contractor : Buildspa        | ace Contractor 1    |                                  |                                    |
| - Contract Info               |                     |                                  |                                    |
| *Type :                       | Contract Info       | Select "Contract Info" *CI No. : | 1                                  |
| Contract Sum :                | MYR 96,180.00       | Reference :                      |                                    |
| contract sum.                 | MTR 96, 160.00      | Reference .                      | BE/BLD/C007/20/Cl001               |
| *Contract Period From         | 5/10/2020 💌         | *Contract Period To :            | 7/14/2021                          |
|                               |                     |                                  |                                    |
| *Awarded Date                 | 7/7/2020 💌          |                                  |                                    |
| *Trade                        | Main Contractor     |                                  |                                    |
|                               |                     |                                  |                                    |
| Works                         | •                   | Works 2 :                        | -                                  |
| Creditor Code                 |                     |                                  |                                    |
| Cleditor Code                 |                     |                                  |                                    |
| Remarks                       |                     |                                  |                                    |
|                               |                     |                                  |                                    |
|                               |                     |                                  |                                    |
| Retention *Retention Sum : 10 | %                   | Maximum Retention Sum : 5        | or .                               |
| Netention Sum : 10            | 70                  | maximum Retention Sum : 5        | %                                  |
| Include VO : 🔲 Unt            | ick to exclude "VO" | Include Material On Site : 👿     | Tick to include "Material On Site" |

After clicking Save, an email notification will send to the verifier/client for approval request.

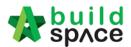

## Approve approved the submission

1. Verifier will receive an email notification for approval request. Click at the link from email to view for more details. OR verifier can login eProject system without referring link from email.

|   | eProject Message Notification Inbox ×                                            |   |                     |
|---|----------------------------------------------------------------------------------|---|---------------------|
| • | BuildSpace <support@pck.com.my><br/>to me ▼</support@pck.com.my>                 |   |                     |
|   | To: Nor Fatin Izzati Binti Yusop                                                 |   |                     |
|   | Project: CADANGAN MEMBINA RUMAH 1234                                             |   |                     |
|   | Publish to Post Contract                                                         |   |                     |
|   | Your verification is required.                                                   |   |                     |
|   | Visit this link for more information:                                            |   | Click this          |
|   | https://eproject.buildspace.my/projects/1647/contract-management/letter-of-award | • | link as<br>shortcut |

2. Once logged in eProject system, click **View** on the task that pending for your approval.

| Proje | t Dashboard              |                          |              | Action(s) 🗸 |
|-------|--------------------------|--------------------------|--------------|-------------|
| :≡ то | Do List 🕧                |                          |              |             |
| C     | Post Contract 🕦          |                          |              |             |
| N     | o. Description           | Module                   | Days Pending | View        |
|       | Publish to Post Contract | Publish to Post Contract |              | View        |
|       |                          |                          |              |             |

#### 3. Click "Inspect"

| Publish       | to Post    | t Contract    |              |              |             |           |
|---------------|------------|---------------|--------------|--------------|-------------|-----------|
| Publish to Po | ost Contra | ct            |              |              |             |           |
| Assigned Ver  | rifiers:   |               |              |              |             |           |
| Sequence I    | Number     | Name          | Days Pending | Status       | Verified At | Remarks   |
| 1             |            | Chris Volcano |              | ? Unverified | -           |           |
|               |            |               |              |              |             |           |
|               |            |               |              |              |             | Q Inspect |

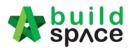

| 4. | You can check the details first before click "Approve/Rej | ect" |
|----|-----------------------------------------------------------|------|
|----|-----------------------------------------------------------|------|

| space space                                                      |              |          |                                   |
|------------------------------------------------------------------|--------------|----------|-----------------------------------|
| pproval: Project > CADANGAN MEMBINA RUMAH 1234 (Letter Of Award) |              |          |                                   |
| Approve Reject                                                   |              |          |                                   |
| Main Information Breakdown                                       |              |          |                                   |
| Project Information                                              |              |          |                                   |
| Project Owner : ECO MAJESTIC 2 SDN BHD                           |              |          |                                   |
| Project : CADANGAN MEMBINA RUMAH 1234                            |              |          |                                   |
| Contractor : Buildspace Contractor 1                             |              |          |                                   |
| Contract Information                                             |              |          |                                   |
| Type : Letter of Award                                           |              |          | LA No.: EMSB/BLD/C045/18/LA001    |
| Contract Period From: 02-03-2019                                 |              |          | Contract Period To: 14-03-2020    |
| Trade : Main Contractor                                          |              |          | Creditor Code : -                 |
| Works : Lab                                                      |              |          | Works 2: BLDG                     |
| Remarks : -                                                      |              |          |                                   |
| Submitted By : Heng Chin Guan                                    |              |          | Submitted At: 01/03/2019 11:09 am |
| Retention                                                        |              |          |                                   |
| Retention: 10.00 %                                               |              |          | Maximum Retention Sum: 5.00 %     |
| Include VO : 📝                                                   |              |          | Include Material On Site :        |
| Labour Rates                                                     |              |          |                                   |
| Normal Working Hours: 8                                          |              |          |                                   |
|                                                                  | Normal Rates | OT Rates |                                   |
| Skilled                                                          | 8.00         | 10.00    |                                   |
| Semi Skilled                                                     | 10.00        | 15.00    |                                   |
| Labour                                                           | 20.00        | 25.00    |                                   |

5. You can type any **comments** for **"Approve/Reject"** the request

| Confirm            |                      |      |
|--------------------|----------------------|------|
| Are you sure you w | ant to approve this? | C    |
| Add Remarks        | Can type any remarks | /(   |
|                    | Yes No               | l II |

6. The approval response will be recorded under verifier log.

| Publish to Pos         | t Contract    |              |          |                     |         |
|------------------------|---------------|--------------|----------|---------------------|---------|
| Publish to Post Contra | ct            |              |          |                     |         |
| Assigned Verifiers:    |               |              |          |                     |         |
| Sequence Number        | Name          | Days Pending | Status   | Verified At         | Remarks |
| 1                      | Chris Volcano | 201          | Approved | 04-Aug-2020 4:13 PM |         |

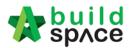

# **Contract Approval Form**

<u>Prepare & Submit Contract Approval Form for Approval (by C&C)</u> Note: This action is conducted by **C&C**.

1. Upon a project is in post contract stage, system will auto notify C&C user through email. Login to BuildSpace, click at "System Module" and select "Finance Module".

| space                                       | ≡                                                                                                    |
|---------------------------------------------|----------------------------------------------------------------------------------------------------|
| Sky User<br>Sample Business Unit            | 🗥 Hi, Sky User !                                                                                       |
|                                             | Tendering ToDo's                                                                                       |
| 🔗 Home                                      | 🛕 List of Tenderer 🕦                                                                                   |
| Dashboard 🛨                                 | Project for Vietnam Simulation<br>[GC1/MBW/C011/19]<br>276 Day(s) pending                              |
| Projects                                    | Award Recommendation                                                                                   |
| System Modules                              | Project For High Rise Building<br>[GPSSB/MBW/C057/19]                                                  |
| – 🗏 Reports 🕂                               | 276 Day(s) pending                                                                                     |
| – 🏛 Verify Company 🛛 💿                      | 🛕 Letter of Award 🕦                                                                                    |
| - \$ Finance Module 10<br>- IN Cost Data 21 | <ul> <li>Project For High Rise Building<br/>[GPSSB/MBW/C057/19]</li> <li>276 Day(s) pending</li> </ul> |

2. Click at "Action(s)" button and select "Account Code Settings".

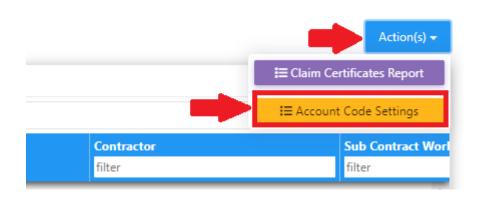

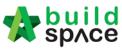

3. You can see all the contracts here and click on the contract title that with "**Open**" status to open the contract.

| No. | Contract Number  | Title                                     | Status   | Company                          |
|-----|------------------|-------------------------------------------|----------|----------------------------------|
|     | filter column    | filter column                             |          | filter column                    |
| 2   | TESB/MBW/C002/20 | Project AAB - 2020                        | Approved | BANDAR SERAI DEVELOPMENT SDN BHD |
| 3   | TESB/MBW/C003/20 | Project AAC - 2020                        | Approved | BANDAR SERAI DEVELOPMENT SDN BHD |
| 4   | TESB/MBW/C004/20 | Project ABB - 2020                        | Approved | BANDAR SERAI DEVELOPMENT SDN BHD |
| 5   | TESB/MBW/C005/20 | Project ABA - 2020                        | Approved | BANDAR SERAI DEVELOPMENT SDN BHD |
| 6   | TESB/MBW/C006/20 | Project ABC - 2020                        | Approved | BANDAR SERAI DEVELOPMENT SDN BHD |
| 7   | BS01/MBW/C001/20 | Project AAD - 2020                        | Approved | Gamuda Land (Kemuning) Sdn Bhd   |
| 8   | TESB/MBW/C007/20 | Project AAE - 2020                        | Approved | BANDAR SERAI DEVELOPMENT SDN BHD |
| 9   | TESB/MBW/C008/20 | Project AAAA                              | Approved | BANDAR SERAI DEVELOPMENT SDN BHD |
| 10  | TESB/MBW/C009/20 | Project BAA - 2020                        | Approved | BANDAR SERAI DEVELOPMENT SDN BHD |
| 11  | TESB/MBW/C010/20 | Tower A Development Phase 1 Click to open | Open     | BANDAR SERAI DEVELOPMENT SDN BHD |
| 12  | BS01/MBW/C002/20 | KK257 - CO4 (Test)                        | Open     | Gamuda Land (Kemuning) Sdn Bhd   |
| 13  | CO4/MBW/C001/20  | KK257 - CO4 Test                          | Approved | CO4                              |

- 4. Under "Project Code Settings" tab,
  - a) Select apportionment type.
     \*Remarks: C&C to check with Finance to define the value for apportionment type (Land Area, GDV, Total Unit & Build Up Area).
  - b) Click at "Assign Subsidiaries" to assign the project and phases

|                                                    | ccount Code Settings > To                           |              | se 1             |                 |               |                    |
|----------------------------------------------------|-----------------------------------------------------|--------------|------------------|-----------------|---------------|--------------------|
| Account Code Settings (<br>E Project Code Settings | Project : Tower A Developm<br>i≡ Item Code Settings | ent Phase 1) |                  |                 |               | b)                 |
| Build Up Area                                      |                                                     |              | ∽ a)             |                 |               | Assign Subsidiarie |
| ame                                                |                                                     |              |                  | Subsidiary Code | Build Up Area | Proportion         |
|                                                    |                                                     |              |                  |                 |               |                    |
|                                                    |                                                     |              |                  |                 |               |                    |
|                                                    |                                                     |              |                  |                 |               |                    |
|                                                    |                                                     | Ν            | o Data Available |                 |               |                    |

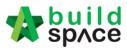

Close

5. When click at "Assign Subsidiaries", you will see the following screen. "**Tick**" the correct phases and click "**Save**" button.

Assign Subsidiaries

|          | Name                              | Subsidiary Code |
|----------|-----------------------------------|-----------------|
|          | BANDAR SERAI DEVELOPMENT SDN BHD  | TESB            |
|          | GAMUDA GARDENS - PRECINCT 2 (JA1) | GGP2            |
| ✓        | PHASE 03A                         | GG03A           |
| <        | PHASE 03B (JA2)                   | GG03B           |
| <b>~</b> | PHASE 03C                         | GGP3            |
|          |                                   |                 |
|          |                                   |                 |
|          |                                   |                 |
|          |                                   |                 |
|          |                                   |                 |
|          |                                   |                 |
|          |                                   |                 |

6. Fill up the value for those apportionment type that have been selected. If the value has been defined in other project for the same phases, it will be auto-populated from the system. The proportion (%) will be auto calculated from system.

| Ľ | Account | Code | Settings | (Project : | Tower | A Development | Phase 1) |
|---|---------|------|----------|------------|-------|---------------|----------|
|---|---------|------|----------|------------|-------|---------------|----------|

| $i\equiv$ Item Code Settings | 🚢 Supplier Code                                  |                 |                                              |                                                                                                    |
|------------------------------|--------------------------------------------------|-----------------|----------------------------------------------|----------------------------------------------------------------------------------------------------|
|                              | *                                                |                 | -                                            | Assign Subsidiaries                                                                                                    |
|                              |                                                  | Subsidiary Code | Build Up Area                                | Proportion (%)                                                                                                    |
| NT SDN BHD                   |                                                  | TESB            |                                              |                                                                                                    |
| RECINCT 2                    |                                                  | GGP2            |                                              |                                                                                                    |
|                              |                                                  | GG03A           | 150.00                                       | 23.08                                                                                                    |
|                              |                                                  | GG03B           | 200.00                                       | 30.77                                                                                                    |
|                              |                                                  | GGP3            | 300.00                                       | 46.15                                                                                                    |
|                              | i≣ Item Code Settings<br>NT SDN BHD<br>RECINCT 2 | ۲<br>NT SDN BHD | ▼ Subsidiary Code TESB RECINCT 2 GG03A GG03B | Subsidiary Code         Build Up Area           NT SDN BHD         TESB         Image: Code of the code of the code of the |

7. Click at "Item Code Settings" tab and click at "Item Codes" icon.

| Account Code Settings          | (Project : Tower A Developm | ent Phase 1)      |              |
|--------------------------------|-----------------------------|-------------------|--------------|
| $\equiv$ Project Code Settings | i≡ Item Code Settings       | 👗 Supplier Code   |              |
|                                |                             |                   | 🚑 Item Codes |
| Account Code                   | Description                 |                   | Tax Code     |
|                                |                             | No Data Available |              |
|                                |                             |                   |              |

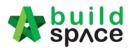

- 8. You will see the following pop up screen;
  - a) Tick to select item categories that applied to this contract.
  - b) Click "Save" button

Item Codes

| - | Account Code | Description               | Tax Code |
|---|--------------|---------------------------|----------|
| 1 | 1004000001   | PDC-BUILDING WORK         |          |
| כ | 100010001    | PDC-C&S EARTHWORK         |          |
| כ | 100050001    | PDC-LANDSCAPE-SOFTSCAPE   |          |
|   | 100640011    | PDC-LOCAL INFRASTRUCTURE  |          |
|   | 1000025001   | PDC-M&E-ELECTRICAL WORK   |          |
| כ | NCA5000022   | SHOW UNIT                 |          |
| כ | 05000014     | SIGNAGE                   |          |
| כ | 0500003      | RENOVATION                |          |
|   | 15000004     | PROVISION - TRADE         |          |
|   | 104200007-B  | RECHARGEABLE ACCOUNT (CA) |          |
| - | 10000050     | DETAIL                    |          |

9. Click at "Supplier Code" tab to key in "Supplier Code" and click "Save".
 \*Remarks: C&C to check with Finance on the Supplier Code (from Contractor's KPA Code)

| Project Code Settings | $i\equiv$ Item Code Settings | 💄 Supplier Code      |               |
|-----------------------|------------------------------|----------------------|---------------|
| Awarded Contra        | actor / Supplier : Bui       | Idspace Contractor 1 | Click to save |
| Supplier Code         |                              | '                    | <b>_</b>      |
| Supplier coue         |                              |                      |               |

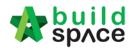

10. Back to "Project Code Settings" tab, select "Verifier" and click "Submit" button to submit for approval.

| Account Code Settings (Project : Tower A Development Phase 1) |                 |               |                     |
|---------------------------------------------------------------|-----------------|---------------|---------------------|
| E Project Code Settings     i     item Code Settings          |                 |               |                     |
| Build Up Area 🗸 🗸                                             |                 | -23           | Assign Subsidiaries |
| Name                                                          | Subsidiary Code | Build Up Area | Proportion (%)      |
| BANDAR SERAI DEVELOPMENT SDN BHD                              | TESB            |               |                     |
| GAMUDA GARDENS - PRECINCT 2                                   | GGP2            |               |                     |
| PHASE 03A                                                     | GG03A           | 150.00        | 23.08               |
| PHASE 03B                                                     | GG03B           | 200.00        | 30.77               |
| PHASE 03C                                                     | GGP3            | 300.00        | 46.15               |
| 4                                                             |                 |               | •                   |
| Select Verifiers: Click to select verifier                    |                 |               |                     |
| None                                                          |                 | +             |                     |
|                                                               |                 | View          | Logs 🔒 Submit       |

\*Remarks: C&C user to assign Finance and C&C as verifier.

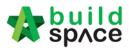

## <u>Respond Verification for Contract Approval Form (C&C and Finance)</u>

Note: System will send email notification to selected verifier once Contract Approval Form is submitted.

1. The verifier will receive email notification like below;

| =      | M Gmail | Q Search mail  | - 🤊 🏢                                            |
|--------|---------|----------------|--------------------------------------------------|
| +      | Compose | □· C :         | 1-1 of 1 < > 💼 👻 🌼                               |
|        | Inbox 1 | Primary        | 😩 Social 🗣 Promotions                            |
| *      | Starred | 🗌 📩 BuildSpace | Account Code Settings Notification - To: 2:59 PM |
| C      | Snoozed |                |                                                  |
| ≻      | Sent    |                |                                                  |
|        | Drafts  |                |                                                  |
| $\sim$ | More    |                |                                                  |

Or the verifier can login into system and access to Finance Module "Account Code Settings" to check Contract Approval Form that pending for their approval.

| No. | Contract Number<br>filter column | Title<br>filter column      | Status               | Company<br>filter column         |
|-----|----------------------------------|-----------------------------|----------------------|----------------------------------|
| 1   | TESB/MBW/C001/20                 | Project AAA - 2020          | Approved             | BANDAR SERAI DEVELOPMENT SDN BHD |
| 2   | TESB/MBW/C002/20                 | Project AAB - 2020          | Approved             | BANDAR SERAI DEVELOPMENT SDN BHD |
| 3   | TESB/MBW/C003/20                 | Project AAC - 2020          | Approved             | BANDAR SERAI DEVELOPMENT SDN BHD |
| 4   | TESB/MBW/C004/20                 | Project ABB - 2020          | Approved             | BANDAR SERAI DEVELOPMENT SDN BHD |
| 5   | TESB/MBW/C005/20                 | Project ABA - 2020          | Approved             | BANDAR SERAI DEVELOPMENT SDN BHD |
| 6   | TESB/MBW/C006/20                 | Project ABC - 2020          | Approved             | BANDAR SERAI DEVELOPMENT SDN BHD |
| 7   | BS01/MBW/C001/20                 | Project AAD - 2020          | Approved             | Gamuda Land (Kemuning) Sdn Bhd   |
| 8   | TESB/MBW/C007/20                 | Project AAE - 2020          | Approved             | BANDAR SERAI DEVELOPMENT SDN BHD |
| 9   | TESB/MBW/C008/20                 | Project AAAA                | Approved             | BANDAR SERAI DEVELOPMENT SDN BHD |
| 10  | TESB/MBW/C009/20                 | Project BAA - 2020          | Approved             | BANDAR SERAI DEVELOPMENT SDN BHD |
| 11  | TESB/MBW/C010/20                 | Tower A Development Phase 1 | Pending for Approval | ANDAR SERAI DEVELOPMENT SDN BHD  |
| 12  | BS01/MBW/C002/20                 | KK257 - CO4 (Test)          | Open                 | Gamuda Land (Kemuning) Sdn Bhd 🗸 |

2. Open the email and click the link;

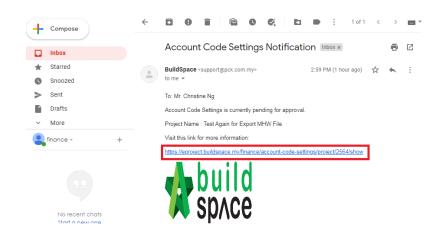

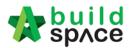

3. Login to BuildSpace;

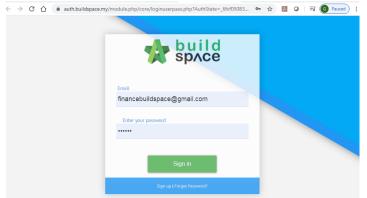

4. Can click at tab to View "Item Code Settings" and "Supplier Code". Then click "Approve" or "Reject" the form.

| Project Code Settings | $\equiv$ Item Code Settings | 💄 Supplier Code | Click the tab to<br>view details |                 |               |                |
|-----------------------|-----------------------------|-----------------|----------------------------------|-----------------|---------------|----------------|
| ame                   |                             |                 |                                  | Subsidiary Code | Build Up Area | Proportion (%) |
| ANDAR SERAI DEVELOPME | NT SDN BHD                  |                 |                                  | TESB            |               |                |
| GAMUDA GARDENS - F    | RECINCT 2                   |                 |                                  | GGP2            |               |                |
| PHASE 03A             |                             |                 |                                  | GG03A           | 150.00        | 23.08          |
| PHASE 03B             |                             |                 |                                  | GG03B           | 200.00        | 30.77          |
| PHASE 03C             |                             |                 |                                  | GGP3            | 300.00        | 46.15          |
|                       |                             |                 |                                  |                 |               |                |
|                       |                             |                 |                                  |                 | С             | lick to verify |

5. Input remarks (if any) and click "Approve" button.

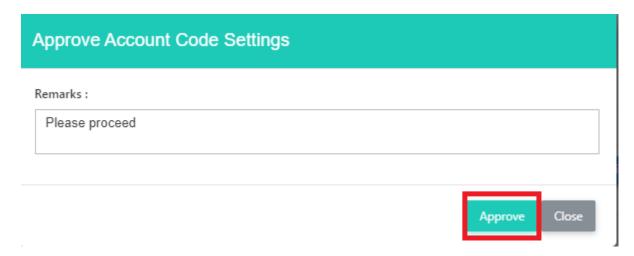

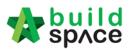

# Activate Claim Certificate (CPR)

Note: You can create CPR after Contract Approval Form is approved.

1. Login eTender system with Username and Password

|              | build<br>space             |  |
|--------------|----------------------------|--|
| Email        |                            |  |
| Enter your p | password                   |  |
|              | Sign in                    |  |
|              | Sign up   Forgot Password? |  |

2. Click "Project Title" or click "Open Project"

| No. | Contract Number<br>Filter | Name<br>Filter                                                           | Status<br>Filter | Action(s)      |
|-----|---------------------------|--------------------------------------------------------------------------|------------------|----------------|
| 13  | TESB/MBW/C010/20          | Tower A Development Phase 1<br>03-Jun-2020 Malaysia , Putrajaya Standard | Post Contract    | <b>→</b> 0 🔮 0 |
| 14  | TESB/MBW/C009/20          | Project BAA - 2020<br>02-Jun-2020 Malaysia , Putrajaya Standard          | Post Contract    | <b>→</b> 3 🔮 0 |
| 15  | TESB/MBW/C008/20          | Project AAAA                                                             | Post Contract    | +3 🔮 0         |

3. To activate claim certificate, click at small box icon and select "Post Contract".

|           | Shortcuts                | Ð        | Post Contract          |
|-----------|--------------------------|----------|------------------------|
|           | Applications and Modules |          | Action(s) <del>+</del> |
| Tendering | Post Contract            | ring Rep |                        |
|           |                          |          | View<br>View<br>View   |

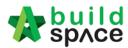

4. At BuildSpace Pro, you can view the BQ is in post contract status. To activate Claim Certificate, click **Claim Certificate**.

| -          | spid                                                                                            |               |                 | À 🙎                    |
|------------|-------------------------------------------------------------------------------------------------|---------------|-----------------|------------------------|
| Post       | Contract > CADANGAN MEMBINA KONDOMINIUM 25 TINGKAT (Status: POST CONTRACT)                      |               |                 |                        |
| Proj       | ect Breakdown Project Properties Claim Certificates                                             |               |                 |                        |
| <b>N</b> F | ie-Messure Provisional 👻 🛔 Location Management 🛛 🥺 Define Locations   🕋 Sub-Packages   🥝 Reload |               |                 |                        |
|            | Description                                                                                     | Overall Total | %               | Amour                  |
| NO.        | Description                                                                                     | Overall Total | Up To           | Date Claim             |
|            | CADANGAN MEMBINA KONDOMINIUM 25 TINGKAT                                                         |               |                 |                        |
| 1          | BILL NO.1 - GENERAL CONDITIONS & PRELIMINARIES                                                  | 852,500.00    |                 |                        |
|            | BILL NO 2 - PILING WORKS                                                                        | 1,179,754.88  |                 |                        |
| 2          |                                                                                                 |               |                 |                        |
| 2          | BILL NO.3 - MULTI TYPES                                                                         | 10,120,362.45 | 11.04%          | 1,117,009.6            |
|            |                                                                                                 |               | 11.04%<br>0.74% | 1,117,009.6<br>8,978.1 |

#### 5. Click "Active Claim Certificate".

| Post Contract > CADANGAN MEMBINA KONDOMINIUM 25 TINGKAT (Status::POST CONTRACT)         Project Breakdown       Project Properties       Claim Certificates         Activate Claim Certificate       Image: Claim Certificate       Image: Claim Certificate         Claim No.       Amount Certified       Status       Paid Amount         1       IN PROGRESS       0.00 | space             |                      |                    |                         |             |  |
|----------------------------------------------------------------------------------------------------|-------------------|----------------------|--------------------|-------------------------|-------------|--|
| Activate Claim Certificate Claim Certificate List Claim No. Amount Certified Status Paid Amount                                                                                                    | Post Contract > 0 | CADANGAN MEMBINA     | KONDOMINIUM 25     | TINGKAT (Status::POST C | ONTRACT)    |  |
| Claim Certificate List > Claim No. Amount Certified Status Paid Amount                                                                                                    | Project Breakdow  | n Project Properties | Claim Certificates |                         |             |  |
| Claim No. Amount Certified Status Paid Amount                                                                                                    | 🙀 Activate Claim  | n Certificate 🧿 Relo | ad                 | ·                       |             |  |
|                                                                                                    | Claim Certificate | List 🔪               |                    |                         |             |  |
| 1 IN PROGRESS 0.00                                                                                                    | Claim No.         | 4                    | mount Certified    | Status                  | Paid Amount |  |
|                                                                                                    | 1                 |                      |                    | IN PROGRESS             | 0.00        |  |
|                                                                                                    |                   |                      |                    |                         |             |  |

6. Fill up all information that have in claim certificate and then click "Save". Note: You still can edit the information before submitting this certificate for approval.

| Save                                                                                                    |                                                                                                    |                        |                                 |                                                                                                    |                                                     |               |                                               |             |
|----------------------------------------------------------------------------------------------------|----------------------------------------------------------------------------------------------------|------------------------|---------------------------------|----------------------------------------------------------------------------------------------------|-----------------------------------------------------|---------------|-----------------------------------------------|-------------|
| nitial Information                                                                                                    |                                                                                                    |                        |                                 |                                                                                                    |                                                     |               |                                               |             |
| *Contractor Submitted Date                                                                                                    | : 11/10/2019                                                                                                    | *                      | *Site Verified Date :           | 11/10/2019                                                                                                  | •                                                   |               | *Certificate/QS Received Date                 | 11/10/2019  |
| laim Certificate Information                                                                                                    |                                                                                                    |                        |                                 |                                                                                                    |                                                     |               |                                               |             |
| Company                                                                                                    | : Eco World Development Grou                                                                                                    | ip Berhad              |                                 |                                                                                                    | Contractor :                                        | -             |                                               |             |
| Letter of Award No.                                                                                                    | : 1                                                                                                    |                        |                                 |                                                                                                    | Claim No. :                                         | 3             |                                               |             |
| Works                                                                                                    | :                                                                                                    |                        |                                 |                                                                                                    | Works 2 :                                           |               |                                               |             |
| Contract Sum                                                                                                    | : MYR 2,730,225.61                                                                                                    |                        |                                 |                                                                                                    | Retention Sum :                                     | MYR 18,222.99 | 9 (GST:0.00)%                                 |             |
| Work Done Amount                                                                                                    |                                                                                                    |                        |                                 |                                                                                                    | % Completion :                                      |               |                                               |             |
| Retention Tax Percentage                                                                                                    | : 0.00 %                                                                                                    | v                      |                                 | Release F                                                                                                   | Retention Amount :                                  | 0.00          |                                               |             |
| *Prepared By                                                                                                    | : Chew                                                                                                    |                        |                                 | F                                                                                                    | Release Retention :                                 | 0.00 %        |                                               |             |
| *Payment Due Date                                                                                                    | : 11/10/2019                                                                                                    | Ŧ                      |                                 |                                                                                                    | *Period Ending :                                    | 11/10/2019    | V                                             |             |
| *Budget Amount                                                                                                    | : 0.00                                                                                                    |                        |                                 |                                                                                                    | *Tax :                                              | 0.00 %        |                                               |             |
| Acc Remarks                                                                                                    | : You can key in archi                                                                                                    | itect certificate here |                                 |                                                                                                    | QS Remarks :                                        |               |                                               |             |
| space                                                                                                    |                                                                                                    |                        |                                 |                                                                                                    |                                                     |               |                                               | . ا         |
| ost Contract > CADANGAN MEMBIN<br>roject Breakdown Project Properties                                                                                                    |                                                                                                    | atus∷POST CONTRACT)    |                                 |                                                                                                    |                                                     |               |                                               |             |
| ost Contract > CADANGAN MEMBIN<br>roject Breakdown Project Properties<br>Activate Claim Certificate                                                                                                    | Claim Certificates                                                                                                    | alus::POST CONTRACT)   |                                 |                                                                                                    |                                                     |               |                                               | <u>۹</u>    |
| ost Contract > CADANGAN MEMBIN<br>roject Breakdown Project Properties<br>Activate Claim Certificate 30 Re<br>alm Certificate List > Claim Certific                                                                                                    | Claim Certificates                                                                                                    | alus::POST CONTRACT)   |                                 |                                                                                                    |                                                     |               |                                               | 4           |
| ost Contract > CADANGAN MEMBIN<br>oject Breakdown Project Properties<br>Activate Claim Certificate @ Re<br>aim Certificate List > Claim Certific<br>aim Certificate Info Claim Certific                                                                                                    | Claim Certificates                                                                                                    | ilus-POST CONTRACT)    |                                 |                                                                                                    |                                                     |               |                                               |             |
| ost Contract > CADANGAN MEMBIN<br>oject Breakdown Project Properties<br>Activate Claim Certificate @ Re<br>aim Certificate List > Claim Certific<br>laim Certificate Info<br>Submit   P Edit   = Print                                                                                                    | Claim Certificates                                                                                                    | ntus:POST CONTRACT)    |                                 |                                                                                                    |                                                     |               |                                               |             |
| st Contract > CADANGAN MEMBIN<br>oject Breakdown Project Properties<br>Activate Claim Certificate @ Re<br>tim Certificate List > Claim Certific<br>alm Certificate Ing<br>Claim Certific<br>Submit 2 Claim Certific                                                                                                    | S Claim Certificates                                                                                                    |                        | Site Verified Date : 21/03/2018 |                                                                                                    |                                                     | QS Received   | d Date : 21/03/2018                           |             |
| el Contraci > CADANGAN MEMBIN<br>ject Breakdown    Project Properties<br>Activate Claim Certificate    ④ Rr<br>im Certificate List > Claim Certific<br>aim Certificate Inf    Claim Certific<br>Submit    ▲ Ptit    ♠ Print<br>List Information<br>Contractor Submitted Date : 2<br>Liaim Certificate Information                                                                                                    | b) Claim Certificates<br>eload<br>atate :: 1 ( IN PROGRESS ) ><br>ata Print Info<br>1//03/2018                                                                                                    |                        | Sife Verified Date : 21/03/2018 |                                                                                                    |                                                     |               |                                               | *           |
| et Contract > CADANGAN MEMBIN<br>oject Breakdown    Project Properties<br>Activate Claim Certificate    ④ Rr<br>aim Certificate List > Claim Certific<br>aim Certificate Inf    Claim Certific<br>  Submi    ▲ Ptint<br>mitial Information<br>Contractor Submitted Date : 2<br>Claim Certificate Information                                                                                                    | S Claim Certificates                                                                                                    |                        | Site Verified Date : 21/03/2018 | Contractor :                                                                                                | ALIBABA CONSTF                                      |               | d Date : 21/03/2018<br>EVELOPMENT CORPORATION | HOLDING SDN |
| sel Contract > CADANGAN MEMBIN<br>oject Breakdown    Project Properties<br>Activate Claim Certificate    ④ Rr<br>aim Certificate Lst > Claim Certific<br>aim Certificate Infg    Claim Certific<br>   Submit    ♪ Edit    ➡ Print<br>nitial Information<br>Contractor Submitted Date : 2<br>Claim Certificate Information                                                                                                    | Claim Certificates  Ioad  Late :: 1 (IN PROGRESS)  Late :: 1 (IN PROGRESS)  Li/03/2018  CO MAJESTIC 2 SDN BHD                                                                                                    |                        | Site Verified Date : 21/03/2018 | Contractor :<br>Claim No. :                                                                                 |                                                     |               |                                               | HOLDING SDN |
| si Contract > CADANGAN MEMBIN<br>oject Breakdown   Project Properties<br>Activate Claim Cettificate   ◎ Rr<br>mic Cettificate Linf   Claim Cettific<br>Isubmt   ♪ Edit   ➡ Print<br>nitis Information<br>Contractor Submitted Date : 2<br>Islaim Certificate Information<br>Company : E                                                                                                    | Claim Certificates Claim Certificates Claim Certif |                        | Site Verified Date : 21/03/2018 |                                                                                                    | 1                                                   |               |                                               | Holding Sdn |
| et Contract > CADANGAN MEMBIN<br>oject Breakdow Project Properties<br>Activate Claim Certificate @ R<br>am Certificate List > Claim Certific<br>am Certificate Info<br>Submt / P Edt @ Print<br>Nata Information<br>Contractor Submitted Date : 2<br>Claim Certificate Information<br>Company : E<br>Letter of Award No. : 1                                                                                                    | Claim Certificates eload eload eloa |                        | Site Verified Date : 21/03/2018 | Claim No. :<br>Works 2 :                                                                                    | 1                                                   | RUCTION & DE  |                                               | HOLDING SDN |
| sat Contract> CADANGAN MEMBIN<br>oject Breaktow Project Properties<br>Activate Claim Certificate @ Re-<br>aim Certificate Let > Claim Certificate<br>Submit                                                                                                    | Claim Certificates cload cate :: 1 (IN PROGRESS)  1/03/2018 CO MAJESTIC 2 SDN BHD ab IYR 30,022,380 57 IYR 30,022,380 57 IYR 1,125,967 80                                                                                                    |                        |                                 | Claim No. :<br>Works 2 :<br>Retention Sum :<br>% Completion :                                               | 1<br>BLDG<br>MYR 56299.39 ( GST<br>3.75%            | RUCTION & DE  |                                               | Holding Sdn |
| ast Contract > CADANGAN MEMBIN<br>roject Breakdow Project Properties<br>Activate Claim Certificate<br>Activate Claim Certificate<br>Submit / 2 Edit Print<br>Submit / 2 Edit Print<br>Initial Information<br>Contractor Submitted Date : 2<br>Claim Certificate Information<br>Contractor Submitted Date : 2<br>Claim Certificate Information<br>Contractor Submitted Date : 2<br>Contractor Submitted Date : 2<br>Contractor Submitted Date      | Claim Certificates eload eload eloa |                        |                                 | Claim No. :<br>Works 2 :<br>Retention Sum :                                                                 | 1<br>BLDG<br>MYR 56299.39 ( GST<br>3.75%            | RUCTION & DE  |                                               | Holding Sdn |
| ost Contract ≥ CADANGAN MEMBIN<br>roject Breakdow Project Properties<br>Actives Claim Certificate 0 @ Re<br>aim Certificate Liet > Claim Certific<br>is ubmit                                                                                                    | Claim Certificates eload eload eloa |                        |                                 | Claim No. :<br>Works 2 :<br>Retention Sum :<br>% Completion :                                               | 1<br>BLDG<br>MYR 56299.39 ( GST<br>3.75%            | RUCTION & DE  |                                               | HOLDING SDN |
| roject Breakdown Project Properties<br>Activate Claim Certificate (a) Project Properties<br>Activate Claim Certificate (a) Claim Certific<br>and Certificate (a) Claim Certific<br>and Certificate (a) Claim Certific<br>and Information<br>Contractor Submitted Date : 2<br>Claim Certificate Information<br>Contractor Submitted Date : 2<br>Claim Certificate Information<br>Contractor Submitted Date : 2<br>Contract Submitted Date : 2<br>Contract Submi | Claim Certificates eload eload eloa |                        |                                 | Claim No. :<br>Works 2 :<br>Retention Sum :<br>% Completion :                                               | 1<br>BLDG<br>MYR 56299.39 (GST<br>3.75%<br>MYR 0.00 | RUCTION & DE  |                                               | HOLDING SDN |
| ost Contract > CADANGAN MEMBIN<br>roject Breakdow Project Properties<br>Activate Claim Certificate @ R<br>kaim Certificate List > Claim Certific<br>Submit @ Calm Certific<br>Submit @ Calm Certific<br>Submit @ Calm Certific<br>Calm Certificate Information<br>Contractor Submitted Date : 2<br>Claim Certificate Information<br>Contractor Submitted Date : 2<br>Claim Certificate Information<br>Company : E<br>Contractor Submitted Date : 2<br>Contractor Submitted Date : 2<br>Contractor Submitted Dat     | Claim Certificates           aload           alae :: 1 (IN PROGRESS) >           alae Print Info           11/03/2018           ECO MAJESTIC 2 SDN BHD           ab           IVR 30,022,380 57           IVR 30,022,380 57           IVR 1,25,987 80           0.00 %           Mr Chong           1/103/2018                                                                                                    |                        |                                 | Claim No. :<br>Works 2 :<br>Retention Sum :<br>% Completion :<br>se Retention Amount :<br>Budget Due Date : | 1<br>BLDG<br>MYR 56299.39 (GST<br>3.75%<br>MYR 0.00 | RUCTION & DE  |                                               | HOLDING SDN |

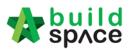

## Claim Layout Settings (Gamuda Land format)

#### Note: You only need to setup this once for every project

1. To access Claim Certificate Layout Settings, go to any project that is in "Post Contract", Click on "Claim Certificates" then Click "Claim Certificate Layout Settings"

| ost Contract > Te    | sting on Claim Cert with material on-site a | ind miscellaneous (Status::PC | DST CONTRACT)    |
|----------------------|---------------------------------------------|-------------------------------|------------------|
| Project Breakdown    | Project Properties Claim Certificates       | Account Code Settings         |                  |
| Activate Claim (     | Certificate 🔲 Claim Certificate Layout      | Settings 🙆 Reload             |                  |
| Claim Certificate Li | st >                                        |                               |                  |
|                      |                                             |                               |                  |
| Claim No.            | Amount Certified                            | Status                        | Paid Amount      |
| Claim No.<br>1       | Amount Certified<br>449,908.20              | Status<br>APPROVED            | Paid Amount 0.00 |
| Claim No.<br>1<br>2  |                                             |                               |                  |

- 2. For the "Claim Certificate Layout Settings" are divided into "5" different section
  - Claim Certificate Print Format (1)
  - Claim Certificate Title (2)
  - Claim Certificate Section Label (3)
  - Labels & Sections (4)
  - Footer (5)

| space                      |                    |                        |                           |                       |               |                       |                 | 📌 👤                   |
|----------------------------|--------------------|------------------------|---------------------------|-----------------------|---------------|-----------------------|-----------------|-----------------------|
| Post Contract > Testing e  | on Claim Cert with | n material on-site and | f miscellaneous (Status:: | POST CONTRACT)        |               |                       |                 |                       |
| Project Breakdown Proj     | ect Properties     | laim Certificates      | Account Code Settings     |                       |               |                       |                 |                       |
| Activate Claim Certific    | sate 🔲 🛄 Claim     | Certificate Layout Sel | ttings 🕜 Reload           |                       |               |                       |                 |                       |
| Claim Certificate List $>$ | Claim Certificate  | Layout Settings $>$    |                           |                       |               |                       |                 |                       |
| Save                       |                    |                        |                           |                       |               |                       |                 |                       |
| Claim Certificate Print Fo | ormat              |                        |                           |                       |               |                       |                 |                       |
| Standard 🥥                 | Format A           |                        | 1                         |                       |               |                       |                 |                       |
| Jisplay Tax Colum          | Tick to            | Display                |                           |                       |               |                       |                 |                       |
| Claim Certificate Title    |                    |                        |                           |                       |               |                       |                 |                       |
| Certificate Of Paymen      | t                  |                        |                           |                       | 2             |                       |                 |                       |
| Claim Certificate Section  | 1 Labels           |                        |                           |                       |               |                       |                 | 7                     |
| Section A : A              |                    |                        | Section B : B             |                       | Section C : C | 3                     | Section D : D   |                       |
| Section B                  |                    |                        | 5                         | Section C             |               | Section D             |                 |                       |
| Title : MISC               |                    |                        |                           | Title : Others        |               | Title : Paymen        | it On Behalf    |                       |
| Advance Payment            |                    |                        |                           | Debit and Credit Note |               | 🔲 Utility             |                 |                       |
| Deposit                    |                    |                        |                           | With Breakdown        |               | Permit                | 4               |                       |
| Material On Site           | Tick to E          | Jispiay                |                           | WOB                   |               |                       |                 |                       |
| WOB (M/C)                  |                    |                        |                           | Penalty               |               |                       |                 |                       |
| WOB (MIC)                  | 1                  |                        | L                         |                       |               |                       |                 |                       |
| Labels                     |                    |                        |                           |                       |               |                       |                 |                       |
| Labe                       | i i                |                        |                           |                       | New L         | .abel                 |                 |                       |
| Tax                        |                    | GST                    |                           |                       |               |                       |                 |                       |
| Tax Invoice By Su          | b Contractor       | Tax Invoice By Si      | ub Contractor             |                       |               |                       |                 | 5                     |
| Tax Invoice By             | Subsidiary         | Tax Invoice By         |                           |                       |               |                       |                 |                       |
|                            |                    |                        |                           |                       |               |                       |                 |                       |
| Footer                     |                    |                        |                           |                       |               |                       |                 |                       |
| None 💿                     |                    | Format B               |                           |                       |               |                       | 6               |                       |
| Label                      | Column 1           | ew Label               | Label                     | Column 2<br>New Label | Label         | Column 3<br>New Label | Label           | Column 4<br>New Label |
| Bank                       | Bank               | FIT LADEI              | Cheque No.                | Cheque No.            | Cheque Date   | Cheque Date           | Cheque Amount   | Cheque Amount         |
|                            | Dank               |                        |                           | onoque rao.           | energine Dute | Swodae Date           | energie ranetin | onoque Amount         |
| Prepared By                | Prepared By        |                        | Checked By                | Checked By            | Approved By   | Approved By           | Received By     | Received By           |

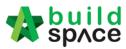

3. First Section is the "Claim Certificate Print Format" there are 2 option "Standard" & "Format A". Select Format A and untick "Display Tax Column".

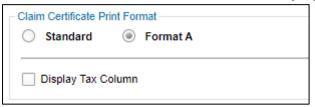

4. Second Section "Claim Certificate Title". Rename the title to "Contractor Payment Recommendation".

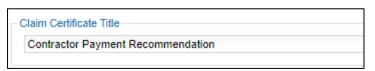

Labele

5. Third Section "Claim Certificate Label Section" to change the title click and key in your new title. Also, untick unused module to not display at claim certificate print out.

| - Section B<br>Title : MISC                                            | Section C Title : Payment Deduction Rename as "Payment Deduction"    | Section D<br>Title : Payment On Behalf                                   |
|------------------------------------------------------------------------|----------------------------------------------------------------------|--------------------------------------------------------------------------|
| Advance Payment     Deposit     Material On Site     KSK     WOB (M/C) | Pehit and Credit Note     With Breakdown     YoB     VOB     Penalty | Untick unused module to<br>not display at claim<br>certificate print out |

6. Fourth Section is the Label Section. You can type to rename the labels based on GL format.

| Label                         |                                                                                                    |
|-------------------------------|----------------------------------------------------------------------------------------------------|
| Tax                           | GST                                                                                                    |
| Tax Invoice By Sub Contractor | Tax Invoice By Sub Contractor Rename to "Invoice By Contractor"                                                 |
| Tax Invoice By Subsidiary     | Tax Invoice By Rename to "Payment Deduction By" System will auto generate client subsidiary name when print out |

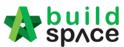

- 7. The Fifth Section is for the footer there are 3 different option as the followings
  - No footer
  - Format A (setting for hardcopy signage)
  - Format B (with system verification log)

#### Select Format B based on Gamuda Land format

| Footer |          |          |
|--------|----------|----------|
| O None | Format A | Format B |

8. <u>Once finalized with the claim certificate print out format, click Save</u>.

| Claim Certific | ate List 🗦 | Claim Cert       | ificate Layou |
|----------------|------------|------------------|---------------|
| Save           |            |                  |               |
| Claim Certif   |            | Format<br>Format | Ą             |
|                |            |                  |               |

#### Sample of Claim Certificate Print Out

| GAMU    | IDA LAND SDN    | BHD (Gamuda  | Garden)           |                 | Contractor Payme         | ant Recommendatio |
|---------|-----------------|--------------|-------------------|-----------------|--------------------------|-------------------|
| Projec  | ct Description: | CADANGAN     | PEMBINAAN INFRA W | ORKS            |                          |                   |
|         |                 |              |                   |                 | LA No:                   | 1                 |
| Sub C   | Contract Works: |              |                   |                 | Certificate Date:        | 11/10/2019        |
| Contra  | actor:          | PCK CONSTR   | RUCTION SDN BHD   |                 | Period Ending:           | 11/10/2019        |
| Invoic  | e Date:         |              |                   |                 | Payment Due Date:        | 11/10/2019        |
| Invoic  | e No:           |              |                   |                 | Claim No:                | 2                 |
| ВШ То   | stal:           | 2,730,225.61 |                   |                 |                          |                   |
| Total   | VO Amount:      | 0.00         |                   |                 |                          |                   |
| Contra  | act Sum:        | 2,730,225.61 |                   |                 | Completion %:            | 6.67%             |
| Rema    | rk:             |              |                   |                 |                          |                   |
| Prepa   | red By:         | Chew         |                   |                 |                          |                   |
|         |                 |              |                   | ACCM Total      | Previous Claim           | n This Clai       |
| A Bil   | Total           |              |                   | 182,229.86      | 91,576.76                | 90,653.1          |
| Va      | riation Order   |              |                   | 0.00            | 0.0                      | 0.0               |
| Ma      | aterial On Site |              |                   | 0.00            | 0.0                      | 0.0               |
| То      | tal Work Done   |              |                   | 182,229.86      | 91,576.76                | 90,653.1          |
| Re      | tention Sum     |              |                   | [18,222.99]     | [9,157.68                | [ [9,065.3        |
| Re      | lease Retention | 1            |                   | 0.00            | 0.0                      | 0.0               |
| То      | tal Retention   |              |                   | [18,222.99]     | [9,157.68                | ] [9,065.33       |
| An      | nount Certified |              |                   | 164,006.87      | 82,419.00                | 8 81,587.7        |
| B MI    | sc              |              |                   |                 |                          |                   |
| Ad      | Ivance Payment  | 1            |                   | 0.00            | 00.03                    | 0.0               |
|         |                 |              |                   |                 | Sub Tota                 | 0.0               |
|         |                 |              |                   |                 | Tax Invoice By Contracto | 81,587.7          |
| -       | yment Deductio  |              |                   |                 |                          |                   |
|         | amuda Trading S |              |                   | 40,000.00       | 10,000.00                |                   |
|         | aster Pave Sdn  |              |                   | 20,000.00       | 20,000.00                |                   |
| CL      | .Q Trading Sdn  | Bhd          |                   | 20,000.00       | 0.0                      |                   |
|         |                 |              | Payment Deduction | n ByGAMUDA LAND | SDN BHD (Gamuda Garder   | ) 50,000.0        |
|         |                 |              |                   | Ne              | t Payable Amount (MYR)   | 31,587.7          |
| Verifie | er Log          |              |                   |                 |                          |                   |
| No.     | Nar             | ne           | Verified At       |                 | Remarks                  |                   |
| 1       | Chris V         | olcano       | 11/10/2019        |                 |                          |                   |
| 2       | Stat            | 11           | 11/10/2019        |                 |                          |                   |
| -       |                 |              |                   |                 |                          |                   |

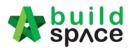

# Update BQ Claim

1. Click "Project Breakdown" to update the claim (under BuildSpace Pro).

| space                                                                 |                                 | 📌 👤                                                           |
|-----------------------------------------------------------------------|---------------------------------|---------------------------------------------------------------|
| Post Contract > CADANGAN MEMBINA KONDOMINIUM 25 TINGKAT (Status::POST | CONTRACT)                       |                                                               |
| Project Breakdown Project Properties Claim Certificates               |                                 |                                                               |
| Activate Claim Certificate 🔞 Reload                                   |                                 |                                                               |
| Claim Certificate List > Claim Certificate :: 1 ( IN PROGRESS ) 〉     |                                 |                                                               |
| Claim Certificate Info Claim Certificate Print Info                   |                                 |                                                               |
| 💾 Submit 📝 Edit 📑 Print                                               |                                 |                                                               |
| - Initial Information                                                 |                                 |                                                               |
| Contractor Submitted Date : 21/03/2018                                | Site Verified Date : 21/03/2018 | QS Received Date : 21/03/2018                                 |
| Claim Certificate Information                                         |                                 |                                                               |
| Company: ECO MAJESTIC 2 SDN BHD                                       | Contractor :                    | ALIBABA CONSTRUCTION & DEVELOPMENT CORPORATION HOLDING SDN BH |
| Letter of Award No. : 1                                               | Claim No. :                     | 1                                                             |
| Works: Lab                                                            | Works 2 :                       | BLDG                                                          |
| Contract Sum : MYR 30,022,380.57                                      | Retention Sum :                 | MYR 56299.39 ( GST : 6.00 )%                                  |
| Work Done Amount : MYR 1,125,987.80                                   | % Completion :                  |                                                               |
| Release Retention: 0.00 %                                             | Release Retention Amount :      | MYR 0.00                                                      |
| Person In Charge: Mr Chong                                            |                                 |                                                               |
| Due Date: 21/03/2018                                                  | Budget Due Date :               | 21/03/2018                                                    |
| Budget Amount: 10000.00                                               | Tax :                           | 6.00 %                                                        |
| Acc Remarks :                                                         | QS Remarks :                    |                                                               |

2. **Double click** which **"Bill"** want to update the claim.

| build space                                                                                       |               |            | 🕀 🚨         |
|---------------------------------------------------------------------------------------------------|---------------|------------|-------------|
| st Contract > CADANGAN MEMBINA KONDOMINIUM 25 TINGKAT (Status::POST CONTRACT)                     |               |            |             |
| oject Breakdown Project Properties Claim Certificates                                             |               |            |             |
| Re-Measure Provisional 🔻 I 🔐 Location Management 🛛 🍳 Define Locations 🛛 🕋 Sub-Packages 🛛 🙆 Reload |               |            |             |
| b. Description                                                                                    | Overall Total | %          | Amoun       |
| CADANGAN MEMBINA KONDOMINIUM 25 TINGKAT                                                           |               | Up To Date | + Claim     |
| BILL NO.1 -GENERAL CONDITIONS & PRELIMINARIES                                                     | 852.500.00    |            |             |
| BILL NO.2 - PILING WORKS                                                                          | 1,179,754.88  |            |             |
|                                                                                                   | 10.120.362.45 | 11.04%     | 1,117,009.6 |
| BILL NO.3 - MULTI TYPES BILL NO.4 - SINGLE TYPE DILL NO.4 - SINGLE TYPE DILL NO.5 - DRONSOND AND  | 1,216,033,29  | 0.74%      | 8,978,1     |
| BILL NO.5 - PROVISIONAL SUM                                                                       | 16,626,000.00 |            |             |
|                                                                                                   |               |            |             |
| VARIATION ORDER                                                                                   | 27,729.95     |            |             |
| MISCELLANEOUS                                                                                     |               | i i i      |             |
| ADVANCE PAYMENT                                                                                   |               |            |             |
| MATERIAL ON SITE                                                                                  |               |            |             |
| DEPOSIT                                                                                           |               |            |             |
| KONG SI KONG                                                                                      |               |            |             |
| WORK ON BEHALF                                                                                    |               |            |             |
| BACKCHARGE                                                                                        |               |            | /           |
| PURCHASE ON BEHALF                                                                                |               |            |             |
| WORK ON BEHALF (BACKCHARGE)<br>PENALTY                                                            |               |            |             |
| PENALTY<br>PAYMENT ON BEHALF                                                                      |               |            |             |
| UTILITY                                                                                           |               |            |             |
| PERMIT                                                                                            |               |            |             |
|                                                                                                   |               |            |             |

3. Double click and can view the "Element Level".

Note: Claim can update at the element level or item level.

| -     | build<br>space                                                                          |                    |              | *                    |             |
|-------|-----------------------------------------------------------------------------------------|--------------------|--------------|----------------------|-------------|
| Post  | Contract > CADANGAN MEMBINA KONDOMINIUM 25 TINGKAT (Status::POST CONTRACT)              |                    |              |                      |             |
| Proje | t Breakdown Project Properties Claim Certificates BILL NO.4 - SINGLE TYPE :: Standard 🛞 |                    |              |                      |             |
| Туре  | 'Unit >                                                                                 |                    |              |                      |             |
| No.   | Description                                                                             | Rename Description | Amount       | %<br>Up To Date Clai | Amount<br>n |
|       | Default 🔒                                                                               |                    |              |                      |             |
|       |                                                                                         |                    | 1.216.033.29 | 0.74%                | 8,978.13    |

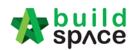

#### 4. Press enter to key in and press enter again to save.

| 1     | space                                                                                     |            |          |        |                    |            | 1                   | ۸                 |
|-------|-------------------------------------------------------------------------------------------|------------|----------|--------|--------------------|------------|---------------------|-------------------|
| Post  | t Contract > CADANGAN MEMBINA KONDOMINIUM 25 TINGKAT (Status::POST CONTRACT)              |            |          |        |                    |            |                     |                   |
| Proje | ect Breakdown Project Properties Claim Certificates BILL NO.4 - SINGLE TYPE :: Standard 🛞 |            |          |        |                    |            |                     |                   |
| Туре  | e / Unit 〉 Default :: Unit 1 〉                                                            |            |          |        |                    |            |                     |                   |
| ⊕ A   | Apply to other unit                                                                       |            |          |        |                    |            |                     |                   |
| No.   | Description                                                                               | Total      | %        | Amount | %                  | Amount     | %                   | Amount            |
| 1     | Bill No. B.4/1 - WORK BELOW GROUND FLOOR LEVEL                                            | 251.741.71 | Previous | Claim  | Current 0<br>3.57% | 8.978.13   | Up To Date<br>3.57% | Claim<br>8,978,13 |
| 2     | BII NO. B.4/2 - FRAME                                                                     | 84,595.30  |          |        | 5.5770             |            | 5.57 %              | 0,970.13          |
| 3     | Bill No. B.4/3 - UPPER FLOORS                                                             | 6,033.62   |          |        |                    | - <b>-</b> | _                   |                   |
| 4     | Bill No. B.4/4 - ROOF CONSTRUCTION                                                        | 195,552.50 |          |        |                    |            |                     |                   |
| 5     | Bill No. B.4/5 - STEP AND STAIRCASE CONSTRUCTION                                          | 12,148.20  |          |        |                    |            |                     |                   |
| 6     | Bill No. B.4/6 - ROOF FINISHES AND RAINWATER GOODS                                        | 70,715.00  |          |        |                    |            |                     |                   |
| 7     | BIII No. B.4/7 - EXTERNAL WALLS, DOORS AND WINDOWS                                        | 70,422.79  |          |        |                    |            |                     |                   |
| 8     | Bill No. B.4/8 - PARTITIONS, DOORS AND WINDOWS                                            | 221,531.80 |          |        |                    |            |                     |                   |
| 9     | Bill No. B.4/9 - EXTERNAL WALL FINISHES                                                   | 29,521.00  |          |        |                    |            |                     |                   |
| 10    | Bill No. B.4/10 - INTERNAL WALL FINISHES                                                  | 43,935.00  |          |        |                    |            |                     |                   |
| 44    | DILNO R 4/11 FLOOD FINISHES                                                               | 10,620,20  |          |        |                    |            |                     |                   |

#### 5. Double click the **"Element"** to update the **claim item by item.**

|        | space                                                                                   |          |      |        |          |             |        |              | A 1    |   |   |
|--------|-----------------------------------------------------------------------------------------|----------|------|--------|----------|-------------|--------|--------------|--------|---|---|
| Post ( | Contract > CADANGAN MEMBINA KONDOMINIUM 25 TINGKAT (Status::POST CONTRACT)              |          |      |        |          |             |        |              |        |   |   |
| Projec | t Breakdown Project Properties Claim Certificates BILL NO.4 - SINGLE TYPE :: Standard 🛞 |          |      |        |          |             |        |              |        |   |   |
| Type / | 'Unit ∑ Default :: Unit 1 ∑ Bill No. B.4/2 - FRAME ∑                                    |          |      |        |          |             |        |              |        |   |   |
| No     | Description                                                                             | Qty      | Unit | Rate   | Total    | %           | Amount | %            | Amount | % |   |
| NO.    | Description                                                                             | ary      | Unit | Kato   | Total    | Previous Cl | aim    | Current Clai | m      |   | U |
| 1      | Vibrated Reinforced Concrete Grade 25, as specified in,                                 |          |      |        |          |             |        |              |        |   | - |
|        | Columns.                                                                                |          |      |        | 9,922.00 |             |        | 1            |        |   |   |
| 3      | Floor beams.                                                                            | 24.00    | m3   | 242.00 | 5,808.00 |             |        |              |        |   |   |
| 4      | Roof beams                                                                              | 17.00    | m3   | 242.00 | 4,114.00 |             |        |              |        |   |   |
| 5      | Hot rolled steel reinforcement (Mild steel, minimum yield stress 250N per sq. mm)       |          |      |        |          |             |        |              |        |   |   |
| 6      | 10mm Diameter, in columns (stirrups).                                                   | 57.00    | kg   | 3.30   | 188.10   |             |        |              |        |   |   |
| 7      | 10mm Diameter, in floor beam (link).                                                    | 1,497.00 | kg   | 3.30   | 4,940.10 |             |        |              |        |   |   |
| 8      | 6mm Diameter, in floor beam (link).                                                     | 57.00    | kg   | 3.30   | 188.10   |             |        |              |        |   |   |
| 9      | 10mm Diameter, in roof beam (link).                                                     | 56.00    | kg   | 3.30   | 184.80   |             |        |              |        |   |   |
| 10     | 6mm Diameter, in roof beam (link).                                                      | 558.00   | kg   | 3.30   | 1,841.40 |             |        |              |        |   |   |

# 6. After done update the claim, go to **project breakdown** and click **"Reload"** to **see the latest updated claim.**

| space                                         |                                                   |         | <b>*</b><br>10          |
|-----------------------------------------------|---------------------------------------------------|---------|-------------------------|
| Post Contract > GADANGAN MEMBINA KONDOMI      | NUM 25 TINGKAT (Status: POST CONTRACT)            |         |                         |
| Project Breakdown Project Properties Claim Ce | rificates                                         |         |                         |
| Re-Measure Provisional *                      | gement 💡 Define Locations 🔓 Sub-Packages 🚺 Reload |         |                         |
| No. Description                               | Overall Total                                     | %<br>Ur | Amount<br>To Date Claim |
| CADANGAN MEMBINA KONDOMINIUM                  | 25 TINGKAT                                        |         |                         |
| 1 BILL NO.1 -GENERAL CONDITIONS &             | 8 PRELIMINARIES 852,500.00                        |         |                         |
| 2 BILL NO.2 - PILING WORKS                    | 1,179,754.88                                      |         |                         |
| 3 BILL NO.3 - MULTI TYPES                     | 10,120,362.45                                     | 11.04%  | 1,117,009.67            |
| 4 BILL NO.4 - SINGLE TYPE                     | 1,216,033.29                                      | 0.74%   | 8,978.13                |
| 5 BILL NO.5 - PROVISIONAL SUM                 | 16,626,000.00                                     |         |                         |
| VARIATION ORDER                               | 27,729.95                                         | ·       |                         |
| MISCELLANEOUS                                 | 97,12,00                                          |         |                         |
| ADVANCE PAYMENT                               |                                                   |         |                         |
| MATERIAL ON SITE                              |                                                   |         |                         |
| DEPOSIT                                       |                                                   |         |                         |
| KONG SI KONG                                  |                                                   |         |                         |
| WORK ON BEHALF                                |                                                   |         |                         |
| BACKCHARGE                                    |                                                   |         |                         |
| PURCHASE ON BEHALF                            |                                                   |         |                         |
| WORK ON BEHALF (BACKCHARGE)                   |                                                   |         |                         |
| PENALTY                                       |                                                   |         |                         |
| PAYMENT ON BEHALF                             |                                                   |         |                         |
| UTILITY                                       |                                                   |         |                         |
| PERMIT                                        |                                                   |         |                         |
|                                               |                                                   |         |                         |
|                                               |                                                   |         |                         |

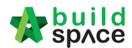

# How to Set Up Debit & Credit Note

1. Login eProject, open a project (*Post Contract stage*) and access to BuildSpace Pro. Then double click "**Debit & Credit Note**" (under Back charge).

|     | Project Properties Claim Certificates                                                                                             |                     |                 |
|-----|----------------------------------------------------------------------------------------------------|---------------------|-----------------|
| R   | Re-Measure Provisional 🔻   🔐 Location Management   🍳 Define Locations   🕋 Sub-Packages   🔮 Wastage Report   🏢 Final Account State | nent 🛛 🧮 Budget Rep | oort 🔻 🥑 Reload |
| No. | Description                                                                                                    | Omitted<br>Items    | Overall Tota    |
|     | Tower A Development Phase 1                                                                                                    |                     |                 |
| 1   | BILL NO.3 - MULTI TYPES                                                                                                    |                     | 9,919,947.4     |
| 2   | BILL NO.4 - SINGLE TYPE                                                                                                    |                     | 1,209,493.2     |
|     |                                                                                                    |                     |                 |
|     | VARIATION ORDER REQUEST FOR VARIATION CLAIMS                                                                                      |                     |                 |
|     | MISCELLANEOUS                                                                                                    |                     |                 |
|     | ADVANCE PAYMENT                                                                                                    |                     |                 |
|     | MATERIAL ON SITE                                                                                                    |                     |                 |
|     | DEPOSIT                                                                                                    |                     |                 |
|     | KONG SI KONG                                                                                                    |                     |                 |
|     | WORK ON BEHALF                                                                                                    |                     |                 |
|     | BACKCHARGE                                                                                                    |                     |                 |
|     | DEBIT AND CREDIT NOTE                                                                                                    |                     |                 |
|     | PURCHASE ON BEHALF                                                                                                    |                     |                 |
|     | WORK ON BEHALF (BACKCHARGE)                                                                                                    |                     |                 |
|     | PENALTY                                                                                                    |                     |                 |
|     | PAYMENT ON BEHALF                                                                                                    |                     |                 |
|     | UTILITY                                                                                                    |                     |                 |
|     | PERMIT                                                                                                    |                     |                 |

2. To input debit note details, double click at "Debit Note (DN)". Likewise, to input credit note details, double click at "Credit Note (CN)".

| Post Contract > Tower A Development Phase 1 (Status::POST CONTRACT) |               |                    |                    |                       |           |  |  |
|---------------------------------------------------------------------|---------------|--------------------|--------------------|-----------------------|-----------|--|--|
| Proje                                                               | ect Breakdown | Project Properties | Claim Certificates | DEBIT AND CREDIT NOTE | $\otimes$ |  |  |
| Acco                                                                | unt Group $>$ |                    |                    |                       |           |  |  |
| No f                                                                | ilter applied |                    |                    |                       |           |  |  |
| No.                                                                 | Account Gro   | up                 |                    |                       |           |  |  |
| 1                                                                   | PIV           |                    | 1                  |                       |           |  |  |
| 2                                                                   | Debit Note (I | DN)                |                    |                       |           |  |  |
| 3                                                                   | Credit Note ( | (CN)               |                    |                       |           |  |  |
| 4                                                                   |               |                    |                    |                       |           |  |  |

3. Here you can edit description/title for debit & credit note, if you have any files as an attachment click upload to upload files.

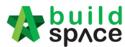

| space Post Contract                                                               |                               |
|-----------------------------------------------------------------------------------|-------------------------------|
| Post Contract > Tower A Development Phase 1 (Status::POST CONTRACT)               |                               |
| Project Breakdown Project Properties Claim Certificates DEBIT AND CREDIT NOTE (x) |                               |
| Account Group $ ightarrow$ Debit and Credit Note Claims $ ightarrow$              |                               |
| No filter applied Find by:                                                        | Description 💌                 |
| 🕀 Add Row 🛛 😑 Delete Row                                                          |                               |
| No. Description                                                                   | Attachment C                  |
| 1 Debit Note                                                                      | Upload                        |
| 2 Press Enter to<br>input description                                             | Click to upload<br>attachment |

4. To attach files, refer to the following steps below, Step 1 click on "**Upload**", Step 2 click "**Upload**" again, Step 3 "**select file**", Step 4 click "open", Step 5 click "**Close**" to save. If there are additional attachments repeat from **Step 2**.

| space                                                                                                    |                           |                                              | 📌 💄                                   |
|----------------------------------------------------------------------------------------------------|---------------------------|----------------------------------------------|---------------------------------------|
| Post Contract > Sample Project for Account Code (Status::POST CONTRACT)                                                    |                           |                                              |                                       |
| Project Breakdown Project Properties Claim Certificates Account Code Settings DEBIT AND CREDI                              | NOTE 🛞                    |                                              |                                       |
| Account Group $ ightarrow$ Debit and Credit Note Claims $ ightarrow$                                                       |                           |                                              |                                       |
| No filter applied                                                                                                    |                           | r. Description 💌                             | 🔿 😔 🔍 Search 🔞 Refresh                |
| 🕀 Add F 📀 Open                                                                                                    | ×                         |                                              |                                       |
| No. De $\leftrightarrow$ $\rightarrow$ $\checkmark$ $\uparrow$ ke $\land$ Presentation Files > Sample Drawings > PDF files | ✓ Ŭ Search PDF files 🔎    | Attachment Claim Cert No.                    | Amount Updated At<br>19/06/2019 11:49 |
| 2 Organize • New folder                                                                                                    | III • 🗆 🕐 🔤               | Chan 1                                       |                                       |
| Cuick access                                                                                                    | Select a file to preview. | Step 1                                       |                                       |
| File name:                                                                                                    | Step 4 Open Cancel        |                                              | Step 5                                |
| No. Name<br>1 Drawing-2.pdf<br>2 All uploaded files will be here                                                           | Uploaded By<br>Zulkamal   | Upleaded At<br>19/06/2019 12:14 pm<br>Upload | Step 2                                |
| Delete                                                                                                    |                           |                                              |                                       |

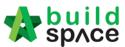

5. Once already key in the description you can double click to open to "sub level".

| -     | space          | Post Contra          | act                |                       |           |
|-------|----------------|----------------------|--------------------|-----------------------|-----------|
| Post  | Contract > Tov | ver A Development P  | hase 1 (Status::PO | ST CONTRACT)          |           |
| Proje | ct Breakdown   | Project Properties   | Claim Certificates | DEBIT AND CREDIT NOTE | $\otimes$ |
| Acco  | unt Group $>$  | Debit and Credit Not | te Claims 〉        |                       |           |
| No fi | Iter applied   |                      |                    |                       |           |
| ( A   | dd Row 🛛 🖯     | Delete Row           |                    |                       |           |
| No.   | Description    |                      |                    |                       |           |
| 1     | Debit Note     |                      | Doub               | e click to open       |           |
| 2     |                |                      |                    |                       |           |

6. Under sub-level, single click at description column, press "Enter" and click the drop down icon to select account code item. Then you need to fill in your debit/credit note information

| space                                   | Post Contract                                                                         |                             |              |          |            |
|-----------------------------------------|---------------------------------------------------------------------------------------|-----------------------------|--------------|----------|------------|
|                                         | r A Development Phase 1 (Status::POST Co<br>Project Properties Claim Certificates DEE |                             | 8            |          |            |
| Account Group > De<br>No filter applied | ebit and Credit Note Claims $ ightarrow$ Debit and C                                  | Credit Note Claim Items $>$ |              |          |            |
| Add Row O Del                           | ete Row                                                                               | Invoice Number              | Invoice Date | Due Date | Attachment |
| DN-GAMUDA                               | PAVE BUILDING<br>TRADING BUILDING<br>MANCE BOND                                       | Click to select             |              |          |            |

 As for the "Invoice Number", "Quantity", "Rate" & "Remarks" you can key in manually by pressing "Enter" to edit & "Enter" again to save.

| Post Contract                                   |                            |                    |               |            |          |             |        |           | <b>*</b>   |           |
|-------------------------------------------------|----------------------------|--------------------|---------------|------------|----------|-------------|--------|-----------|------------|-----------|
| Post Contract > Sample Project for Account Code | e (Status::POST CONTRAC    | ст)                |               |            |          |             |        |           |            |           |
| Project Breakdown Project Properties Claim C    | ertificates Account Code S | Settings DEBIT AND | D CREDIT NOTE | 8          |          |             |        |           |            |           |
| Account Group $>$ Debit and Credit Note Claims  | > Debit and Credit Note    | Claim Items >      |               |            |          |             |        |           |            |           |
| No filter applied                               |                            |                    |               |            | Find by: | Description | •      | $\odot$   | ) Q Search | 🙆 Refresh |
| 🕀 Add Row 😑 Delete Row                          |                            |                    |               |            |          |             |        |           |            |           |
| No. Description                                 | Invoice Number             | Invoice Date       | Due Date      | Attachment | Unit     | Quantity    | Rate   | Amount    | Rema       | ark       |
| 1 Building Works                                | 102030                     |                    |               | Upload     |          | 100.00      | 100.00 | 10,000.00 | To add rem | arks here |
| 2                                               |                            |                    |               |            |          |             |        |           |            |           |
|                                                 |                            |                    |               | Press ent  |          |             |        |           |            | -         |

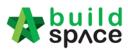

ount to current

CPR

For "Invoice Date", "Due Date", & "Unit" to edit single "Click", press "Enter" & single "Click" again and choose from the selection. To upload attachments just click "Upload"

| Post Contract > Sample Project for Acc<br>Project Breakdown Project Properties | count Code (Status::POST CONTRA<br>Claim Certificates Account Code |                                                                                                    | NOTE 🛞            |          |                            |              |         |          |
|--------------------------------------------------------------------------------|--------------------------------------------------------------------|----------------------------------------------------------------------------------------------------|-------------------|----------|----------------------------|--------------|---------|----------|
| Account Group > Debit and Credit No                                            | ote Claims > Debit and Credit Note                                 | Claim Items >                                                                                                    |                   |          |                            |              |         |          |
| No filter applied                                                              |                                                                    |                                                                                                    |                   | Find by: | Description                | •            | $\odot$ | Q Search |
| 🕀 Add Row 😑 Delete Row                                                         |                                                                    |                                                                                                    |                   |          |                            |              |         |          |
| No. Description                                                                | Invoice Number                                                     | Invoice Date Du                                                                                                    | e Date Attachment | Unit     | Quantity                   | Rate         | Amount  | Remark   |
|                                                                                | 102030                                                             | · · · · · · · · · · · · · · · · · · ·                                                                                                    | Upload            |          | 100.00                     |              |         |          |
| 2                                                                              |                                                                    | June         June         P           S         M         T         W         T         F         S           2         3         4         5         6         7         8           9         10         11         12         13         14         15           16         17         18         10         20         21         22         23         24         25         26         27         28         29         30         1         2         3         4         5         6         7         8         9         30         1         2         3         4         5         6         7         8         9         30         1         2         3         4         5         6         7         8         9         30         1         2         3         4         5         6         2018         2019         2020         2020         3         3         4         5         6         20         2         2         2         2         2         2         2         2         2         2         3         4         5         6         2         2 <td></td> <td></td> <td>J<br/>Click "Up<br/>attachme</td> <td>load" to add</td> <td></td> <td></td> |                   |          | J<br>Click "Up<br>attachme | load" to add |         |          |

9. Once finalized with the information, back one level, here you can view summary of Debit/Credit Note listing, attachments, amount, updated date. As for the "claim cert no" to tie to claim certificate just click on the empty box. However, you need to activate claim certificate first before linking.

Note: Make sure there is a claim certificate is "In Progress" status before you tie to claim certificate.

| 1      | space         | Post Contr           | act                 |                       |   |                      |            |                |                                |                 |
|--------|---------------|----------------------|---------------------|-----------------------|---|----------------------|------------|----------------|--------------------------------|-----------------|
| Post   | Contract > To | wer A Development F  | Phase 1 (Status::PO | ST CONTRACT)          |   |                      |            |                |                                |                 |
| Projec | ct Breakdown  | Project Properties   | Claim Certificates  | DEBIT AND CREDIT NOTE | × |                      |            |                |                                |                 |
| Accou  | int Group >   | Debit and Credit Not | te Claims 〉         |                       |   |                      |            |                |                                |                 |
| No fil | ter applied   |                      |                     |                       |   | Find by: Description | -          |                |                                | $\odot \odot Q$ |
| 🕀 🕀    | id Row 🛛 😑    | Delete Row           |                     |                       |   |                      |            |                |                                |                 |
| No.    | Description   |                      |                     |                       |   |                      | Attachment | Claim Cert No. |                                | Amount          |
| 1      | Debit Note    |                      |                     |                       |   |                      | Upload     |                |                                | 25,000.00       |
| 2      |               |                      |                     |                       |   |                      |            |                |                                |                 |
|        |               |                      |                     |                       |   |                      |            |                | Click to tie<br>debit/credit n | ote             |

10. Click "Yes" to tie the amount to current claim certificate.

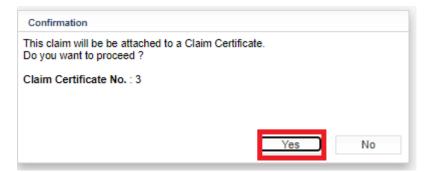

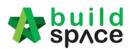

# **Request for Variation**

How to issue fill in contract & contingency sum for RFV Note: Consultant (user role who prepare Cost Estimate for RFV) must fill in contract & contingency sum first before issue FIRST RFV.

1. After login eProject and opened a project, consultant can click "**Contract & Contingency Sum**".

| est for Variation |                |              |                         |             |        | Contract & Contingency Sum |
|-------------------|----------------|--------------|-------------------------|-------------|--------|----------------------------|
| Overall Cost Es   | timate for RFV | Proposed     | d Cost Estimate for RFV |             | Арргоу | 🛓 VO Report                |
|                   |                |              |                         |             |        |                            |
|                   |                |              |                         |             |        |                            |
|                   |                |              |                         |             |        |                            |
|                   |                |              |                         |             |        |                            |
|                   |                |              |                         |             |        |                            |
| Group             | RFV Number     | Al/El Number |                         | Description |        | RFV Cat                    |

2. Then fill in the contingency sum for this project. After that, click **Submit**.

Contract & Contingency Sum

| Contract and Contingency Sum D                                  | etails                                                                                                    |                                                           |
|-----------------------------------------------------------------|----------------------------------------------------------------------------------------------------|-----------------------------------------------------------|
| Original Contract Sum (MYR)<br>MYR 11,129,440.74<br>Submit Back | Contract Sum Includes Contingency<br>Sum<br>Tick if contigency sum is<br>included under original<br>contract sum | Contingency Sum (MYR)<br>2000000<br>Input Contingency Sum |

**Note:** Consultant can proceed to issue new RFV after original contract & contingency is filled in system.

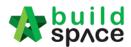

## How to issue New RFV

1. After consultant filled in Contract & Contingency Sum, click **Add New RFV** to issue new RFV.

| Home > Tower A Development Phase 1 > Request for Variati | on                             |        | Post Contract              |
|----------------------------------------------------------|--------------------------------|--------|----------------------------|
| Request for Variation Form                               |                                |        | Action(s) <del>-</del>     |
| Request for Variation                                    |                                |        | + Add New RFV              |
| Overall Cost Estimate for RFV                            | Proposed Cost Estimate for RFV | Арргом | Contract & Contingency Sum |
|                                                          |                                |        | 🛓 VO Report                |
|                                                          |                                |        |                            |
|                                                          |                                |        |                            |

#### 2. Fill in the information for the RFV. After that click **Submit**.

| ome > Tower A Development Phase 1 > Request for Variation > Request for Variatio | n Form F                  |
|----------------------------------------------------------------------------------|---------------------------|
| Request for Variation - New Request for Variation                                |                           |
| 🗅 RFV Details                                                                    |                           |
| Description of Proposed Variation Work*                                          | Reasons for Variation*    |
| Change of concrete grade 15                                                      | Upgrading                 |
|                                                                                  |                           |
| RFV Category*:<br>Due to Site Condition                                          | Time Implication (if any) |
|                                                                                  | -                         |
|                                                                                  |                           |
|                                                                                  | Submit Bad                |
|                                                                                  |                           |

#### 3. You also can upload any attachment by clicking **Upload**.

| Request for Va    | riation - Pending Cost Estimate |                                           |
|-------------------|---------------------------------|-------------------------------------------|
| RFV Details       | 🔲 Cost Estimate                 |                                           |
|                   |                                 |                                           |
| RFV Number : 3    |                                 |                                           |
| Description of Pr | oposed Variation Work           | Reasons for                               |
| Additional concre | ete columns                     | more load s                               |
| RFV Category      |                                 | Estimated Cost of Proposed Variation Work |
| Client Requirem   | ent                             | MYR 0.00                                  |
| 1 Upload          |                                 |                                           |

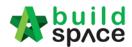

## How to insert cost estimation for proposed RFV

1. After consultant submitted the RFV form, click at **Description** to open the RFV and fill in cost estimate.

| uest for Variation |                      |               |                  |                     |
|--------------------|----------------------|---------------|------------------|---------------------|
|                    | ost Estimate for RFV | Proposed Cost | Estimate for RFV | Approved RFV Amount |
|                    |                      |               |                  |                     |
|                    |                      |               |                  |                     |
|                    |                      |               |                  |                     |
| Group              | RFV Number           | Al/El Number  | Description      | RFV Category        |

#### 2. Click at **Cost Estimate** to do cost estimation for the RFV.

|                                         | = Request for Variation - Pending Cost Estimate      |                           |  |  |  |  |  |
|-----------------------------------------|------------------------------------------------------|---------------------------|--|--|--|--|--|
| RFV Details 🔲 Cost Estimate             |                                                      |                           |  |  |  |  |  |
| RFV Number : 1                          |                                                      |                           |  |  |  |  |  |
| Description of Proposed Variation Work* | Reasons for Variation*                               |                           |  |  |  |  |  |
| Add new column                          | more load support                                    |                           |  |  |  |  |  |
|                                         |                                                      |                           |  |  |  |  |  |
|                                         |                                                      |                           |  |  |  |  |  |
| RFV Category                            | Estimated Cost of Proposed Variation Work            | Time Implication (if any) |  |  |  |  |  |
| RFV Category<br>Due to Site Condition   | Estimated Cost of Proposed Variation Work<br>RM 0.00 | Time Implication (if any) |  |  |  |  |  |
|                                         |                                                      | Time Implication (if any) |  |  |  |  |  |
|                                         |                                                      | Time Implication (if any) |  |  |  |  |  |
| Due to Site Condition                   |                                                      | Time Implication (if any) |  |  |  |  |  |

3. After clicking **Cost Estimate**, type to key in info to prepare for RFV cost estimation.

| 1       |                   | Concrete grade 15          | ITEM |      |        |
|---------|-------------------|----------------------------|------|------|--------|
| No.     | Bill Ref.         | Description                | Туре | Unit | Rate   |
|         |                   |                            |      |      |        |
|         |                   |                            |      |      | MYR 0  |
| 🕀 Add F | Row 😣 Dele        | te Row 1 Import            |      |      | Estima |
| 🗋 RFV   | Details           | Cost Estimate              |      |      |        |
| _       |                   | _                          |      |      |        |
| = Reau≀ | est for Variation | on - Pending Cost Estimate |      |      |        |

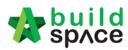

4. Or you can also import Excel BQ into cost estimate. (You need to make a few adjustments from excel BQ before import into BuildSpace system)

| Request for Variation - Pending Cost Estimate   |                 |                            |      |      |          |
|-------------------------------------------------|-----------------|----------------------------|------|------|----------|
| 🗅 RFV                                           | Details 🔳 C     | ost Estimate               |      |      |          |
| Click to import cost Estimation from excel file |                 |                            |      |      |          |
|                                                 | Row S Delete Ro | estimation from excel file |      |      |          |
|                                                 | Kow Velete Ko   | estimation from excel file |      |      |          |
| No.                                             |                 | escription                 | Туре | Unit | MYR 0.00 |

5. Please follow the following steps to adjust the excel format before importing into system; -

#### Step 1

Make sure the excel BQ columns are matched with BuildSpace format. For example:

- Column A Bill Ref
- Column B Description
- Column C Unit
- Column D Rate
- Column E Quantity
- Column F Total Amount

| А        | В                                                                                                   | С              | D      | E        | F          |
|----------|----------------------------------------------------------------------------------------------------|----------------|--------|----------|------------|
|          |                                                                                                    |                |        |          |            |
|          |                                                                                                    |                |        |          |            |
| Bill Ref | Description                                                                                         | Unit           | Rate   | Quantity | Total      |
|          |                                                                                                    |                |        |          |            |
|          | Bill No. 3.1                                                                                        |                |        |          |            |
|          | VORK BELOW GROUND FLOOR LEVEL                                                                       |                |        |          |            |
|          |                                                                                                    |                |        |          |            |
|          | Damp proof membrane, well lapped in the joints<br>and sealed with approved pressure sensitive tape, |                |        |          |            |
|          | urned up against wall for at least the full thickness                                               |                |        |          |            |
|          | of floor (measured nett : allow for laps and turn                                                   |                |        |          |            |
|          | <u>(di</u>                                                                                          |                |        |          |            |
| Α.       | Single layer 0.25mm thick polythene vapour                                                          | m³             | 2.60   | 532      | 1,383.20   |
|          | parrier, under floor slab.                                                                          |                |        |          |            |
|          | /ibrated reinforced concrete Grade 35/20, as                                                        |                |        |          |            |
|          | specifieed, in,                                                                                     |                |        |          |            |
| В.       | Pad footing                                                                                         | m³             | 337.00 | 303      | 102,111.00 |
| C.       | Column stumps. (Provisional)                                                                        | m <sup>3</sup> | 432.00 | 6        | 2,592.00   |
| <        | 3.1 +                                                                                               |                |        |          |            |

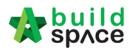

Make sure there is only single sheet in the excel file. (import with multi sheets may cause error)

| :4<br>.5 | Β. | Pad footing                  | m <sup>3</sup> | 337.00 | 303 |
|----------|----|------------------------------|----------------|--------|-----|
| :6<br>.7 | C. | Column stumps. (Provisional) | m³             | 432.00 | 6   |
|          | •  | 3.1 +                        | <b></b>        |        |     |

#### Step 3

Remove table title ex. Description, unit, quantity, rate & etc

| ***      |      | · · · · ·                                   |                |          |       |          |   |   |
|----------|------|---------------------------------------------|----------------|----------|-------|----------|---|---|
|          | A B  | С                                           | D              | E        | F     | G        | Н | 1 |
|          |      |                                             |                |          |       |          |   |   |
| 2        |      |                                             |                |          |       |          |   |   |
| 3        |      |                                             | _              |          |       |          |   |   |
| 4        | ltem |                                             | Unit           | Quantity | Rate  | RM       |   |   |
| 6        | nem  |                                             | - China        | quantity | rute  |          |   |   |
| 7        |      |                                             |                |          |       |          |   |   |
| 8        |      | Bill No. 3.1                                |                |          |       |          |   | J |
| 9        |      | WORK BELOW GROUND FLOOR LEVEL               |                |          |       |          |   |   |
| 11       |      | Excavate oversite, commencing from platform |                |          |       |          |   |   |
| 12       |      | level                                       |                |          |       |          |   |   |
|          |      | Net succeding 250mm to reduce level         | m <sup>3</sup> | 125      | 3.50  | 437.50   |   |   |
| 14<br>10 | Α.   | Not exceeding 250mm, to reduce level.       | m              | 125      | 3.50  | 437.50   |   |   |
| 16       |      | Excavate, commencing from reduce level.     |                |          |       |          |   |   |
| 1/ 18    | В.   | Maximum depth not exceeding 2.00m deep, for | m <sup>3</sup> | 188      | 8.50  | 1,598.00 |   |   |
| 19<br>20 | υ.   | footings.                                   |                | 100      | 0.00  | 1,000.00 |   |   |
|          |      |                                             | 3              |          |       |          |   |   |
| 21       | C.   | Maximum depth not exceeding 2.00m but not   | m <sup>3</sup> | 554      | 10.50 | 5,817.00 |   |   |
| 22       |      | exceeding 4.00 deep, for footings.          | -              |          |       |          |   |   |
| 24       | D.   | Maximum depth not exceeding 1.00m deep, for | m <sup>3</sup> | 469      | 8.50  | 3,986.50 |   |   |

## Step 4

Remove total amount & any header with (Cont'd)

|          | Α | В  | С                                                      | D              | E         | F    | G         | Н |
|----------|---|----|--------------------------------------------------------|----------------|-----------|------|-----------|---|
| 49<br>50 |   |    | Disposal off site, including paying all dues           |                |           |      |           |   |
| 51<br>52 |   | L. | Excavated materials                                    | m <sup>3</sup> | 936       | 3.00 | 2,808.00  |   |
| 53       |   |    | Hardcore, consolidated and blinded to receive          |                |           |      |           |   |
| 54<br>55 |   |    | concrete                                               |                |           |      |           |   |
| 50       | _ | М. | 150mm (consolidated thickness), under floor.           |                | 532       | 9.50 | 5,054.00  |   |
| 57       |   |    |                                                        |                |           |      |           |   |
| 58       |   |    |                                                        |                |           |      |           |   |
| 59       |   |    |                                                        |                | To Collec | tion | 33,560.00 |   |
| 60       |   |    | PERPUSTAKAAN                                           |                |           |      |           |   |
| 61       |   |    | 08/1409 - UITM ARAU, PERLIS                            |                |           |      |           |   |
| 62       |   |    | 3.1/1                                                  |                |           |      |           |   |
| 63       |   |    |                                                        |                |           |      |           |   |
| 64       |   |    | Work Below Ground Floor Level (Cont'd)                 |                |           |      |           |   |
| -        |   |    |                                                        |                |           |      |           |   |
| 66       |   |    | Damp proof membrane, well lapped in the joints         |                |           |      |           |   |
| 67       |   |    | and sealed with approved pressure sensitive tape,      |                |           |      |           |   |
| 68       |   |    | turned up against wall for at least the full thickness |                |           |      |           |   |
| 69       |   |    | of floor (measured nett : allow for laps and turn      |                |           |      |           |   |
| 70<br>/1 |   |    | <u>up)</u>                                             |                |           |      |           |   |

6. To import, click "**Import**" and click "**Choose File**" select BQ Excel files and click "**Import**".

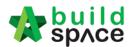

Cost Estimate File \*:

Choose File RFV BQ original edited.xls

Remove previous data

Tick to remove previous imported cost estimation

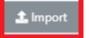

 $\times$ 

#### 7. After finalized the RFV cost estimate, click "**RFV Details**" to submit for approval.

|         | <ul> <li>Request for Variation - Pending Cost Estimate</li> <li>RFV Details</li> <li>Cost Estimate</li> </ul> |                                                              |      |      |        |        |  |  |
|---------|----------------------------------------------------------------------------------------------------|--------------------------------------------------------------|------|------|--------|--------|--|--|
| O Add F | Add Row Selete Row ▲ Import Estimated Cost of Propo MYR 245,115.00                                            |                                                              |      |      |        |        |  |  |
|         |                                                                                                    |                                                              |      |      |        | Budget |  |  |
| No.     | Bill Ref.                                                                                                    | Description<br>specmeeu, m,                                  | Туре | Unit | Rate   | Qty    |  |  |
| 5       | В.                                                                                                    | Pad footing                                                  | ITEM | m3   | 337.00 | 303.00 |  |  |
| 6       | С.                                                                                                    | Column stumps. (Provisional)                                 | ITEM | m3   | 432.00 | 6.00   |  |  |
| 7       | D.                                                                                                    | Ground beams.                                                | ITEM | m3   | 511.00 | 46.00  |  |  |
| 8       | E.                                                                                                    | Trench bases, exceeding 100mm but not exceeding 150mm thick. | ITEM | m3   | 229.00 | 5.00   |  |  |
| 9       | F.                                                                                                    | Trench walls, exceeding 100mm but not exceeding 150mm thick. | ITEM | m3   | 229.00 | 9.00   |  |  |
| 10      | G.                                                                                                    | Trench slab, exceeding 100mm but not exceeding 150mm thick.  | ITEM | m3   | 229.00 | 88.00  |  |  |

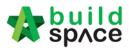

8. You can upload attachment before submitting the RFV for approval. To submit for approval, click **Submit** button to submit for cost estimation approval.

| RFV Details                       | 🗐 Cost Estimate               |                                                             |                                  |                  |
|-----------------------------------|-------------------------------|-------------------------------------------------------------|----------------------------------|------------------|
| RFV Number : 1                    |                               |                                                             |                                  |                  |
| KFV Number : I                    |                               |                                                             |                                  |                  |
| Description of Pr                 | oposed Variation Work         | Reasons for Var                                             | riation                          |                  |
| Change of concre                  | ete grade 15                  | Upgrading                                                   |                                  |                  |
| DEV Cotorer                       |                               | Estimated Cost of Decosed Medation West                     | The local action (16 and 2       |                  |
| RFV Category<br>Due to Site Condi | ition                         | Estimated Cost of Proposed Variation Work<br>MYR 245,115.00 | Time Implication (if any)        |                  |
| Due to site condi                 |                               | WHR 245, 115.00                                             |                                  |                  |
| よ Upload                          | Click to upload<br>attachment |                                                             |                                  |                  |
| File Name                         |                               |                                                             |                                  |                  |
| Drawing 2.pdf                     |                               |                                                             |                                  | ×                |
| Drawing 1.pdf                     |                               |                                                             |                                  | ×                |
| Showing 1 to 2 of                 | f 2 entries                   |                                                             | Click to submit for verification | Previous 1 Next  |
|                                   |                               |                                                             | Submit                           | View Log(s) Back |

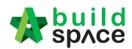

#### How to verify RFV Cost Estimate

1. After consultant completed and submitted RFV cost estimate, it will revert back to consultant *(User who issued the RFV)* for verification. Under the RFV form, click "Cost Estimation" to view on detail estimation.

| Request for Variation Pending Verification RFV is pending for cost estimate verification |                       |                           | ● €             |
|------------------------------------------------------------------------------------------|-----------------------|---------------------------|-----------------|
| RFV Details Estimate                                                                     |                       |                           |                 |
| Click to view on detail cost estimation                                                  |                       |                           |                 |
| KPV Number : I                                                                           |                       |                           |                 |
| Description of Proposed Variation Work*                                                  | Reasons for Variation | 1*                        |                 |
| Change of concrete grade 15                                                              | Upgrading             |                           |                 |
| RFV Category*: Estimated Cost of Proposed                                                | Variation Work        | Time Implication (if any) |                 |
| Due to Site Condition v MYR 245,115.00                                                   |                       |                           |                 |
|                                                                                          |                       |                           |                 |
| File Name                                                                                |                       |                           |                 |
| Drawing 2.pdf Click to download attachment                                               |                       |                           |                 |
| Drawing 1.pdf                                                                            |                       |                           |                 |
| Showing 1 to 2 of 2 entries                                                              |                       |                           | Previous 1 Next |
|                                                                                          |                       |                           |                 |

2. After reviewing the RFV cost estimate, click **RFV Details** and click **Approve / Reject**. *(If approved, the RFV will proceed for client verification; if rejected, the RFV will revert back to consultant to redo the cost estimate)* 

| E Request for Variation - Pending Verification |                                 |                        |                           | ⊖ (              |
|------------------------------------------------|---------------------------------|------------------------|---------------------------|------------------|
| 🗅 RFV Details 🔠 Cost Estimate                  |                                 |                        |                           |                  |
|                                                |                                 |                        |                           |                  |
| RFV Number : 1                                 |                                 |                        |                           |                  |
| Description of Proposed Variation Work*        |                                 | Reasons for Variation* |                           |                  |
| Change of concrete grade 15                    |                                 | Upgrading              |                           |                  |
| RFV Category*:                                 | Estimated Cost of Proposed Vari | ation Work             | Time Implication (if any) |                  |
| Due to Site Condition $$                       | MYR 245,115.00                  |                        |                           |                  |
|                                                |                                 |                        |                           |                  |
| File Name                                      |                                 |                        |                           |                  |
| Drawing 2.pdf                                  |                                 |                        |                           |                  |
| Drawing 1.pdf                                  |                                 |                        |                           |                  |
| Showing 1 to 2 of 2 entries                    |                                 |                        |                           | Previous 1 Next  |
|                                                |                                 |                        | Click to verify           |                  |
|                                                |                                 |                        | Confirm Reject            | View Log(s) Back |

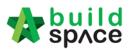

#### How to submit RFV for management approval Note: This step is conducted by C&C PIC only.

1. Upon RFV cost estimation is verified. Click to open the proposed RFV (*in Verified stage*)

|                       | Form             |              |                                |    |                                    |
|-----------------------|------------------|--------------|--------------------------------|----|------------------------------------|
| uest for Variation    |                  |              |                                |    |                                    |
| Overall Cost          | Estimate for RFV |              | Proposed Cost Estimate for RFN | /  | Approved RFV Amount                |
|                       |                  |              |                                |    |                                    |
| Group                 | RFV Number       | AI/El Number | Descript                       | on | RFV Category                       |
| Group<br>Filter colum | RFV Number       |              | Descript<br>er by description  | on | RFV Category<br>filter by category |

2. Once opened the RFV, review the RFV details that submitted by consultants.

| me > Tower A Development Phase 1 > Request for Varia                                                                    | tion > Request for Variation Form         |                           | Post Co         |
|----------------------------------------------------------------------------------------------------|-------------------------------------------|---------------------------|-----------------|
| Request for Variation     - Verified     The RFV is in the representation       RFV Details     Click to vie estimation | iew cost                                  |                           | ٥               |
| RFV Number : 1                                                                                                    |                                           |                           |                 |
| Description of Proposed Variation Work                                                                                  | Reasons for Variation                     |                           |                 |
| Change of concrete grade 15                                                                                             | Upgrading                                 |                           |                 |
| RFV Category                                                                                                    | Estimated Cost of Proposed Variation Work | Time Implication (if any) |                 |
| Due to Site Condition                                                                                                   | MYR 245,115.00                            |                           |                 |
|                                                                                                    |                                           |                           |                 |
| File Name                                                                                                    |                                           |                           |                 |
| Drawing 2.pdf<br>Drawing 1.pdf                                                                                          | chment                                    |                           |                 |
| Showing 1 to 2 of 2 entries                                                                                             |                                           |                           | Previous 1 Next |
|                                                                                                    |                                           |                           |                 |

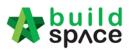

# 3. Click "Submit" to submit RFV form for management approval.

| Financial Standing                       |                   |       |
|------------------------------------------|-------------------|-------|
| Original Contract Sum                    | MYR 13,129,440.74 |       |
| Less Contingency                         | MYR 2,000,000.00  |       |
| Total                                    | MYR 11,129,440.74 |       |
|                                          |                   |       |
| Accumulative Approved RFV                | MYR 0.00          |       |
| Proposed RFV                             | MYR 245,115.00    |       |
| Accumulative Approved RFV + Proposed RFV | MYR 245,115.00    | 2.2 % |
| Accumulative Approved RFV + Current RFV  | MYR 245,115.00    | 2.2 % |
|                                          |                   |       |
| Anticipated Contract Sum                 | MYR 11,374,555.74 |       |
|                                          |                   |       |
| Balance of Contingency                   | MYR 1,754,885.00  |       |
|                                          |                   |       |
|                                          |                   |       |

| Select Verifiers:<br>None |                                                              |                                 | +           |      |
|---------------------------|--------------------------------------------------------------|---------------------------------|-------------|------|
| None<br>Sky User          |                                                              |                                 |             |      |
|                           | Click to select verifier for RFV approval (follow hierarchy) | Click to submit<br>for approval | View Log(s) | Back |

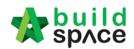

## How to key in AI/EI number after RFV had been approved

1. After client approved the RFV, the RFV status will show as "**Approved**". User can click at the icon (*AI/EI Number*) to fill in AI/EI Number.

| Home | > Tower A Development Phase | 1 > Request for Va | riation             |                                | Post                |
|------|-----------------------------|--------------------|---------------------|--------------------------------|---------------------|
| ⊞R   | equest for Variation Fo     | orm                |                     |                                | Action              |
| Requ | uest for Variation          |                    |                     |                                |                     |
|      | Overall Cost Estin          | mate for RFV       |                     | Proposed Cost Estimate for RFV | Approved RFV Amount |
|      |                             |                    |                     |                                |                     |
|      |                             |                    |                     |                                |                     |
|      |                             |                    |                     |                                |                     |
|      |                             |                    |                     |                                |                     |
|      | Group                       | RFV Number         | AI/EI Number        | Description                    | RFV Category        |
|      | filter column               |                    | filter by Al Number | filter by description          | filter by category  |
|      |                             |                    |                     |                                |                     |

2. After filling in the AI/EI number, click Save.

### Update AI/EI Number

| AI/EI Number |      |       |
|--------------|------|-------|
| AI/EI Number |      |       |
|              |      |       |
|              | Save | Close |

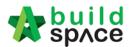

#### How to Update RFV Claim

# Note: Once RFV approved the detail of RFV auto updated at RFV Claim module at Post Contract

1. Click on the small box on the top right corner and select "Post Contract Module".

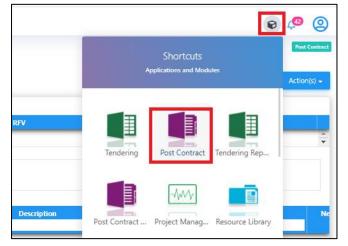

2. Under BuildSpace Pro, double click "Request For Variation Claim"

| 1     | space                                                                                                    |               |         | <b>}</b>  | <b>)</b>     |
|-------|----------------------------------------------------------------------------------------------------|---------------|---------|-----------|--------------|
| Post  | Contract > HOUSING PROJECT (Status::POST CONTRACT)                                                                                          |               |         |           |              |
| Proje | ect Breakdown Project Properties Claim Certificates Account Code Settings                                                                   |               |         |           |              |
| N R   | e-Measure Provisional 🔻 🏪 Location Management 🛛 😨 Define Locations 📔 Sub-Packages   🥸 Wastage Report   🏢 Final Account Statement   🙆 Reload |               |         |           |              |
| No    | Description                                                                                                    | Overall Total | %       |           | Amount       |
|       |                                                                                                    | Overall Total | Up To D | ate Claim |              |
|       | HOUSING PROJECT                                                                                                    |               |         |           |              |
| 1     | BILL NO.1 - PILING WORKS                                                                                                    | 1,179,754.88  | 4.73%   |           | 55,857.64    |
| 2     | BILL NO.2 - SINGLE TYPE                                                                                                    | 1,209,493.29  | 7.38%   |           | 89,266.24    |
| 3     | BILL NO.3 - MULTI TYPES                                                                                                    | 9,919,947.45  |         |           |              |
| 4     | BILL NO.4 - PROVISIONAL SUM                                                                                                    | 16,626,000.00 | 20.00%  |           | 3,325,200.00 |
|       |                                                                                                    |               |         |           |              |
|       | VARIATION ORDER                                                                                                    | 276,370.00    | 1.09%   |           | 3,000.00     |
|       | REQUEST FOR VARIATION CLAIMS                                                                                                    |               |         |           |              |
|       | MISCELLANEOUS                                                                                                    |               |         |           |              |

3. Double click the description to see more details for RFV already approve

| -      | build<br>space |                                                                                            |                    | 🔹 🌸                                        |
|--------|----------------|--------------------------------------------------------------------------------------------|--------------------|--------------------------------------------|
| Post   | Contract > H   | JUSING PROJECT (Status::POST CONTRACT)                                                     |                    |                                            |
| Projec | ct Breakdown   | Project Properties Claim Certificates Account Code Settings REQUEST FOR VARIATION CLAIMS 🛞 |                    |                                            |
| Requ   | est For Variat | on Claims >                                                                                |                    |                                            |
| No.    | RFV No.        | Description                                                                                | Total Claim Amount | Deduction At Claim Cert                    |
|        |                | VO Number: 5 - Change the size of door Double click the description                        |                    | -                                          |
| 2      | 3              | VO Number: 3 - Change the floor finishes                                                   | 10,000.00          | 4                                          |
| 3      | 2              | VO Number: 2 - Change the thickness of slab                                                | 12,000.00          | 4                                          |
| 4      | 1              | VO Number: 1 - Change the design                                                           | 3,000.00           | 1                                          |
| 5      |                |                                                                                            |                    |                                            |
|        |                |                                                                                            |                    | Link to "In Progress"<br>claim certificate |

4. Single click at the row at "Press Enter" to key in the claim in "% or Amount" and "Press Enter" to save

|         | space            |                                                                        |                      |      |        |       |          |             | 1      | ) 👤          |
|---------|------------------|------------------------------------------------------------------------|----------------------|------|--------|-------|----------|-------------|--------|--------------|
| Post C  | ontract > HOU    | SING PROJECT (Status:: POST CONTRACT)                                  |                      |      |        |       |          |             |        |              |
| Project | Breakdown F      | Project Properties Claim Certificates Account Code Settings REQUEST FO | R VARIATION CLAIMS 🛞 |      |        |       |          |             |        |              |
| Reque   | st For Variation | Claims $ ightarrow 	ext{Request For Variation Claim Items }$           |                      |      |        |       |          |             |        |              |
| No.     | Bill Ref         | Description                                                            | Туре                 | Unit | Rate   | Qty   | Total    | %<br>Claims | Amount | Claim Cert N |
| 1       |                  | Door size 2100mm x 600mm x 35mm thick                                  | HEAD 1               |      |        |       |          | Ciaima      |        |              |
|         |                  |                                                                        |                      |      |        |       | 6,000.00 | 0.00        |        |              |
| 3       |                  | Bedroom 2                                                              | ITEM                 | no   | 320.00 | 10.00 | 3,200.00 |             |        |              |
| 4       |                  |                                                                        | ITEM                 |      |        |       |          |             |        |              |

5. Single click at "Claim Cert No" to link claim certificate "In Progress" status. Click "Yes" to link

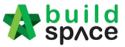

| sp/c                                                                         | d                                                                                                    |                                                           |                           |                          |       |          |    |             | -              |                    |
|------------------------------------------------------------------------------|----------------------------------------------------------------------------------------------------|-----------------------------------------------------------|---------------------------|--------------------------|-------|----------|----|-------------|----------------|--------------------|
| Post Contract >                                                              | HOUSING PROJECT (Status::POST CONTRACT)                                                                                                    |                                                           |                           |                          |       |          |    |             |                |                    |
| Project Breakdo                                                              | wn Project Properties Claim Certificates Account Code Setti                                                                                                    | gs REQUEST FOR VARIATION CLAIMS 🛞                         |                           |                          |       |          |    |             |                |                    |
| Request For Va                                                               | riation Claims $>$ Request For Variation Claim Items $>$                                                                                                    |                                                           |                           |                          |       |          |    |             |                |                    |
| No. Bill R                                                                   | lef Description                                                                                                    | Туре                                                      | Unit                      | Rate                     | Qty   | Total    | %  |             | mount          | Claim Cert No.     |
|                                                                              |                                                                                                    |                                                           |                           |                          | 4.9   |          |    | Claims      |                |                    |
| 1                                                                            | Door size 2100mm x 600mm x 35mm thick<br>Master Bedroom                                                                                                    | HEAD 1                                                    |                           |                          |       |          |    |             | -              |                    |
| 3                                                                            | Bedroom 2                                                                                                    | ITEM                                                      | no                        | 320.00                   | 10.00 | 3.200.00 |    |             |                |                    |
| 4                                                                            | Bedroom 2                                                                                                    | ITEM                                                      | 110                       | 320.00                   | 10.00 | 5,200.00 |    |             |                |                    |
|                                                                              |                                                                                                    | Confirmation                                              |                           |                          |       |          |    |             |                |                    |
|                                                                              |                                                                                                    | This Request For Variation clai                           | an will be be attached to | a a Claim Cadificata     |       |          |    |             |                |                    |
|                                                                              |                                                                                                    | Do you want to proceed ?                                  | m will be be attached to  | o a Claim Certificate.   |       |          |    |             |                |                    |
|                                                                              |                                                                                                    |                                                           |                           |                          |       |          |    |             |                |                    |
|                                                                              |                                                                                                    |                                                           |                           |                          |       |          |    |             |                |                    |
|                                                                              |                                                                                                    | Claim Certificate No. : 4 C                               | laim certificate"         | 'In Progress''           |       |          |    |             |                |                    |
|                                                                              |                                                                                                    | Claim Certificate No. : 4                                 | laim certificate"         | 'In Progress''           |       |          |    |             |                |                    |
|                                                                              |                                                                                                    | Claim Certificate No.: 4                                  | laim certificate"         | 'In Progress''           |       |          |    |             |                |                    |
|                                                                              |                                                                                                    | Claim Certificate No. : 4                                 | laim certificate"         | 'In Progress''           |       |          |    |             |                |                    |
|                                                                              |                                                                                                    | Claim Certificate No. : 4                                 | laim certificate"         | 'In Progress''<br>Yes No |       |          |    |             |                |                    |
|                                                                              |                                                                                                    | Claim Certificate No. : 4                                 | laim certificate"         |                          |       |          |    |             |                |                    |
|                                                                              |                                                                                                    | Claim Certificate No.: 4                                  | laim certificate"         |                          |       |          |    |             |                |                    |
|                                                                              |                                                                                                    | Claim Certificate No 4                                    | laim certificate"         |                          |       |          |    |             |                |                    |
| space                                                                        | d                                                                                                    | Claim Certificate No 4                                    | laim certificate"         |                          |       |          |    |             |                | •                  |
| sp/c                                                                         |                                                                                                    | Claim Certificate No.:4                                   | laim certificate"         |                          |       |          |    |             | *              |                    |
| Post Contract >                                                              | HOUSING PROJECT (Status::POST CONTRACT)                                                                                                    |                                                           | laim certificate"         |                          |       |          |    |             | <b>*</b>       |                    |
| Post Contract >                                                              |                                                                                                    |                                                           | laim certificate"         |                          |       |          |    |             | *              |                    |
| Post Contract ><br>Project Breakdo                                           | HOUSING PROJECT (Status::POST CONTRACT)                                                                                                    |                                                           | laim certificate"         |                          |       |          |    |             | Ŕ              |                    |
| Post Contract ><br>Project Breakdo<br>Request For Va                         | HOUSING PROJECT (Status::POST CONTRACT) wm Project Properties Claim Certificates Account Code Setti riation Claims > Request For Variation Claim Items >                                                                        | 191 REQUEST FOR VARIATION CLAIMS ③                        |                           | Yes No                   |       |          | 96 | Α           | emount ,       |                    |
| Post Contract > Project Breakdo Request For Va No. Bill F                    | HOUSING PROJECT (Status: POST CONTRACT) www.Project Properties Claim Certificates Account Code Setti riation Claims > Request For Variation Claim Items > Ref Description                                                       | gs REQUEST FOR VARIATION CLAIMS ③                         | Jaim certificate"         |                          | Qty   | Total    | 96 | A<br>Claims | mount (        | L<br>Claim Cert No |
| Post Contract ><br>Project Breakdo<br>Request For Va<br>No. Bill F<br>1      | HOUSING PROJECT (Status: POST CONTRACT)  mm Project Properties Claim Certificates Account Code Setti ritation Claims > Request For Variation Claim Items >  Ref Description  Door size 2100mm x 600mm x 35mm thick              | REQUEST FOR VARIATION CLAIMS      Type     HEAD 1         |                           | Yes No<br>Rate           |       |          |    | Claims      |                |                    |
| Post Contract ><br>Project Breakdo<br>Request For Va<br>No. Bill F<br>1<br>2 | HOUSING PROJECT (Status: POST CONTRACT)  Mm Project Properties Claim Certificates Account Code Setti fattor Claims > Request For Variation Claim Items >  Med Description  Door size 2100mm x 600mm x 35mm thick Master Bedroom | Ign REQUEST FOR VARIATION CLAIMS  Image: Type HEAD 1 ITEM |                           | Yes No<br>Rate<br>300.00 | 20.00 | 6,000.00 | %  | Claims      | xmount (200.00 | Claim Cert No<br>4 |
| Post Contract ><br>Project Breakdo<br>Request For Va<br>No. Bill F<br>1      | HOUSING PROJECT (Status: POST CONTRACT)  mm Project Properties Claim Certificates Account Code Setti ritation Claims > Request For Variation Claim Items >  Ref Description  Door size 2100mm x 600mm x 35mm thick              | REQUEST FOR VARIATION CLAIMS      Type     HEAD 1         | Unit                      | Yes No<br>Rate           |       |          |    | Claims      |                | Laim Cert No.      |

6. Click **"Project Breakdown"** and click **"Reload"** to see the total claim amount for RFV. Note: Once VO is approved by C&C, user unable to update the claim under RFV Claim module anymore. To further update claim for the approved VO, click at Variation Order module and further re-key in the RFV claimed amount under the VO again

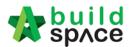

# How to prepare VO in system

# Note: Once RFV is approved from management, the RFV budget will automatically sync to BuildSpace Pro system

1. Under BuildSpace Pro, double click to open VO module.

| R   | Re-Measure Provisional 🔻   싎 Location Management   🍳 Define Locations   🕋 Sub-Packages   🔮 Wastage Report   🏢 Final Account Sta | tement 🙆 Reload |       |
|-----|----------------------------------------------------------------------------------------------------|-----------------|-------|
| No. | Description                                                                                                    | Overall Total   | %     |
|     | KK257 (Post Contract Briefing)                                                                                                  |                 |       |
| 1   | BILL NO.3 - TYPE A Double click to                                                                                              | 21,309,900.00   | 0.539 |
| 2   | BILL NO.4 - TYPE B open VO                                                                                                    | 784,800.00      |       |
|     | VARIATION ORDER                                                                                                    | 8,800,00        |       |

#### 2. Double click at approved RFV and go to second level.

| Post  | Contract >  | KK257 (Post Contra  | act Briefing) (Status::POS | T CONTRACT)     |           |                |           |                             |          |                          |
|-------|-------------|---------------------|----------------------------|-----------------|-----------|----------------|-----------|-----------------------------|----------|--------------------------|
| Proje | ct Breakdo  | wn Project Properti | ies Claim Certificates     | VARIATION ORDER | R 🛞       |                |           |                             |          |                          |
| Varia | tion Orders | s >                 |                            |                 |           |                |           |                             |          |                          |
| ( A   | dd Row      | Delete Row          |                            | _               |           | _              |           |                             |          |                          |
| No.   | RFV No.     | Description         |                            | Attachment      | Туре      | Claim Cert No. | Budget    | Omission                    | Addition | Net<br>Omission/Additior |
| 1     | 5           | RFV Number: 5       | Double click to            | Upload          | BUDGETARY | 2              | 1,000.00  |                             | 4,000.00 | 4,000.00                 |
| 2     | 4           | RFV Number: 4       | open & prepare             | Upload          | BUDGETARY |                | 8,000.00  | Budget amount is            |          |                          |
| 3     | 3           | RFV Number: 3       | VO                         | Upload          | BUDGETARY |                | 18,000.00 | synced from<br>approved RFV |          |                          |
| 4     | 2           | RFV Number: 2       |                            | Upload          | BUDGETARY |                | 20,000.00 | approved Kr v               |          |                          |
| 5     |             | RFV Number: 1       |                            | Upload          | BUDGETARY |                | 20,000.00 | 84,600.00                   | 8,000,00 | (76,600.00               |

3. System will auto sync the cost estimate from RFV.

Note: Details of cost estimate that approved from RFV cannot be edited while preparing VO.

| Post Co   | ontract > KK257 | 7 (Post Contrac   | t Briefing) (Status::POST CC | NTRACT)              |            |      |       |          |                |          |
|-----------|-----------------|-------------------|------------------------------|----------------------|------------|------|-------|----------|----------------|----------|
| Project I | Breakdown P     | Project Propertie | s Claim Certificates VAR     | ATION ORDER 🛞        |            |      |       |          |                |          |
| Variation | n Orders > R    | FV Number: 4      | >                            |                      |            |      |       |          |                |          |
| Variation | n Order Items   | Claim Revisio     | ns                           |                      |            |      |       |          |                |          |
| Variation | n Order Items   | >                 |                              |                      |            |      |       |          |                |          |
| 🕀 Add     | Row 🕘 Ind       | ient 🛛 🛞 Out      | dent 🛛 😑 Delete Row          | Omit From Bills      |            |      |       |          |                |          |
| No        | Bill Ref        | Total Unit        | Description                  | Data synced from RFV | Attachment | Туре | Unit  | Rate     | Qty            | Total    |
| 1         |                 | 1                 | gym equipment                |                      | Upload     | ITEM | L.Sum | 8.000.00 | Budget<br>1.00 | 8,000.00 |
|           |                 | _                 | 37                           |                      |            |      |       | -1       |                | -        |
| 2         |                 | 1                 |                              |                      | Upload     | ITEM |       |          |                |          |

4. To prepare VO, user can click **"Omit From Bills**" to omit item from BQ.

| Post C   | Contract > KK257 | 7 (Post Contrac  | t Briefing) (Status::POST C  | CONTRACT)       |                                |                      |      |       |      |               |                   |
|----------|------------------|------------------|------------------------------|-----------------|--------------------------------|----------------------|------|-------|------|---------------|-------------------|
| Project  | t Breakdown P    | roject Propertie | s Claim Certificates VA      | RIATION ORDER   | 9                              |                      |      |       |      |               |                   |
| Variatio | on Orders > R    | FV Number: 4     | >                            |                 |                                |                      |      |       |      |               |                   |
| ariatio  | on Order Items   | Claim Revision   | 15                           |                 |                                |                      |      |       |      |               |                   |
|          |                  |                  |                              |                 |                                |                      |      |       |      |               |                   |
| /ariatic | on Order Items   | >                |                              |                 |                                |                      |      |       |      |               |                   |
|          |                  | •                | lent 🕞 Delete Row            | Omit From Bills |                                |                      |      |       |      |               |                   |
| € Add    | d Row 🛛 🕣 Ind    | ient   📀 Outo    |                              | Omit From Bills |                                | A 44 - 1             | Tune | 11-14 | Rate | Qty           | Total             |
|          |                  | ient   📀 Outo    | ient 🛛 🕞 Delete Row          | Omit From Bills |                                | Attachment           | Туре | Unit  |      | Qty<br>Budget | Total             |
| € Add    | d Row 🛛 🕣 Ind    | ient   📀 Outo    | Description<br>gym equipment |                 | Single click to select the row | Attachment<br>Upload | Type | Unit  |      |               | Total<br>8,000.00 |
| ⊕ Add    | d Row 🛛 🕣 Ind    | ient   📀 Outo    | Description                  |                 | Single click to select the row | Upload<br>Upload     |      |       |      | Budget        |                   |

5. Double click to select which bill & unit.

| Onin                | From Bills         |
|---------------------|--------------------|
| Bills               | $\rangle$          |
| <mark>(</mark> 2) C | lose               |
| No.                 | Title              |
|                     | BILL NO.3 - TYPE A |
| 2                   | BILL NO.4 - TYPE B |
| 3                   |                    |

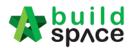

6. Double click to select which element.

| Omit               | t From Bills                                                 |
|--------------------|--------------------------------------------------------------|
| Bills              | > BILL NO.4 - TYPE B > Unit 1 >                              |
| <mark>(2)</mark> C | llose                                                        |
| No                 | Description                                                  |
| 1                  | Bill No. B.4/1 - WORK BELOW GROUND FLOOR LEVEL               |
| 2                  | Bill No. B.4/2 - FRAME                                       |
| 3                  | Bill No. B.4/3 - UPPER FLOORS                                |
| 4                  | Bill No. B.4/4 - ROOF CONSTRUCTION                           |
| 5                  | BIII No. B.4/5 - STEP AND STAIRCASE CONSTRUCTION             |
| 6                  | BIII No. B.4/6 - ROOF FINISHES AND RAINWATER GOODS           |
| -                  | 5 17 5 17 5 17 5 17 5 10 10 10 10 10 10 10 10 10 10 10 10 10 |

7. Tick to select which item to omit, then click Import.

| onno | > BILL NO.4 | - TYPE B > Unit 1 > Bill No. B.4/1 - WORK BELOW GROUND FLOOR LEVE >                     |        |      |        |        |
|------|-------------|-----------------------------------------------------------------------------------------|--------|------|--------|--------|
| 80   | Close 🕘 Im  | port                                                                                    |        |      |        |        |
|      | Bill Ref    | Description                                                                             | Туре   | Unit | Qty    | Rate   |
|      | 1/1 E       | Single layer 0.25mm thick (heavy duty) polythene sheet vapour barrier, under<br>floors. | ITEM   | M2   | 567.00 | 100.00 |
|      |             | Concrete Grade 15, as specified, in,                                                    | HEAD 1 |      |        |        |
| ~    | 1/1 F       | 50mm Blinding, under pile caps.                                                         | ITEM   | M2   | 29.00  | 100.00 |
| ~    | 1/1 G       | 50mm Blinding, under ground beams.                                                      | ITEM   |      |        |        |
|      | 1/1 H       | 50mm Blinding, under floors.                                                            | ITEM   | M2   | 567.00 | 100.00 |
|      |             | Vibrated reinforced concrete Grade 30, as specified, in,                                | HEAD 1 |      |        |        |

8. Selected items will be imported under VO item list. **Scroll right** to fill in omission/ addition.

| riatio  | on Order Items | Claim Revision | 15                                      |            |        |       |          |        |          |
|---------|----------------|----------------|-----------------------------------------|------------|--------|-------|----------|--------|----------|
| ariatio | on Order Items | >              |                                         |            |        |       |          |        |          |
| Ado     | d Row 🛛 🛞 Inc  | dent 🛛 💮 Out   | ient 🛛 😑 Delete Row 🛛 🛄 Omit From Bills |            |        |       |          |        |          |
| ło      | Bill Ref       | Total Unit     | Description                             | Attachment | Туре   | Unit  | Rate     | Qty    | Total    |
| 10      |                | Total Unit     | Description                             | Attachment | Type   | Unit  | E        | Budget |          |
| 1       |                | 1              | gym equipment                           | Upload     | ITEM   | L.Sum | 8,000.00 | 1.00   | 8,000.00 |
| 2       |                |                | Concrete Grade 15, as specified, in,    | Upload     | HEAD 1 |       |          |        |          |
| 3       | 1/1 F          | 1              | 50mm Blinding, under pile caps.         | Upload     | ITEM   | M2    |          |        |          |
| 1       | 1/1 G          | 1              | 50mm Blinding, under ground beams.      | Upload     | ITEM   | M2    |          |        |          |
|         |                | 1              |                                         | Upload     | IIEM   |       |          |        |          |
|         |                |                | 1                                       |            | ITEM   |       |          |        |          |

9. Press Enter to fill in omission/addition, then press Enter again.

| Variation | Order Items Clain | Revisions            |                   |         |                          |          |                         |                   |  |
|-----------|-------------------|----------------------|-------------------|---------|--------------------------|----------|-------------------------|-------------------|--|
| Variation | Order Items >     |                      |                   |         |                          |          |                         |                   |  |
| 🕀 Add R   | low 💽 Indent      | 📀 Outdent 🛛 😑 Delete | Row 🛛 🤮 Omit From | Bills   |                          |          |                         |                   |  |
| te        | Qty               | Total                |                   | Qty     | Total                    | Qty      | Total                   | Nett              |  |
| В         | udget             |                      | Rate              | Omissio | 1                        | Addition |                         | Omission/Addition |  |
| 0         | 1.00              | 8,000.00             |                   |         |                          |          |                         |                   |  |
|           |                   |                      | 100.00            | 29.00   | 2,900.00 <mark>50</mark> |          | ress "Enter"<br>fill in | (2,900.00         |  |
|           |                   |                      | 100.00            | 97.00   | 9,700.00                 |          |                         | (9,700.00         |  |
|           |                   |                      |                   |         |                          |          |                         |                   |  |

10. After filled in omission/addition, the system will auto generate **Nett Omission/Addition**. After that, click **Variation Orders** and back to first level.

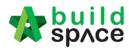

| Variation | Orders 🕴 RFV Nu   | mber: 4 >            |                   |       |          |          |                   |            |
|-----------|-------------------|----------------------|-------------------|-------|----------|----------|-------------------|------------|
| Variation | Order Items Claim | Revisions            |                   |       |          |          |                   |            |
| Variation | Order Items 🗦     |                      |                   |       |          |          |                   |            |
| 🕀 Add R   | low 🕘 Indent      | 📀 Outdent 🛛 😑 Delete | Row   🤮 Omit From | Bills |          |          |                   |            |
| te        | Qty               | Total                | Dete              | Qty   | Total    | Qty      | Total             | Net        |
| В         | udget             |                      | Rate Omission     |       |          | Addition | Omission/Addition |            |
| 00        | 1.00              | 8,000.00             |                   |       |          |          |                   |            |
|           |                   |                      | 100.00            | 29.00 | 2,900.00 | 50.00    | 5,000.00          | 2,100.00   |
|           |                   |                      | 100.00            | 97.00 | 9,700.00 | 60.00    | 6,000.00          | (3,700.00) |
|           |                   |                      |                   |       |          |          |                   |            |

11. User can click **Upload** to upload attachment for VO.

| No     |                    | Departmention |
|--------|--------------------|---------------|
| ( Ac   | id Row             | Delete Row    |
| Variat | Variation Orders > |               |

| No. | RFV No. | Description   | Attachment | Туре      | Claim Cert No. | Budget    | Omission  | Addition | 0 |
|-----|---------|---------------|------------|-----------|----------------|-----------|-----------|----------|---|
| 1   | 5       | RFV Number: 5 | Upload     | BUDGETARY | 2              | 1,000.00  |           | 4,000.00 |   |
|     |         | RFV Number: 4 | Upload     | BUDGETARY |                |           | 12,600.00 |          |   |
| 3   | 3       | RFV Number: 3 | Upload     | BUDGETARY |                | 18,000.00 |           |          |   |
| 4   | 2       | RFV Number: 2 | Upload     | BUDGETARY |                | 20,000.00 |           |          |   |
| 5   | 1       | RFV Number: 1 | Upload     | BUDGETARY |                | 20,000.00 | 84,600.00 | 8,000.00 |   |
| 6   |         | VO 1          | Upload     | BUDGETARY | 2              |           | 200.00    | 5,000.00 |   |
| 7   |         |               | Upload     | BUDGETARY |                |           | 56,700.00 |          |   |
| 8   |         |               | Upload     | BUDGETARY |                |           |           |          |   |
| 9   |         |               |            | BUDGETARY |                |           |           |          |   |

12. Click **Upload** to upload attachment.

| No. Name          | Uploaded By | Uploaded At        | - Attachme |
|-------------------|-------------|--------------------|------------|
| 1 VO-Drawings.pdf | Sky User    | 15/02/2019 3:34 pm | Upload     |
| 2                 |             |                    |            |
|                   |             |                    |            |
|                   |             |                    |            |
|                   |             |                    |            |
|                   |             |                    |            |
|                   |             |                    |            |

13. Once the VO is finalised, go to **Status** column, press **Enter** to change the VO status from **"Preparing"** to **"Pending"**.

| Projec  | t Breakdor | wn Project Properties Claim Certific | variation order | R 🛞       |                |           |           |          |                           |                  |             |
|---------|------------|--------------------------------------|-----------------|-----------|----------------|-----------|-----------|----------|---------------------------|------------------|-------------|
| Variati | ion Orders | $\rightarrow$                        |                 |           |                |           |           |          |                           |                  |             |
| € Ad    | ld Row     | Delete Row                           |                 |           |                |           |           |          |                           |                  |             |
| No.     | RFV No.    | Description                          | Attachment      | Туре      | Claim Cert No. | Budget    | Omission  | Addition | Nett<br>Omission/Addition | Up To Date Claim | Status      |
| 1       | 5          | RFV Number: 5                        | Upload          | BUDGETARY | 2              | 1,000.00  |           | 4,000.00 | 4,000.00                  |                  | APPROVED    |
|         |            | RFV Number: 4                        | Upload          | BUDGETARY |                |           | 12,600.00 |          | (1,600.00)                |                  | Preparing • |
| 3       | 3          | RFV Number: 3                        | Upload          | BUDGETARY |                | 18,000.00 |           |          |                           |                  | Pending     |
| 4       | 2          | RFV Number: 2                        | Upload          | BUDGETARY |                | 20,000.00 |           |          |                           |                  | Preparing   |
| 5       | 1          | RFV Number: 1                        | Upload          | BUDGETARY |                | 20,000.00 | 84,600.00 | 8,000.00 | (76,600.00)               |                  | PREPARING   |
| 6       |            | VO 1                                 | Upload          | BUDGETARY | 2              |           | 200.00    | 5,000.00 | 4,800.00                  |                  | APPROVED    |
| 7       |            |                                      | Upload          | BUDGETARY |                |           | 56,700.00 |          | (56,700.00)               |                  | PREPARING   |
| 8       |            |                                      | Upload          | BUDGETARY |                |           |           |          |                           |                  | PREPARING   |
| 9       |            |                                      |                 | BUDGETARY |                |           |           |          |                           |                  |             |

14. Click **Yes** to finalise the VO.

| Are you sure you want to s | end this for submission? |
|----------------------------|--------------------------|
| Number of Reviewers: 0     |                          |
|                            |                          |
|                            |                          |
| Yes                        | No                       |
|                            |                          |

15. Then the VO status will change to **Approved**.

Note: VO cannot be amended anymore once the VO is approved.

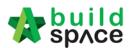

## Update VO Claim

Note: When VO is approved, the RFV claimed amount will be deducted under current claim certificate. Therefore, user <u>MUST</u> update the RFV claimed amount into VO claim once VO is approved.

1. To update VO claim, go to BuildSpace Pro and click at Variation Order.

| Proj     | ect Breakdown Project Properties Claim Certificates Account Code Settings                                                                        |               |
|----------|----------------------------------------------------------------------------------------------------|---------------|
| <b>F</b> | te-Measure Provisional 🔻   싎 Location Management   🍳 Define Locations   🕋 Sub-Packages   🗳 Wastage Report   🏢 Final Account Statement   🞯 Reload |               |
| No.      | Description                                                                                                    | Overall Total |
|          | High Rise Building Development Phase 3A                                                                                                    |               |
| 1        | BILL NO.1 - PRELIMINARIES                                                                                                    | 852,500.00    |
| 2        | BILL NO.2 - PILING WORKS                                                                                                    | 1,179,754.88  |
| 3        | BILL NO.3 - MULTI TYPES                                                                                                    | 9,919,947.45  |
| 4        | BILL NO.4 - SINGLE TYPE                                                                                                    | 1,209,493.29  |
| 5        | BILL NO.5 - PROVISIONAL SUM                                                                                                    | 16,626,000.00 |
|          | VARIATION ORDER                                                                                                    | 107,333.15    |
|          | REQUEST FOR VARIATION CLAIMS                                                                                                    |               |

2. Double click at the VO. (Make sure the VO's status is Approved.

| Proje  | ect B | reakdo | High Rise Building Development Phase 3A<br>wn Project Properties Claim Certificates | -          |                        | RDER 🛞         |            |          |            |                           |                  |         |
|--------|-------|--------|-------------------------------------------------------------------------------------|------------|------------------------|----------------|------------|----------|------------|---------------------------|------------------|---------|
| /aria  | tion  | Orders | s >                                                                                 |            |                        |                |            |          |            |                           |                  |         |
| ÐA     | dd R  | Row    | O Delete Row                                                                        |            |                        |                |            |          |            |                           |                  |         |
| No.    | RF    | V No.  | Description                                                                         | Attachment | Туре                   | Claim Cert No. | Budget     | Omission | Addition   | Nett<br>Omission/Addition | Up To Date Claim | Status  |
| 1<br>2 |       | 1      | VO Number: 1 - Additional Floor Slab                                                | Upload     | BUDGETARY<br>BUDGETARY | 2              | 245,115.00 | 7,519.05 | 114,852.20 | 107,333.15                | 51,938.18        | APPROVE |
| 2      |       |        |                                                                                     |            | BUDGETARY              |                |            |          |            |                           |                  |         |

#### 3. Click Claim Revisions

|          | space             | Post Cont        | ract                                                                                                    |                  |                  |      |
|----------|-------------------|------------------|----------------------------------------------------------------------------------------------------|------------------|------------------|------|
| Post C   | Contract > High I | Rise Building De | evelopment Phase 3A (Status::POST CONTRACT)                                                                                                    |                  |                  |      |
| Project  | t Breakdown F     | roject Propertie | s Claim Certificates Account Code Settings VARIATION ORDER 🛞                                                                                                    |                  |                  |      |
| Variatio | on Orders $> V$   | O Number: 1 - /  | Additional Floor Slab >                                                                                                    |                  |                  |      |
| Variatio | on Order Items    | Claim Revisior   | IS                                                                                                    |                  |                  |      |
| Variatio | on Order Items    | >                |                                                                                                    |                  |                  |      |
| No       | Bill Ref          | Total Unit       | Description                                                                                                    | Attachment       | Туре             | Unit |
|          |                   |                  |                                                                                                    |                  |                  |      |
| 1        |                   |                  | WORK BELOW GROUND FLOOR LEVEL                                                                                                    | Upload           | HEAD 1           |      |
| 1<br>2   |                   |                  | WORK BELOW GROUND FLOOR LEVEL<br>Damp proof membrane, well lapped in the joints and sealed with approved pressure<br>sensitive tape, turned up against wall for at least the full thickness of floor (measured<br>nett : allow for laps and turn up) | Upload<br>Upload | HEAD 1<br>HEAD 1 |      |
|          | A.                | 1                | Damp proof membrane, well lapped in the joints and sealed with approved pressure<br>sensitive tape, turned up against wall for at least the full thickness of floor (measured                                                                        |                  |                  | m3   |
| 2        | A                 | 1                | Damp proof membrane, well lapped in the joints and sealed with approved pressure<br>sensitive tape, turned up against wall for at least the full thickness of floor (measured<br>nett : allow for laps and turn up)                                  | Upload           | HEAD 1           | m3   |

#### 4. Click Add New Claim.

| •     |                                                                                             |
|-------|---------------------------------------------------------------------------------------------|
| 1     | Post Contract                                                                               |
| Pos   | t Contract > High Rise Building Development Phase 3A (Status::POST CONTRACT)                |
| Proj  | ect Breakdown Project Properties Claim Certificates Account Code Settings VARIATION ORDER 🛞 |
| Varia | ation Orders $ ightarrow$ VO Number: 1 - Additional Floor Slab $ ightarrow$                 |
| Varia | tion Order Items Claim Revisions                                                            |
| ₽≁    | Add New Claim Olelete Row                                                                   |
| No.   | Claim Version                                                                               |
| 1     | Version No. 1                                                                               |
| 2     |                                                                                             |

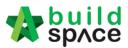

5. Click **Yes** and proceed to update VO claim.

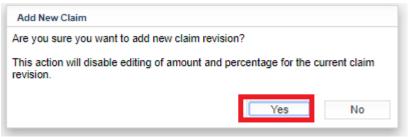

6. Then a new claim version will be created with "In Progress" status. After that, go back to **Variation Order Items**.

| space   Post Contract                                                                           |                |                                                                                                    |             |
|-------------------------------------------------------------------------------------------------|----------------|----------------------------------------------------------------------------------------------------|-------------|
| Post Contract > High Rise Building Development Phase 3A (Status::POST CONTRACT)                 |                |                                                                                                    |             |
| Project Breakdown Project Properties Claim Certificates Account Code Settings VARIATION ORDER 🛞 |                |                                                                                                    |             |
| Variation Orders > VO Number: 1 - Additional Floor Slab >                                       |                |                                                                                                    |             |
| /ariation Order Items Claim Revisions                                                           |                |                                                                                                    |             |
| 🕀 Add New Claim 🛛 😑 Delete Row                                                                  |                |                                                                                                    |             |
| No. Claim Version                                                                               | Claim Cert No. | Current Viewing Claim                                                                                                    | Status      |
| 1 Version No. 1                                                                                 | 2              | View This Revision                                                                                                    | Locked      |
| 2 Version No. 2                                                                                 |                | <ul> <li>Image: A start of the start of the start of</li></ul> | In Progress |
| 3                                                                                               |                |                                                                                                    |             |

7. Scroll to the right and press "Enter" to update VO workdone.

| Total | Qty      | Total    | Nett              | %      | Qty            | Amount | % | Qty           | Amount | %            | Qty              | Amount |
|-------|----------|----------|-------------------|--------|----------------|--------|---|---------------|--------|--------------|------------------|--------|
|       | Addition |          | Omission/Addition |        | Previous Claim |        |   | Current Claim |        |              | Up To Date Claim |        |
|       |          |          |                   |        |                |        |   |               |        |              |                  |        |
|       |          |          |                   |        |                |        |   |               |        |              |                  |        |
|       |          |          |                   |        |                |        |   |               |        |              |                  |        |
|       |          |          |                   |        |                |        |   |               |        |              |                  |        |
|       |          |          |                   |        |                |        |   |               |        |              |                  |        |
|       |          |          |                   |        |                |        |   |               |        |              |                  |        |
|       |          |          |                   |        |                |        |   |               |        |              |                  |        |
|       |          |          |                   |        |                |        |   |               |        |              |                  |        |
|       |          |          |                   |        |                |        |   |               |        |              |                  |        |
|       |          |          |                   |        |                |        |   |               |        |              |                  |        |
|       |          |          |                   |        |                |        |   |               |        |              |                  |        |
|       |          |          |                   |        |                |        |   |               |        |              |                  |        |
|       |          |          |                   |        |                |        |   |               |        |              |                  |        |
|       |          |          |                   |        |                |        |   |               |        |              |                  |        |
|       |          |          |                   |        |                |        |   |               |        |              |                  |        |
|       |          |          |                   |        |                |        |   |               |        |              |                  |        |
|       |          |          |                   |        |                |        |   |               |        |              |                  |        |
|       |          |          |                   |        |                |        |   |               |        | _            |                  |        |
|       |          |          |                   |        |                |        |   |               |        | Press        | "Enter " to      |        |
|       |          |          |                   |        |                |        |   |               |        | update       | e VO workdon     | e      |
| 14.65 | 40.00    | 434.00   | 119.35            | 30.00% | 3.30           | 35.81  |   |               |        | 30.00%       | 3.30             | 35.81  |
| 52.45 |          |          | 2,202.55          | 30.00% |                |        |   |               |        | <u>80.00</u> |                  |        |
| 51.95 | 800.00   | 8,680.00 | 2,528.05          |        |                |        |   |               |        |              |                  |        |
|       |          |          |                   | _      |                |        |   |               |        |              |                  |        |

8. After updated the VO work done, click at **Claim Revision**.

| 🔭 ѕрлсе             | Post Contra           | act                  |                      |            |
|---------------------|-----------------------|----------------------|----------------------|------------|
| Post Contract > H   | igh Rise Building Dev | elopment Phase 3A    | (Status::POST CONTR  | RACT)      |
| Project Breakdown   | Project Properties    | Claim Certificates   | Account Code Setting | s VARIATI  |
| Variation Orders    | VO Number: 1 - A      | dditional Floor Slab | >                    |            |
| Variation Order Ite | ms Claim Revisions    | •                    |                      |            |
| Variation Order Ite | ms >                  |                      |                      |            |
| Qty                 | Total                 | Qty                  | Total                |            |
| Ominaian            |                       | A statistic          | -                    | Omieeion// |

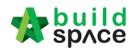

9. To finalize the VO work done for this month, Press "Enter" to set the claim version status from "In Progress" to "Locked".

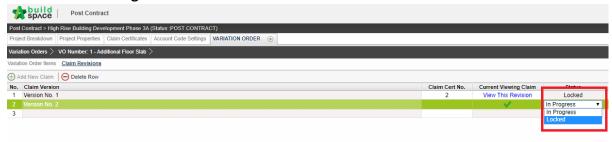

#### 10. Press Yes to lock the VO claim version.

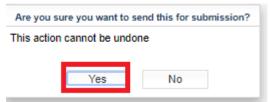

11. Once locked, the VO claim amount to sync to current claim certificate.

| Post Contract                                                                                     |                |                       |        |
|---------------------------------------------------------------------------------------------------|----------------|-----------------------|--------|
| Post Contract > High Rise Building Development Phase 3A (Status::POST CONTRACT)                   |                |                       |        |
| Project Breakdown Project Properties Claim Certificates Account Code Settings VARIATION ORDER (3) |                |                       |        |
| Variation Orders $ ightarrow$ VO Number: 1 - Additional Floor Slab $ ightarrow$                   |                |                       |        |
| Variation Order Items Claim Revisions                                                             |                |                       |        |
| Add New Claim Oplete Row                                                                          |                | -                     |        |
| No. Claim Version                                                                                 | Claim Cert No. | Current Viewing Claim | Status |
| 1 Version No. 1                                                                                   | 2              | View This Revision    | Locked |
| 2 Version No. 2                                                                                   | 4              | ✓                     | Locked |
| 3                                                                                                 |                |                       |        |

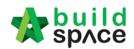

# Upload & share QS/Architect certificate in system

1. Go to eProject system, click to open a project.

| No. | Contract Number<br>Filter | Name<br>Filter                                                           | Status<br>Filter | Action(s)      |
|-----|---------------------------|--------------------------------------------------------------------------|------------------|----------------|
| 13  | TESB/MBW/C010/20          | Tower A Development Phase 1<br>03-Jun-2020 Malaysis , Putrajaya Standard | Post Contract    | <b>→</b> 0     |
| 14  | TESB/MBW/C009/20          | Project BAA - 2020<br>02-Jun-2020 Malaysia , Putrajaya Standard          | Post Contract    | <b>→</b> 0 🔐 0 |
| 15  | TESB/MBW/C008/20          | Project AAAA                                                             | Post Contract    | <b>→</b> 0 🔐 0 |

To upload & share QS/Architect certificate, click Documents > Project Documents >

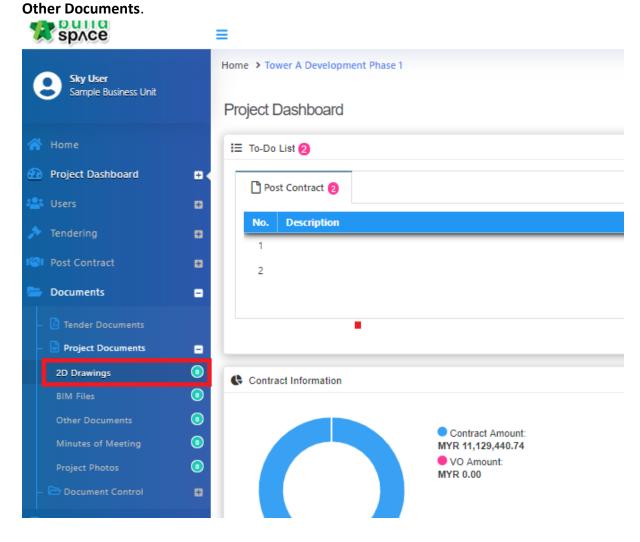

3. To create a new folder, click **Options > New Folder**.

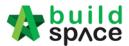

# 2D Drawings

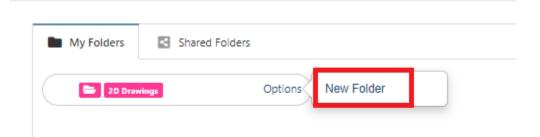

4. Name the new folder (For example, Architect certificate), then click Save.

| New Folder            | ×           |
|-----------------------|-------------|
| Architect Certificate |             |
|                       | Save Cancel |

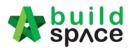

5. Once clicked **Save**, then you can see the new created folder. To upload attachment under this folder, click **Options > Open**.

| Home > Tower A Development Phase 1 > Project Documents > 2D Drawings |                                   |
|----------------------------------------------------------------------|-----------------------------------|
| Drawings                                                             |                                   |
|                                                                      |                                   |
| My Folders Shared Folders                                            |                                   |
| 20 Drawings Options                                                  | Open                              |
| Architect Certificate 0 Files                                        | Options Rename<br>Delete<br>Share |
|                                                                      | Charo                             |

6. To upload attachment, click **Upload**.

| Architect Certificate       |                            |          |            |           |                               |        |        |        |
|-----------------------------|----------------------------|----------|------------|-----------|-------------------------------|--------|--------|--------|
| Documents                   |                            |          |            |           |                               |        |        |        |
| ٩                           |                            |          |            |           | Click to upload<br>attachment | 🛓 Uplo | oad    | 10 🗸   |
| File Name                   | Description                | Revis    | <b>i</b> 1 | Issued By |                               |        |        |        |
| File Name                   | Description                | Revision | Date       | Issued By |                               |        | Edit   | Delete |
|                             | No data available in table |          |            |           |                               |        |        |        |
| Showing 0 to 0 of 0 entries |                            |          |            |           |                               | Pr     | evious | Next   |

7. Click Add Files

| + Add files ③ Start Upload Ø Cancel upload |           |              |                 |  |  |
|--------------------------------------------|-----------|--------------|-----------------|--|--|
|                                            | Add files | Start Upload | ⊘ Cancel upload |  |  |

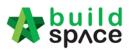

|                                       | •                                |     |
|---------------------------------------|----------------------------------|-----|
| ↑ 🔄 « Desktop → Architect Certificate | ✓ ♂ Search Architect Certificate | С   |
| New folder                            |                                  | ?   |
| p 🖈 ^ Name                            | Date modified Type               |     |
| oads 🖈 🔒 Architect Certificate        | 20/6/2007 1:09 PM Adobe Acro     | oba |
| ents 🖈                                |                                  |     |
| s 🖈                                   |                                  |     |
| Drive 🖈                               |                                  |     |
| ussion 18                             |                                  |     |
| O (D:)                                |                                  |     |
| ion                                   |                                  |     |
| ebq                                   |                                  |     |
| 2                                     |                                  |     |
|                                       |                                  |     |
| v <                                   |                                  | 3   |
| File name: Architect Certificate      | V All Files                      | /   |
| L                                     | Open Cancel                      |     |

8. Browse and select the attachment, then click Open

#### 9. Click Start upload.

| Upload File | S                            |          | >              |
|-------------|------------------------------|----------|----------------|
| + Add files | Start Upload ⊘ Cancel upload |          |                |
| Preview     | File Name                    | Size     | Actions        |
|             | Architect Certificate.pdf    | 42.75 KB |                |
|             | Architect Certificate.pdf    | 42.75 KB | Start Ø Cancel |

10. Once uploaded the attachment, close the tab.

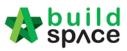

| Upload File | S                              |          |         | × |
|-------------|--------------------------------|----------|---------|---|
| + Add files | Start Upload ⊘ Cancel upload   |          |         |   |
| Preview     | File Name                      | Size     | Actions |   |
|             | Architect Certificate_0001.pdf | 42.75 KB | Delete  |   |
|             |                                |          |         |   |

#### 11. To share this folder to other parties, go back a level (folder level).

| Architect Certificate_0000.pdf                                   |                                 | 0      |
|------------------------------------------------------------------|---------------------------------|--------|
| File Name                                                        | Description                     | Revisi |
| File Name                                                        | Description                     | Revi:  |
| Documents                                                        |                                 |        |
| Architect Certificate                                            |                                 |        |
| Home > Tower A Development Phase 1 > Project Documents > Other D | ocuments > Architect Certificat |        |

#### 12. Click **Options > Share**

| My Folders Shared Folders     |                    |
|-------------------------------|--------------------|
| Cother Documents Options      | Open<br>New Folder |
| Architect Certificate 1 Files | Options Rename     |

13. Tick to select which parties to share to, then click **Share**.

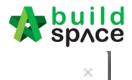

#### Share Folder

|              | Group                   |
|--------------|-------------------------|
|              | Consultant 5            |
|              | Consultant 4            |
|              | Consultant 3            |
|              | Project Manager         |
|              | Group Contract          |
|              | C&S Consultant          |
|              | M&E Consultant          |
| $\checkmark$ | QS Consultant           |
|              | Buildspace Contractor 1 |
| ~            | Architect               |
| Tick         | to select Cancel        |

#### 14. Once share, you can see the folder with shared icon.

| Home > Tower A Developn | nent Phase 1 > Project Documents > Other Docume | nts     |
|-------------------------|-------------------------------------------------|---------|
| Cther Docume            | nts                                             |         |
| My Folders              | Shared Folders                                  |         |
| Cother I                | Documents Options                               |         |
| 🗌 🔚 Archite             | ct Certificate                                  | Options |

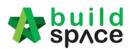

# How to view folder that shared by other parties

1. Go to eProject system, click to open a project.

| 🖽 Proje  | cts               |                                                              |                  |                |
|----------|-------------------|--------------------------------------------------------------|------------------|----------------|
| Projects |                   |                                                              |                  |                |
| V Proje  | ects Sub Projects | Filter by Subsidiary<br>None                                 |                  |                |
| No.      | Contract Number   | Name<br>Filter                                               | Status<br>Filter | Action(s)      |
|          |                   | Sample Project 888 25-Jun-2020 Vietnam, HB Chi Minh Standard |                  |                |
| 3        | BDSBa/MBW/C012/20 | Vietnam Project A                                            | Post Contract    | <b>→</b> 3 😭 0 |
|          |                   | 24-Jun-2020 Malaysia , Putrajaya Standard                    |                  |                |
| 4        | CO4/MBW/C001/20   | KK257 - CO4 Test                                             | Post Contract    | <b>+3 #2</b> 0 |
|          |                   | 19-Jun-2020 Malaysia , Putrajaya Standard                    |                  |                |
| 5        | TESB/MBW/C010/20  | Tower A Development Phase 1                                  | Post Contract    | <b>+0</b> 🔮 0  |
|          |                   | 03-Jun-2020 Malaysia , Putrajaya Standard                    | -                |                |

2. Click **Documents > Project Documents > Other Documents**.

| QS User 1A<br>Sample QS Consultant | Home > Tower A Development Phase 1 |              |  |  |  |
|------------------------------------|------------------------------------|--------------|--|--|--|
|                                    | Project Dashboard                  |              |  |  |  |
| 🕋 Home                             |                                    |              |  |  |  |
| Project Dashboard                  | Main Information                   |              |  |  |  |
| 😫 Users 🖬                          | Contract Number:                   | TESB/MBW/C   |  |  |  |
| Set Contract                       |                                    |              |  |  |  |
| Documents –                        | Title:                             | Tower A Deve |  |  |  |
| – 🖥 Project Documents 🗧            |                                    |              |  |  |  |
| 2D Drawings                        | Address:                           | kl           |  |  |  |
| BIM Files                          | Description:                       | ik           |  |  |  |
| Other Documents                    |                                    | ,            |  |  |  |
| Minutes of Meeting                 | Contract Type:                     | Standard     |  |  |  |
| Project Photos                     |                                    |              |  |  |  |
| – 🗁 Document Control 🛛 🖶           | Business Unit Name:                | BANDAR SER/  |  |  |  |

3. To view folder that shared by other parties, click Shared Folders.

|                  |            |                       |         |                 |             | spлсе  |
|------------------|------------|-----------------------|---------|-----------------|-------------|--------|
| Home > Tower A D | )evelopmen | t Phase 1 > Project D | Documer | ts > Other Docu | ments       |        |
| Cther Do         | ocuments   | 3                     |         |                 |             |        |
| My F             | olders     | Shared Folders        |         | Click to view   | w shared fo | olders |
|                  | Other Docu | ments                 | Options |                 |             |        |

-build

4. You can see the folder that shared by other parties. To download the attachment, click **Open**.

| Other Documer   | nts                        |               |
|-----------------|----------------------------|---------------|
| My Folders      | Shared Folders             |               |
| 늘 Project Owner |                            |               |
| Architect       | Certificate 1 Files - Open | Click to open |

#### 5. Click the file name to download.

| Architect Certificate          |             |          |            |           |
|--------------------------------|-------------|----------|------------|-----------|
| Documents                      |             |          |            |           |
| ٩                              |             |          |            |           |
| File Name                      | Description | Revis    | 🗮 Date     | Issued By |
| File Name                      | Description | Revision | Date       | Issued By |
| Architect Certificate_0000.pdf |             | 0        | 30/06/2020 | Sky User  |
| Showing 1 to 1 of 1 entries    |             |          |            |           |

# Submit Claim Certificate for client's approval Note: You need to submit this claim certificate for approval

1. At BuildSpace Pro, click at **Claim Certificate** button.

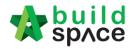

| 1    | space                                                                                                    |
|------|----------------------------------------------------------------------------------------------------|
| Post | t Contract > Test Post Contract (Statuer: POST CONTRACT)                                                                                  |
| Proj | ect Breakdown Project Properties Claim Certificates Account Code Settings                                                                 |
| R    | Re-Measure Provisional 🔻   🔐 Location Management   💡 Define Locations   🕋 Sub-Packages   🍄 Wastage Report   🏢 Final Account Statement   I |
| No.  | Description                                                                                                    |
|      | Test Post Contract                                                                                                    |
| 1    | BILL NO.1 -GENERAL CONDITIONS & PRELIMINARIES                                                                                             |
| 2    | BILL NO.2 - PILING WORKS                                                                                                    |
| 3    | BILL NO.3 - TYPE A                                                                                                    |
| 4    | BILL NO.4 - TYPE B                                                                                                    |
|      | VARIATION ORDER                                                                                                    |
|      | REQUEST FOR VARIATION CLAIMS                                                                                                    |
|      | MISCELLANEOUS                                                                                                    |

2. Double click to open the latest claim certificate (which is still In Progress status).

| M shuc            |                                                                               |             |  |             |               |  |  |  |
|-------------------|-------------------------------------------------------------------------------|-------------|--|-------------|---------------|--|--|--|
| Post Contract >   | st Contract > Test Post Contract (Status::POST CONTRACT)                      |             |  |             |               |  |  |  |
| Project Breakdo   | Project Breakdown Project Properties Claim Certificates Account Code Settings |             |  |             |               |  |  |  |
| Activate Clai     | m Certificate 🥘 Reload                                                        |             |  |             |               |  |  |  |
| Claim Certificate | e List 〉                                                                      |             |  |             |               |  |  |  |
| Claim No.         | Amount Certified                                                              | Status      |  | Paid Amount | Approval Date |  |  |  |
| 1                 | 83.092.70                                                                     | REJECTED    |  | 0.00        | -             |  |  |  |
| 2                 | 1,159,196.65                                                                  | IN PROGRESS |  | 0.00        | -             |  |  |  |
|                   |                                                                               |             |  |             |               |  |  |  |

3. Click **Submit** button to submit the claim certificate. (*You can click Claim Cert Print Info* to view details of this claim certificate)

| Post Contract > sample (Status::POST CONTRACT)               |                       |  |  |  |  |  |  |
|--------------------------------------------------------------|-----------------------|--|--|--|--|--|--|
| Project Breakdown Project Properties Claim Certificates      | Account Code Settings |  |  |  |  |  |  |
| Activate Claim Certificate 🥑 Reload                          |                       |  |  |  |  |  |  |
| Claim Certificate List > Claim Certificate :: 1 ( IN PROGRES | ss)>                  |  |  |  |  |  |  |
| Claim Certificate Information Claim Certificate Print Info   | Click to view claim   |  |  |  |  |  |  |
| 🎴 Submit 🧪 Edit 🛛 🏢 Export To Excel                          | details               |  |  |  |  |  |  |
| Initial Information                                          |                       |  |  |  |  |  |  |
| Contractor Submitted Date : 17/05/2019                       |                       |  |  |  |  |  |  |
| Claim Certificate Information                                |                       |  |  |  |  |  |  |

4. System will display the total verifier required for this claim certificate, click **Yes** to submit the claim certificate.

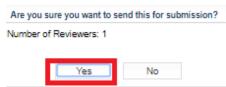

Note: Once the claim certificate is approved by ALL verifiers, system will send out email notification to the sender.

#### Apportion claim amount based on work categories

Note: This only applies to the project that submitted for Account Code Setting approval. If project is without submitting for Account Code Setting approval, please skip this step.

7. Login eProject system and open a project, click on the small box on the top right corner and select **"Post Contract Module"**.

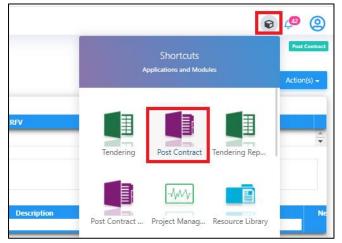

2. Click at "Claim Certificates" tab.

| 1    | space                                                                                 |                  |        |
|------|---------------------------------------------------------------------------------------|------------------|--------|
| Post | :Contract > Test Again for Export MHW File (Status::POST CONTRACT)                    |                  |        |
| Proj | ect Breakdown Project Properties Claim Certificates                                   |                  |        |
| R    | e-Measure Provisional 👻   🔐 Location Management   🍳 Define Locations   🕋 Sub-Packages | 🔮 Wastage F      | Report |
| No.  | Description                                                                           | Omitted<br>Items |        |
|      | Test Again for Export MHW File                                                        |                  |        |
| 1    | BILL NO.1 -GENERAL CONDITIONS & PRELIMINARIES                                         |                  |        |
| 2    | BILL NO.2 - PILING WORKS                                                              |                  |        |
| 3    | BILL NO.3 - MULTI TYPES                                                               |                  |        |
| 4    | BILL NO.4 - SINGLE TYPE                                                               |                  |        |
|      | VARIATION ORDER                                                                       |                  |        |
|      | REQUEST FOR VARIATION CLAIMS                                                          |                  |        |
|      | MISCELLANEOUS                                                                         |                  |        |
|      | ADVANCE PAYMENT                                                                       |                  |        |

3. Double click to open any approved claim certificate;

| space             | 1                                      |                          |             |               |            | 🛛 👰 👤 |                        |
|-------------------|----------------------------------------|--------------------------|-------------|---------------|------------|-------|------------------------|
| Post Contract >   | Test Again for Export MHW File (Statu  | IS::POST CONTRACT)       |             |               |            |       |                        |
| Project Breakdov  | wn Project Properties Claim Certi      | ficates                  |             |               |            |       |                        |
| 🙀 Activate Clain  | n Certificate 🛛 🛄 Claim Certificate La | yout Settings 🛛 🎯 Reload |             |               |            |       |                        |
| Claim Certificate | List >                                 |                          |             |               |            |       |                        |
| Claim No.         | Amount Certified                       | Status                   | Paid Amount | Approval Date | Created At | Vie   | urren<br>ewing<br>Iaim |
| 1                 | 1,256,805.00                           | APPROVED                 | 0.00        | 08/01/2020    | 08/01/2020 |       | w Thi<br>visior        |
| 2                 | 7,426.51                               | APPROVED                 | 0.00        | 08/01/2020    | 08/01/2020 |       | w Thi<br>visio         |
| 3                 | 5,000.00                               | APPROVED                 | 0.00        | 08/01/2020    | 08/01/2020 |       | w Thi<br>visior        |
| 4                 | 76,135.77                              | APPROVED                 | 0.00        | 14/04/2020    | 14/04/2020 |       | ~                      |

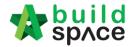

4. Click at **"Account Code Settings"** tab (this tab only appears when claim cert had been approved).

| space                                                          |                       |                          |                                |          |
|----------------------------------------------------------------|-----------------------|--------------------------|--------------------------------|----------|
| Post Contract > Test Again for Export MHW File (Status::POS    | F CONTRACT)           |                          |                                |          |
| Project Breakdown Project Properties Claim Certificates        |                       |                          |                                |          |
| Activate Claim Certificate   🛄 Claim Certificate Layout Se     | ttings 🕜 Reload       |                          |                                |          |
| Claim Certificate List $>$ Claim Certificate :: 4 ( APPROVED ) | >                     |                          |                                |          |
| Claim Certificate Information Claim Certificate Print Info     | Account Code Settings |                          |                                |          |
| Export To Excel   ① Export Claims   ④ Import Claims            |                       |                          |                                |          |
| Initial Information                                            |                       |                          |                                |          |
| Contractor Submitted Date : 14/04/2020                         | Site V                | erified Date: 14/04/2020 | Certificate/QS Received 14     | /04/2020 |
|                                                                |                       |                          | Date :                         |          |
| Claim Certificate Information                                  |                       |                          |                                |          |
| Company: Jade Homes                                            |                       | Contracto                | PCK CONSTRUCTION SDN B         | HD       |
| Letter of Award No.: 1                                         |                       | Claim N                  | p.: 4                          |          |
| Works :                                                        |                       | Works                    | 2:                             |          |
| Contract Sum : MYR 68,588,538.06                               |                       | Retention Su             | m: MYR 143,929.70 (GST: 0.00)% |          |
| Work Done Amount : MYR 1,489,296.98                            |                       | % Completio              | n: 2.17%                       |          |
| Release Retention: 0.00 %                                      |                       | Release Retention Amou   | nt : MYR 0.00                  |          |
| Prepared By : Chew                                             |                       | Amount Certifie          | d: MYR 76,135.77               |          |
| Payment Due Date : 14/04/2020                                  |                       | PeriodEndir              | g: 14/04/2020                  |          |

5. Fill up the apportionment value respectively and click "**Save**" button. When click save, it will validate the value whether exceeding or less than approved claim value or not.

| space                                                                                                    |                                   |                  | 📲 👤                     |
|----------------------------------------------------------------------------------------------------|-----------------------------------|------------------|-------------------------|
| Post Contract > Test Again for Export MHW File (Status::POST CONT                                                                  | RACT)                             |                  |                         |
| Project Breakdown Project Properties Claim Certificates                                                                            |                                   |                  |                         |
| 🙀 Activate Claim Certificate 🛛 🛄 Claim Certificate Layout Settings                                                                 | 🕑 Reload                          |                  |                         |
| Claim Certificate List > Claim Certificate :: 4 ( APPROVED ) >                                                                     |                                   |                  |                         |
| Claim Certificate Information Claim Certificate Print Info Account                                                                 | Code Settings                     |                  |                         |
| Item Codes                                                                                                    |                                   |                  |                         |
| Save                                                                                                    |                                   |                  |                         |
|                                                                                                    |                                   |                  |                         |
| r liem Codes                                                                                                    |                                   |                  |                         |
| Item Codes                                                                                                    | Current Claim                     | Infrastructure   | Building Works          |
|                                                                                                    | Current Claim<br>0.00             | Infrastructure   | Building Works          |
| Description                                                                                                    |                                   |                  |                         |
| Description BILL NO.1 -GENERAL CONDITIONS & PRELIMINARIES                                                                          | 0.00                              | 0                |                         |
| Description BILL NO.1 -GENERAL CONDITIONS & PRELIMINARIES BILL NO.2 - PILING WORKS                                                 | 0.00                              | 0                |                         |
| Description BILL NO.1 -GENERAL CONDITIONS & PRELIMINARIES BILL NO.2 - PILING WORKS BILL NO.3 - MULTI TYPES                         | 0.00<br>0.00<br>0.00              | 0                |                         |
| Description BILL NO.1 -GENERAL CONDITIONS & PRELIMINARIES BILL NO.2 - PILING WORKS BILL NO.3 - MULTI TYPES BILL NO.4 - SINGLE TYPE | 0.00<br>0.00<br>0.00<br>84,595.30 | 0<br>0<br>40,000 | 0<br>0<br>0<br>44,595.3 |

6. Once successfully validated and saved, you will see the following pop up. Click "**OK**" button.

| em Codes                               |                                                      |               |                |                |
|----------------------------------------|------------------------------------------------------|---------------|----------------|----------------|
| Save                                   |                                                      |               |                |                |
| tem Codes                              |                                                      |               |                |                |
| Description                            |                                                      | Current Claim | Infrastructure | Building Works |
| BILL NO.1 -GENERAL CONDITIONS & PRELIM | A Success                                            |               |                | 0              |
| BILL NO.2 - PILING WORKS               | Item Code Settings have been saved     successfully. |               |                | D              |
| BILL NO.3 - MULTI TYPES                |                                                      |               | Ok             | D              |
| BILL NO.4 - SINGLE TYPE                |                                                      | 84,595.30     | 40,000         | 44,595.3       |
| VARIATION ORDER                        |                                                      | 0.00          | 0              | 0              |

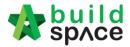

#### Update Invoice Information

1. Login BuildSpace eProject, go to **System Module > "Finance Module"**;

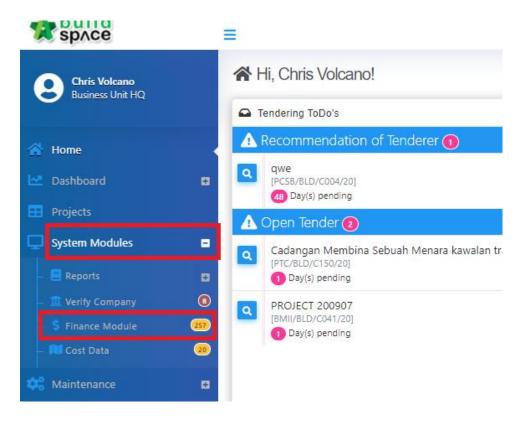

2. You will see the latest approved claim certificate appeared at the top. Can use scroll bar to scroll to right. Click at "**Pending**" at "Invoice Information" column to update the invoice information from the contractor.

| 💌 sp/   | \ce                  | ≡                                         |               |         |         |          |             |                      |         |
|---------|----------------------|-------------------------------------------|---------------|---------|---------|----------|-------------|----------------------|---------|
| Home >  | Finance Module       |                                           |               |         |         |          |             |                      |         |
| Claim C | ertificates          |                                           |               |         |         |          |             |                      |         |
|         | Filter by Subsidiary | None                                      |               |         |         |          | _           |                      |         |
| Am No.  | Contract Number      | Title                                     | Status        | Print   | Send    | Invoice  | Inv Informa | ati Accounting Expor | rt Payn |
|         | filter column        | filter column                             | filter column |         |         |          |             |                      |         |
| 1       | EST2/BLD/C001/19     | sample                                    | Pending       | 🔒 Log 🕕 | 🖌 Log 🕕 | *        | Pending     | E Log 0              |         |
| 2       | PL/BLD/C019/20       | CADANGAN MEMBINA SEBUAH GUDANG            | Pending       | 🔒 Log 1 | 🖌 Log 🕕 | <u>*</u> | Updated     | 🔒 Log 🕕              |         |
| 3       | RSVM_P2/BLD/C001/20  | Test max retention with MOS               | Pending       | 🔒 Log 🕕 | 🖌 Log 🕕 | *        | Updated     | E Log 0              |         |
| 4       | GDSB/BLD/C007/19     | CADANGAN PEMBINAAN 180 RUMAH TER          | Pending       | 🔒 Log 🕕 | 🖌 Log 🕕 | *        | Pending     | E Log 0              |         |
| 5       | AAAA/BLD/C037/20     | KL City Residence Phase 3A (Main Building | Pending       | 🔒 Log 1 | 🖌 Log 🕕 | *        | Pending     | E Log 0              |         |

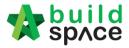

Close

- 3. Update the following invoice information;
  - a) Invoice number
  - b) Invoice Date
  - c) Post Month (will auto generate when selected invoice date but still can change manually)
  - d) Click "Save"

| Claim Certificate Invoice I | nformation           |             |      | × |
|-----------------------------|----------------------|-------------|------|---|
| Invoice No.:                | Invoice Date:        | Post Month: | D    |   |
| A                           | 15-Oct-2020 <b>B</b> | 202010 C    | Save |   |
|                             |                      |             |      |   |

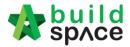

## **Export Accounting File**

 After Invoice Information is updated by C&C user, C&C to click at "Accounting Export" button to export the file. You can download & print out CPR as well.

| Claim C | ertificates          |                                           |               |   |            |       |       |         |                   |     |               |         |                   |
|---------|----------------------|-------------------------------------------|---------------|---|------------|-------|-------|---------|-------------------|-----|---------------|---------|-------------------|
|         | Filter by Subsidiary | None                                      |               |   |            |       |       |         |                   |     |               |         |                   |
| n No.   | Contract Number      | Title                                     | Status        | P | rint       | 5     | end   | Invoice | Invoice Informati | A   | ccounting Exp | ort P   | ayment Collection |
|         | filter column        | filter column                             | filter column |   | Click to p | print | CPR   |         |                   | Cli | ck to expo    | rt to i | Accounting        |
| 1       | EST2/BLD/C001/19     | sample                                    | Pending       | ₽ | Log 🕕      | 1     | Log 0 | Ł       | Updated           | ₽   | Log 🕕         |         | Log 🕕             |
| 2       | PL/BLD/C019/20       | CADANGAN MEMBINA SEBUAH GUDANG            | Pending       | ₿ | Log 1      | 1     | Log 0 | ¥       | Updated           | ₽   | Log 🕕         |         | Log 1             |
| 3       | RSVM_P2/BLD/C001/20  | Test max retention with MOS               | Pending       | ₽ | Log 🕕      | 1     | Log 🕕 | ÷       | Updated           | ₿   | Log 🕕         |         | Log               |
| 4       | GDSB/BLD/C007/19     | CADANGAN PEMBINAAN 180 RUMAH TER          | Pending       | ₽ | Log 🕕      | 1     | Log 🕕 | ÷       | Pending           | ₿   | Log 🕕         |         | Log               |
| 5       | AAAA/BLD/C037/20     | KL City Residence Phase 3A (Main Building | Pending       | ₿ | Log 1      | 1     | Log 🕕 | ÷       | Pending           | ₿   | Log 🕕         |         | Log 🛛             |
| 6       | BE/BLD/C023/20       | Test for eclaim submission                | Pending       | ₽ | Log 🕕      | 1     | Log 🕕 | ÷       | Pending           | ⊜   | Log 🕕         |         | Log 🛛             |
| 7       | BE/BLD/C023/20       | Test for eclaim submission                | Pending       | ₽ | Log 🕕      | 1     | Log 0 | ÷       | Pending           | ₿   | Log 1         |         | Log 🛛             |
| 8       | BEDR1/BLD/C013/20    | Project for eClaim Submission             | Pending       | ₽ | Log 1      | 1     | Log 0 | ¥       | Pending           | ₽   | Log 🕕         |         | Log 0             |
| 9       | PL/BLD/C015/20       | Testing eClaim submission                 | Paid          | ₽ | Log 🕕      | 1     | Log 0 | ¥       | Pending           | ₽   | Log 🕕         |         | Log 0             |
| 10      | PL/BLD/C015/20       | Testing eClaim submission                 | <br>Pending   | ₽ | Log 0      | 1     | Log 0 | ÷       | Pending           | ₽   | Log 0         |         | Log 👔             |

2. Prior to export to Accounting, C&C still able to apportion the approved claim amount based on phases allocated.

| Name      | Subsidiary Code | Land Area | Proportion (% |
|-----------|-----------------|-----------|---------------|
| J Phase 2 | JP2             | 40.00     | 50.00         |
| J Phase 3 | JP3             | 40.00     | 50.00         |
| J Phase 1 | JP              | 30.00     | 0.00          |
|           |                 |           |               |
|           |                 |           |               |
|           |                 |           |               |
|           |                 |           |               |

3. After downloaded the "Export to Accounting" file, C&C need to email the file to Finance PIC.

| Α | В            | C           | D        | E           | F                      | G            | н          | 1        | J           | К        | L | М        | N          | 0      | P          | Q          | R     | S          | Т         | U         | V             | W        |
|---|--------------|-------------|----------|-------------|------------------------|--------------|------------|----------|-------------|----------|---|----------|------------|--------|------------|------------|-------|------------|-----------|-----------|---------------|----------|
|   | lournalTypeC | (Unique Key | ompany C | oompany Nar | <sup>o</sup> roject Co | deroject Nam | Phase Code | hase Nam | Description | Currency |   |          |            |        |            |            |       | upplier Co |           |           |               |          |
|   | PIV          | V1663       | AAAA     | DEVELOPM    | BG                     | rden Constr  | ZON!       | Zone !   | D-2020 (CI; | MYR      | 1 | 00555000 | 27/04/2020 | 202004 | 27/04/2020 | 27/04/2020 |       |            |           | 00123222  | uilding Work  | 100000   |
|   | PIV          | V1663       | AAAA     | DEVELOPM    | BG                     | rden Constr  | ZON2       | ZON 2    | D-2020 (CI; | MYR      |   |          | 27/04/2020 |        |            |            |       |            |           |           | uilding Work  |          |
|   | PIV          | V1663       | AAAA     | DEVELOPM    | BG                     | rden Constr  | ZON!       | Zone !   | D-2020 (CI; | MYR      | 1 | 00555000 | 27/04/2020 | 202004 | 27/04/2020 | 27/04/2020 |       |            |           |           | nfrastructure |          |
|   | PIV          | V1663       | AAAA     | DEVELOPM    | BG                     | rden Constr  | ZON2       | ZON 2    | D-2020 (CI; | MYR      | 1 | 00555000 | 27/04/2020 | 202004 | 27/04/2020 | 27/04/2020 |       |            |           | 001233333 | nfrastructure | 101161.5 |
|   | PIV          | V1663       | AAAA     | DEVELOPM    | BG                     | rden Constr  | ZON!       | Zone !   | D-2020 (CI; | MYR      | 1 | 00555000 | 27/04/2020 | 202004 | 27/04/2020 | 27/04/2020 | 13313 | 100020055  | pace Cont |           |               | -362091  |
|   | PIV          | V1663       | AAAA     | DEVELOPM    | BG                     | rden Constr  | ZONI       | Zone !   | D-2020 (CI; | MYR      | 1 | 00555000 | 27/04/2020 | 202004 | 27/04/2020 | 27/04/2020 |       |            |           | 001231111 |               | -40232.3 |
|   |              |             |          |             |                        |              |            |          |             |          |   |          |            |        |            |            |       |            |           |           |               |          |
|   |              |             |          |             |                        |              |            |          |             |          |   |          |            |        |            |            |       |            |           |           |               |          |
|   |              |             |          |             |                        |              |            |          |             |          |   |          |            |        |            |            |       |            |           |           |               |          |
|   |              |             |          |             |                        |              |            |          |             |          |   |          |            |        |            |            |       |            |           |           |               |          |

Remarks: C&C PIC still require to submit the following hardcopy to Finance: -

- 1. Approved CPR (with CPR verification log)
- 2. Original QS Cert
- 3. Original Architect Cert
- 4. Original Contractor's Invoice

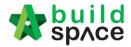

# Project Cost Data Module

#### Create Project Cost Data

Note: User need to be assigned by Super Admin User in order to access this module.

1. Login BuildSpace eProject with email and password, go to "System Modules", then click "Cost Data"

| John Doe                                                     |        | Home > Cost Data |                       |  |  |  |
|--------------------------------------------------------------|--------|------------------|-----------------------|--|--|--|
| 🕋 Home                                                       |        | Cost Da          | ta                    |  |  |  |
| 🗠 Dashboard                                                  | Ð      | No.              | Name                  |  |  |  |
| 🖽 Projects                                                   |        | 1                | Cost Data for Tower   |  |  |  |
| System Modules                                               | -      | 2                | Cost Data For New D   |  |  |  |
| – 🗐 Reports                                                  | e      | 3                | Cost Data for BuildS  |  |  |  |
|                                                              | (1029) | 4                | Test                  |  |  |  |
| <ul> <li>Finance Module</li> <li>Image: Cost Data</li> </ul> |        | 5                | Cost Data Testing_Q   |  |  |  |
| A Maintenance                                                |        | 6                | Testing Tender Comp   |  |  |  |
|                                                              |        | 7                | Project for Cost Data |  |  |  |

2. Click "Add" to create the new cost data

| Home > 0 | ost Data                                      |               |  |  |  |  |  |  |
|----------|-----------------------------------------------|---------------|--|--|--|--|--|--|
| Cos      | Cost Data                                     |               |  |  |  |  |  |  |
| Cost Da  | a                                             |               |  |  |  |  |  |  |
| No.      | Name                                          | Created By    |  |  |  |  |  |  |
| 1        | Cost Data for Tower TTX 🛛 🖉 View 🚇 🖉 Edit 🔍 🗴 | Chris Volcano |  |  |  |  |  |  |
| 2        | Cost Data For New Development Project 2020    | Chris Volcano |  |  |  |  |  |  |

#### 3. Key in all the information and click "Save"

| =                                      |                                                                              | e 4 🙁      |
|----------------------------------------|------------------------------------------------------------------------------|------------|
| Home > Cost Data > Add                 |                                                                              |            |
| Cost Data                              |                                                                              |            |
| Cost Data                              |                                                                              |            |
| Name *:                                |                                                                              |            |
| Cost Data 101 Type the nam             | ne of the Cost Data                                                          |            |
| Master Cost Data *:                    | Type *: Subsidiary *:                                                        | $\frown$   |
| Master Cost Data 101                   | Standard ( V Bandar Malaysia                                                 | $\bigcirc$ |
| Projects:                              |                                                                              |            |
| PROJECT TEST 101 🛞 PROJECT TOWN ABC1 ( | Single click to display list of project (Display all projects by subsidiary) |            |
| Notes:                                 |                                                                              |            |
| B I <u>U</u> d₂ ⊞ A                    | · • ≫ • ⊫ ≡ ± • T! • • • • •                                                 |            |
| Type the notes in related              | to the                                                                       |            |
| cost data                              |                                                                              |            |
|                                        |                                                                              | Back       |

Visit our forum & tutorials at http://forum.buildspace.my-62-

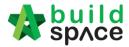

#### 4. The newly created cost data at the **first row**

| <b>M</b> Cos | t Data                                     |                     | + Add         |
|--------------|--------------------------------------------|---------------------|---------------|
| Cost Da      | a                                          |                     |               |
| No.          | Name                                       |                     | Created By    |
| 1            | Cost Data 101                              | 🛛 View 🔹 🖾 Edit 🔍 🗙 | John Doe      |
| 2            | Cost Data for Tower TTX                    | 🛛 View 🔹 🖾 Edit 🔍 🗙 | Chris Volcano |
| 3            | Cost Data For New Development Project 2020 | 🛛 View 🔹 🖾 Edit 🔍 🗙 | Chris Volcano |

### 5. Click "Edit" to edit the information for cost data

| Cos      | it Data                                         |                     | + Add         |
|----------|-------------------------------------------------|---------------------|---------------|
| Cost Dat | ta                                              |                     |               |
| No.      | Name                                            |                     | Created By    |
| 1        | Cost Data 101                                   | 🛛 View 🦀 🗖 Edit 🔍 🔀 | John Doe      |
| 2        | Cost Data for Tower TTX                         | 🛛 View 🔐 🖾 Edit 🔍 🗙 | Chris Volcano |
| 3        | Cost Data For New Development Project 2020      | 🛛 View 🔐 🖾 Edit 🔍 🗙 | Chris Volcano |
| 4        | Cost Data for BuildSpace City World Development | 🛛 View 🐸 🗖 Edit 🔍 🗙 | Chris Volcano |

#### 6. Edit the information and click **"Save"**

| € Cost Data                            |       |            |                 |   |
|----------------------------------------|-------|------------|-----------------|---|
| Sost Data                              |       |            |                 |   |
| Name *:                                |       |            |                 |   |
| Cost Data 101                          |       |            |                 |   |
| Master Cost Data *:                    |       | Type *:    | Subsidiary *:   |   |
| Master Cost Data 101                   | ~     | Standard 🗸 | Bandar Malaysia | ~ |
| Projects:                              |       |            |                 |   |
| PROJECT TEST 101 🛞 PROJECT TOWN ABC1 🛞 |       |            |                 |   |
| Notes:                                 |       |            |                 |   |
|                                        |       |            |                 |   |
| B I 型 & ⊞ A - ∦- ⊫ ≡ ≣-                | T1- ∲ | <b>?</b> ⊕ |                 |   |
|                                        |       |            |                 |   |
|                                        |       |            |                 |   |
|                                        |       |            |                 |   |

#### 7. Click View to view the project Cost Data

| Home > C | Home > Cost Data                                |                       |               |  |  |  |  |  |  |
|----------|-------------------------------------------------|-----------------------|---------------|--|--|--|--|--|--|
| A Cos    | ₩ Cost Data                                     |                       |               |  |  |  |  |  |  |
| Cost Da  | ta                                              |                       |               |  |  |  |  |  |  |
| No.      | Name                                            |                       | Created By    |  |  |  |  |  |  |
| 1        | Cost Data 101                                   | 🛛 View 🕴 🖬 Edit 🔍 🗙   | John Doe      |  |  |  |  |  |  |
| 2        | Cost Data for Tower TTX                         | 🛛 View 🕴 🖬 Edit 🔍 🗙   | Chris Volcano |  |  |  |  |  |  |
| 3        | Cost Data For New Development Project 2020      | 🗖 View 🕴 🖬 🗖 Edit 🔍 🗙 | Chris Volcano |  |  |  |  |  |  |
| 4        | Cost Data for BuildSpace City World Development | 🛛 View 🕴 🕽 🗖 Edit 🔍 🗙 | Chris Volcano |  |  |  |  |  |  |

Visit our forum & tutorials at <a href="http://forum.buildspace.my-63-">http://forum.buildspace.my-63-</a>

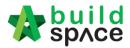

### Update Project Particular

1. In Project Cost Data module, we can start off by input **Project Particular** information.

| Cost | t Data - Sample Project Cost Data                                         |        |                 |
|------|---------------------------------------------------------------------------|--------|-----------------|
| Brea | akdown Project Particulars Project Info Cost Data Information Attachments |        |                 |
| Over | rall Project Costing >                                                    |        |                 |
| 🙆 R  | Refresh 🛛 📥 Comparison Report                                             |        |                 |
| No.  | Description                                                               | Amount | % of Total Cost |
| NO.  | Description                                                               | Budget |                 |
|      | Provisional Sum                                                           |        |                 |
|      | Prime Cost Sum                                                            |        |                 |
|      | Prime Cost Rate                                                           |        |                 |
|      | Standard Items                                                            |        |                 |
| 1    | Site Clearance, Earthwork                                                 |        |                 |
| 2    | Foundation                                                                |        |                 |
| 3    | Car Park                                                                  |        |                 |
| 4    | Building                                                                  |        |                 |

2. To key in the value, single click at the row and press enter to type and press enter again to save.

Note: Users are not allowed to edit on description and unit. *To request for amendment, please contact client PIC.* 

| Cost | Data - Sample Cost Data 1234 |       |      |
|------|------------------------------|-------|------|
| Brea | kdow Project Particulars     |       |      |
|      | Description                  | Value | Unit |
| 1    | Gross Floor Area             |       |      |
| 2    | - Block A                    | 10.00 | SF   |
|      |                              | 20    | SF   |
| 4    | Net Floor Area               |       |      |
| 5    | -Block A                     |       | SF   |
| 6    | -Block B                     |       | SF   |
| 7    |                              |       |      |

#### 3. Click "Breakdown" to go front page

| Cost | Data - Sample Cost Data 1234    |       |      |
|------|---------------------------------|-------|------|
| Brea | kdown Project Particulars       |       |      |
|      | To go front page<br>Description | Value | Unit |
| 1    | Gross Floor Area                |       |      |
| 2    | - Block A                       | 10.00 | SF   |
| 3    | -Block B                        | 20.00 | SF   |
| 4    | Net Floor Area                  |       |      |
| 5    | -Block A                        |       | SF   |
| 6    | -Block B                        |       | SF   |
| 7    |                                 |       |      |

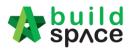

# Input General Project Information (Tendering & Contract)

1. Click at **Project Info**.

| Cost | t Data - Sample Project Cost Data                            |                |        |
|------|--------------------------------------------------------------|----------------|--------|
| Brea | kdown Project Particulars Project Info Cost Data Information | Attachments    |        |
| Over | rall Project Costing >                                       |                |        |
| 🙆 R  | Refresh 🛛 🖶 Comparison Report                                |                |        |
| No   | Description                                                  | Amount % of To | otal C |
| No.  | Description                                                  | Budget         |        |
|      | Provisional Sum                                              |                |        |
|      | Prime Cost Sum                                               |                |        |
|      | Prime Cost Rate                                              |                |        |
|      | Standard Items                                               |                |        |
| 1    | Site Clearance, Earthwork                                    |                |        |
| 2    | Foundation                                                   |                |        |
| 3    | Car Park                                                     |                |        |
| 4    | Building                                                     |                |        |
| 5    | Ancillary Building (Guard House & Entrance Portal)           |                |        |

#### 2. Double click to enter detail level

| Brea        | kdown Project Particulars Pr  | oject Info | Cost Data Information | Attachments |
|-------------|-------------------------------|------------|-----------------------|-------------|
| Proje       | ect Info >                    |            |                       |             |
| <b>()</b> F | tefresh                       |            |                       |             |
| No.         | Item                          |            |                       |             |
| 1           | Piling Specifications         |            |                       |             |
| 2           | General                       |            |                       |             |
| 3           | Building Floor to Floor Heigh | nt         | Double                | liek        |
| 4           | Wall Finishes                 |            | Double                | lick        |
| 5           | Floor Finishes                |            |                       |             |
| 6           | Ceiling Finishes              |            |                       |             |
| 7           | Contract & Tendering Inform   | ation      |                       |             |
| 8           |                               |            |                       |             |
|             |                               |            |                       |             |

#### 3. **Press Enter** to type in details.

| Brea  | kdown Project                   | Particulars  | Project Info     | Cost Data Inform | ation                          | Attachments |   |
|-------|---------------------------------|--------------|------------------|------------------|--------------------------------|-------------|---|
| Proje | ect Info > Cont                 | ract & Tend  | ering Informatio | n >              |                                |             |   |
| 🙆 R   | Refresh                         |              |                  |                  |                                |             |   |
| No.   | Item                            |              |                  | [                | )escri                         | iption      |   |
|       | Name of Substructure Contractor |              |                  |                  |                                |             | 1 |
| 2     | Name of Mair                    | n Building C | Contractor       |                  |                                |             | 1 |
| 3     | Procurement                     | Method       |                  |                  |                                |             |   |
| 4     | Basis of Tend                   | er           |                  |                  |                                |             |   |
| 5     | Conditions of                   | Contract     |                  |                  | Press Enter to type in details |             |   |
| 6     | Special Contr                   | act Terms    | (if any)         |                  |                                |             |   |
| 7     |                                 |              |                  |                  |                                |             |   |

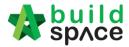

Input Date for Budget, Awarded Sum and Adjusted Sum

1. Click at **Cost Data Information** tab.

| Brea | kdown       | Project Particulars | Project Info | Cost Data Information | Attachments |  |  |  |  |  |  |
|------|-------------|---------------------|--------------|-----------------------|-------------|--|--|--|--|--|--|
| Over | all Proje   | ct Costing >        |              |                       |             |  |  |  |  |  |  |
| 🙆 R  | efresh      | en Comparison Re    | eport        |                       |             |  |  |  |  |  |  |
| No.  | Description |                     |              |                       |             |  |  |  |  |  |  |
|      | Provis      | ional Sum           |              |                       |             |  |  |  |  |  |  |
|      | Prime       | Cost Sum            |              |                       |             |  |  |  |  |  |  |
|      | Prime       | Cost Rate           |              |                       |             |  |  |  |  |  |  |
|      | Standa      | ard Items           |              |                       |             |  |  |  |  |  |  |
| 1    | Site C      | learance, Earthwor  | k            |                       |             |  |  |  |  |  |  |
| 2    | Found       | ation               |              |                       |             |  |  |  |  |  |  |
| 3    | Car Pa      | ark                 |              |                       |             |  |  |  |  |  |  |
| 4    | Buildin     | )g                  |              |                       |             |  |  |  |  |  |  |

2. Click dropdown to define date for Budget, Awarded and Adjusted Sum. Then click **Save.** 

| Breakdown Project Particulars Project Info       | Cost Data Information | Attachments    |           |  |                     |          |     |          |         |              |     |   |
|--------------------------------------------------|-----------------------|----------------|-----------|--|---------------------|----------|-----|----------|---------|--------------|-----|---|
| P Save                                           |                       |                |           |  |                     |          |     |          |         |              |     |   |
| Cost Data Information<br>Budget Date : 5/14/2020 | Con                   | tract Sum Date | 5/14/2020 |  | Adjusted Sum Date : |          |     |          |         | _            |     | - |
| 3/14/2020                                        |                       |                | 3/14/2020 |  |                     | ٢        |     | I        | Лау     | Ŧ            | 0   |   |
|                                                  |                       |                |           |  |                     | 26       | M   | T<br>28  | W<br>29 | T F          | F S |   |
|                                                  |                       |                |           |  |                     | 3        | 4   | 5        | 6       | 7 8          |     |   |
|                                                  |                       |                |           |  |                     | 10<br>17 |     | 12<br>19 |         | 14 1<br>21 2 |     |   |
|                                                  |                       |                |           |  |                     |          |     |          |         | 28 2         |     |   |
|                                                  |                       |                |           |  |                     | 31       | 1   | 2        | 3       | 4 5          | 56  | 6 |
|                                                  |                       |                |           |  |                     |          | 201 | 9        | 2020    | 202          | 1   |   |

3. Once Saved, you should be able to see the inserted date under Budget, Awarded and Adjusted Sum columns under Overall Project Costing page.

| <br>Amount        | % of Total Cost | Amount           | % of Total Cost | Amount                | 5 of Total Cost |
|-------------------|-----------------|------------------|-----------------|-----------------------|-----------------|
| Budget (14-05-202 | D)              | Contract Sum (1- | 4-05-2020)      | Adjusted Sum (19-05-2 | 020)            |
|                   |                 |                  |                 |                       |                 |
|                   |                 |                  |                 |                       |                 |
|                   |                 |                  |                 |                       |                 |
|                   |                 |                  |                 |                       |                 |
|                   |                 |                  |                 |                       |                 |
|                   |                 |                  |                 |                       |                 |
|                   |                 |                  |                 |                       |                 |

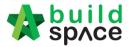

#### **Upload Attachment**

1. Click Attachment tab.

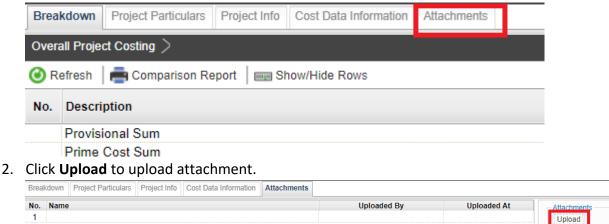

3. After uploaded attachment, you can refer the uploaded attachments from the list.

Breakdown Project Particulars Project Info Cost Data Information Attachments

| lo. | Name          | Uploaded By | Uploaded At         | - Attachments |
|-----|---------------|-------------|---------------------|---------------|
| 1   | Drawing-1.pdf | Sky User    | 16/05/2020 11:34 am | Upload        |
| 2   | Drawing-2.pdf | Sky User    | 16/05/2020 11:34 am |               |
| 3   | Drawing-3.pdf | Sky User    | 16/05/2020 11:34 am |               |
| 4   | Drawing-4.pdf | Sky User    | 16/05/2020 11:34 am |               |
| 5   | Drawing-5.pdf | Sky User    | 16/05/2020 11:34 am |               |
| 6   |               |             |                     |               |

### Update Provisional Sum

1. Double click "Provisional Sum" to go sub level

| Brea | kdown     | Project Particulars | Project Info | Cost Data Information | Attachments |     |
|------|-----------|---------------------|--------------|-----------------------|-------------|-----|
| Over | all Proje | ct Costing >        |              |                       |             |     |
| 🙆 R  | efresh    | 📥 Comparison Re     | eport        |                       |             |     |
| No.  | Descri    | ption               |              |                       |             | Amo |
|      | Provisi   | onal Sum            |              |                       |             |     |
|      | Prime     | Cost Sum            |              |                       |             |     |
|      | Prime     | Cost Rate           |              |                       |             |     |
|      | Standa    | ird Items           |              |                       |             |     |
| 1    | Site CI   | earance, Earthwor   | k            |                       |             |     |
| 2    | Found     | ation               |              |                       |             |     |
| ٦    | Car Pa    | rk                  |              |                       |             |     |

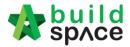

2. Press enter to type the **description** and press enter again to save same with **total amount for Approved Cost Plan & Awarded** 

|      | t Data - Sample Cost Data 1234                                     |              |              |              |
|------|--------------------------------------------------------------------|--------------|--------------|--------------|
| Brea | akdown Project Particulars                                         |              |              |              |
| Over | rall Project Costing $ ightarrow$ Provisional Sum $ ightarrow$     |              |              |              |
| Θ□   | Delete 🙆 Refresh                                                   |              |              |              |
| Ne   | Description                                                        | Total Amount | Total Amount | Awarded Date |
| NO.  | Description                                                        | Approved     | Awarded      | 1            |
| 1    | Children Playground Equipment, Waterplay Equipment & EDPM Flooring | 10,000.00    | 8,000.00     | 2019-01-17   |
| 2    | Fixed Parasols                                                     | 15,000.00    | 15,000.00    | 2019-01-17   |
| 3    | Steel Frame Wire Mesh to Carpark Façade & Tower Façade             | 8,000.00     | 5,000.00     | 2019-01-19   |
|      | Fire Protection Installations                                      | 7,000.00     |              |              |
|      |                                                                    |              |              |              |

3. To set **"Awarded Date"**, press enter and then click to choose the date and press enter again to save

| Brea | kdown Project Particulars                                          |              |              |                           |
|------|--------------------------------------------------------------------|--------------|--------------|---------------------------|
| Over | all Project Costing $ ightarrow$ Provisional Sum $ ightarrow$      |              |              |                           |
| ∋¤   | elete 🙆 Refresh                                                    |              |              |                           |
| No   | Description                                                        | Total Amount | Total Amount | Awarded Date              |
|      |                                                                    | Approved     | Awarded      |                           |
| 1    | Children Playground Equipment, Waterplay Equipment & EDPM Flooring | 10,000.00    | 8,000.00     | 2019-01-17                |
| 2    | Fixed Parasols                                                     | 15,000.00    | 15,000.00    | 2019-01-17                |
| 3    | Steel Frame Wire Mesh to Carpark Façade & Tower Façade             | 8,000.00     | 5,000.00     | 2019-01-19                |
|      |                                                                    |              | 6,000.00 2   | 019-01-12                 |
| 5    |                                                                    |              | ٩            | January 🔻                 |
|      |                                                                    |              | S M          | TWTF                      |
|      |                                                                    |              | 30 31        |                           |
|      |                                                                    |              | 6 7          | 8 9 10 11                 |
|      |                                                                    |              |              | 15 <u>16</u> 17 18        |
|      |                                                                    |              |              | 22 23 24 25<br>29 30 31 1 |
|      |                                                                    |              |              | 5 6 7 8                   |
|      |                                                                    |              |              | 18 2019 2020              |

4. Click **"Overall Project Costing"** to go front page

| Cost | Data - Sample Cost Data 1234                                       |              |              |              |
|------|--------------------------------------------------------------------|--------------|--------------|--------------|
| Brea | kdown Project Particulars                                          |              |              |              |
| Over | all Project Costing 🔰 Provisional Sum 〉                            |              |              |              |
| ΘD   | elete ORefresh To go front page                                    |              |              |              |
| No.  | Description                                                        | Total Amount | Total Amount | Awarded Date |
|      | Description                                                        | Approved     | Awarded      |              |
| 1    | Children Playground Equipment, Waterplay Equipment & EDPM Flooring | 10,000.00    | 8,000.00     | 2019-01-17   |
| 2    | Fixed Parasols                                                     | 15,000.00    | 15,000.00    | 2019-01-17   |
| 3    | Steel Frame Wire Mesh to Carpark Façade & Tower Façade             | 8,000.00     | 5,000.00     | 2019-01-19   |
| 4    | Fire Protection Installations                                      | 7,000.00     | 6,000.00     | 2019-01-12   |
| 5    |                                                                    |              |              |              |

5. Click **"Refresh"** to display the amount that already updated (blue colour means consist of cost breakdown)

| Cost | t Data - Sample Cost Data 1234    |           |                 |           |                 |
|------|-----------------------------------|-----------|-----------------|-----------|-----------------|
| Brea | akdown Project Particulars        |           |                 |           |                 |
| Over | rall Project Costing $ ightarrow$ |           |                 |           |                 |
| 0 R  | Refresh mm Show/Hide Rows         |           |                 |           |                 |
|      | Decodetion                        | Amount    | % of Total Cost | Amount    | % of Total Cost |
| NO.  | Description                       | Appro     | oved            | Awarded   |                 |
|      |                                   | 40,000.00 | 100.00%         | 34,000.00 | 100.00%         |
|      | Prime Cost Sum                    |           |                 |           |                 |
|      | Prime Cost Rate                   |           |                 |           |                 |
|      | Standard Items                    |           |                 |           |                 |
| 1    | Foundation                        |           |                 |           |                 |
| 2    | Car Park                          |           |                 |           |                 |
| 3    | Tower Block (Building)            |           |                 |           |                 |
| 4    |                                   |           |                 |           |                 |

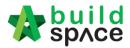

#### Update Prime Cost Sum

#### 1. Double click "Prime Cost Sum" to go sub level

| Brea | kdown      | Project Particulars | Project Info | Cost Data Information | Attachments |      |
|------|------------|---------------------|--------------|-----------------------|-------------|------|
| Over | all Projec | ct Costing >        |              |                       |             |      |
| 🙆 R  | efresh     | 💼 Comparison Re     | port         |                       |             |      |
| No   | Descri     | ntion               |              |                       |             | Ame  |
| No.  | Descri     | puon                |              |                       |             | Budg |
|      | Provisi    | ional Sum           |              |                       |             |      |
|      | Prime      | Cost Sum            |              |                       |             |      |
|      | Prime      | Cost Rate           |              |                       |             |      |
|      | Standa     | ard Items           |              |                       |             |      |
| 1    | Site CI    | earance, Earthwor   |              |                       |             |      |
| 2    | Found      | ation               |              |                       |             |      |
| 3    | Car Pa     |                     |              |                       |             |      |

## 2. Click "NSC Columns" to add additional column for NSC

| Cos | Data - Sample Cost Data 1234                                           |                 |                |              |                    |              |
|-----|------------------------------------------------------------------------|-----------------|----------------|--------------|--------------------|--------------|
| Bre | kdown Project Particulars                                              |                 |                |              |                    |              |
| Ove | rall Project Costing $ ightarrow$ Prime Cost Sum $ ightarrow$          |                 |                |              |                    |              |
| Bre | akdown NSC Columns                                                     |                 |                |              |                    |              |
| 0   | Refresh 🔤 Show/Hide Rows                                               |                 |                |              |                    |              |
| No  | Description                                                            | Approved Amount | Awarded Amount | Total Amount | Awarded Contractor | Awarded Date |
|     | Coorthogu                                                              | reprotourmount  |                |              | Awarded NSC        |              |
| 1   |                                                                        |                 |                |              |                    |              |
| 2   | Electical, Telephone, SMATV And Security Intercom System Installations |                 |                |              |                    |              |
| 3   | Lift Installation                                                      |                 |                |              |                    |              |
| 4   | Cold & Hot Water Supply And Sanitary Plumbing Installations            |                 |                |              |                    |              |
| 5   |                                                                        |                 |                |              |                    |              |

#### 3. Press enter to type and press enter again to save

| Cost Data - Sample Cost Data 1234          |
|--------------------------------------------|
| Breakdown Project Particulars              |
| Overall Project Costing > Prime Cost Sum > |
| Breaktown NSC Columns                      |
| ⊖ Delete                                   |
| No. Column Name                            |
| 1 Block A                                  |
| 2 Block B Type the column's name           |
|                                            |

#### 4. Single click at the row and click "Delete" to delete the column

| Cost Data - Sample Cost Data 1234         |
|-------------------------------------------|
| Breakdown Project Particulars             |
| Overal Project Costing > Prime Cost Sum > |
| Breakdown NSC Columns                     |
| ( Delete                                  |
| No. Column Name                           |
| 1 Block A                                 |
| 2 Block B                                 |
| 3                                         |

#### 5. Click **"Breakdown"** to go **first level** for **Prime Cost Sum**

| Cost Data - Sample Cost Data 1234            |
|----------------------------------------------|
| Breakdown Project Particulars                |
| Overall Project Costing > Prime Cost Sum >   |
| Breakdown NSC Columns                        |
| Objete To go front page for "Prime Cost Sum" |
| No. Column Name                              |
| 1 Block A                                    |
| 2 Block B                                    |
| 3                                            |

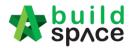

6. Click "Show/Hide Rows" to show/hide the description

| Desidering Designing |                                                                           |                 |                |         |         |              |                    |              |
|----------------------|---------------------------------------------------------------------------|-----------------|----------------|---------|---------|--------------|--------------------|--------------|
| Brea                 | kdown Project Particulars                                                 |                 |                |         |         |              |                    |              |
| Over                 | all Project Costing $>$ Prime Cost Sum $>$                                |                 |                |         |         |              |                    |              |
| Brea                 | kdown NSC Columns                                                         |                 |                |         |         |              |                    |              |
| <b>()</b> R          | efresh 📻 Show/Hide Rows                                                   |                 |                |         |         |              |                    |              |
| No                   | Description                                                               | Approved Amount | Awarded Amount | Block A | Block B | Total Amount | Awarded Contractor | Awarded Date |
| NO.                  | Description                                                               | Approved Amount | Awarded Amount |         | A       | warded NSC   |                    |              |
|                      | Fire Protection Installations                                             |                 |                |         |         |              |                    |              |
| 1                    |                                                                           |                 |                |         |         |              |                    |              |
|                      | Electical, Telephone, SMATV And Security Intercom System<br>Installations |                 |                |         |         |              |                    |              |
| 2                    | Electical, Telephone, SMATV And Security Intercom System                  |                 |                |         |         |              |                    |              |
| 2                    | Electical, Telephone, SMATV And Security Intercom System<br>Installations |                 |                |         |         |              |                    |              |

7. Tick to display and untick to hide the description and then click save

|    | Sho | w/Hide | Rows                                                                                                    |  |  |
|----|-----|--------|----------------------------------------------------------------------------------------------------|--|--|
| nt |     |        |                                                                                                    |  |  |
| ſ  |     | No     | Description                                                                                                |  |  |
|    | ~   | 1      |                                                                                                    |  |  |
| 2  | ~   | 2      | Electical, Telephone, SMATV And Security Intercom System Installations Description set at master cost data |  |  |
|    | ~   | 3      | Lift Installation                                                                                          |  |  |
| I  |     | 4      | Cold & Hot Water Supply And Sanitary Plumbing Installations                                                |  |  |
| L  |     | 5      |                                                                                                    |  |  |
|    |     |        |                                                                                                    |  |  |

8. To key in **"Approved Cost Plan Amount"**, **single click** at the row and **press enter** to type the amount and **press enter again** to save

| Cost       | I Data - Sample Cost Data 1234                                            |                 |                |         |         |                            |                    |              |
|------------|---------------------------------------------------------------------------|-----------------|----------------|---------|---------|----------------------------|--------------------|--------------|
| Brea       | akdown Project Particulars                                                |                 |                |         |         |                            |                    |              |
| Over       | rall Project Costing $>$ Prime Cost Sum $>$                               |                 |                |         |         |                            |                    |              |
| Brea       | akdown NSC Columns                                                        |                 |                |         |         |                            |                    |              |
| <b>O</b> F | Refresh Show/Hide Rows                                                    |                 |                |         |         |                            |                    |              |
| No.        | Description                                                               | Approved Amount | Awarded Amount | Block A | Block B | Total Amount<br>warded NSC | Awarded Contractor | Awarded Date |
|            |                                                                           |                 |                |         | A       | warded NSC                 |                    |              |
| 1          | Fire Protection Installations                                             |                 |                |         |         |                            |                    |              |
| 2          | Electical, Telephone, SMATV And Security Intercom System<br>Installations |                 |                |         |         |                            |                    |              |
| 3          | Lift Installation                                                         |                 |                |         |         |                            |                    |              |
| 4          |                                                                           |                 |                |         |         |                            |                    |              |

9. To tag awarded sum from contract BQ, **double click** to display the **project (Amount from BQ)** 

| ost Data - Sample Cost Data 1234                                            |                                         |         |         |                            |                    |              |
|-----------------------------------------------------------------------------|-----------------------------------------|---------|---------|----------------------------|--------------------|--------------|
| Project Particulars                                                         |                                         |         |         |                            |                    |              |
| verall Project Costing $> $ Prime Cost Sum $> $                             | i i i i i i i i i i i i i i i i i i i   |         |         |                            |                    |              |
| Breakdown NSC Columns                                                       |                                         |         |         |                            |                    |              |
| Refresh Show/Hide Rows                                                      |                                         |         |         |                            |                    |              |
| lo. Description                                                             | Approved Amount Awarded A               | Block A | Block B | Total Amount<br>warded NSC | Awarded Contractor | Awarded Date |
| 1 Fire Protection Installations                                             |                                         |         |         |                            |                    |              |
| 2 Electical, Telephone, SMATV And Security Intercom<br>System Installations | Double click and<br>display the list of |         |         |                            |                    |              |
|                                                                             | display the list of                     | project |         |                            |                    | 🚫 CI         |
| ire Protection Installations - Projects $ ightarrow$                        |                                         |         |         |                            |                    |              |
| No Description                                                              |                                         |         |         |                            |                    |              |
| 1 CADANGAN MEMBINA RUMAH TERES 3 TINGKAT 150 U                              | NIT                                     |         |         |                            |                    |              |
| 2                                                                           |                                         |         |         |                            |                    |              |

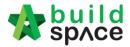

10. Double click until item level (BQ), tick which item related and click save

| Cost E       | Data - Sample Cost Data 1234                                                                                                    |                                               |                             |                          |                              |                             |                    |                            |
|--------------|----------------------------------------------------------------------------------------------------|-----------------------------------------------|-----------------------------|--------------------------|------------------------------|-----------------------------|--------------------|----------------------------|
| Break        | kdown Project Particulars                                                                                                    |                                               |                             |                          |                              |                             |                    |                            |
| Overal       | all Project Costing $>$ Prime Cost Sum $>$                                                                                                    |                                               |                             |                          |                              |                             |                    |                            |
| Break        | kdown NSC Columns                                                                                                    |                                               |                             |                          |                              |                             |                    |                            |
| 🗿 Re         | efresh Show/Hide Rows                                                                                                    |                                               |                             |                          |                              |                             |                    |                            |
| No.          | Description                                                                                                    | Approved Amount                               | Awarded Amount              | Block A                  | Block B                      | Total Amount<br>Awarded NSC | Awarded Contractor | Awarded Date               |
|              |                                                                                                    |                                               |                             |                          |                              |                             |                    |                            |
| <u> </u>     | Electical, Telephone, SMATV And Security Intercom                                                                                                    |                                               |                             |                          |                              |                             |                    |                            |
| 2            | System Installations                                                                                                    |                                               |                             |                          |                              |                             |                    | <b>O</b> Cla               |
| ire Pr       | System Installations Protection Installations - Projects > CADANGAN MEMBINA RU                                                                                                    | MAH TERES 3 TINGKAT 150 U<br>until item level | NIT 🗦 BILL NO.5 - PROVISIOI | NAL SUM > PRIME COST & P | ROVISIONAL SUMS $ ightarrow$ |                             | Con                | Version Factor 1           |
| ire Pr<br>Sa | System Installations Protection Installations - Projects > CADANGAN MEMBINA RU ave Double click                                                                                                    |                                               | nit > bill no.5 - provisioi | NAL SUM PRIME COST & P   | ROVISIONAL SUMS >            | Qtv                         | Con                | Close version Factor 1     |
| ire Pr       | System Installations                                                                                                    | until item level                              |                             |                          | Unit                         | Qty                         |                    | version Factor 1           |
| ire Pr<br>Sa | System Installations Protection Installations - Projects > CADANGAN MEMBINA RU ive Double click No Description Provide the provisional sum for the following item to b                                                                    | until item level                              |                             |                          | Unit                         | Qty                         |                    | version Factor 1           |
| ire Pr<br>Sa | System Installations Protection Installations - Projects > CADANGAN MEMBINA RU ave Double click No Description Provide the provisional sum for the following item to b required.                                                          | until item level                              |                             |                          | Unit                         | Qty<br>1.00                 |                    | version Factor 1           |
| ire Pr<br>Sa | System Installations Protection Installations - Projects > CADANGAN MEMBINA RU ave Double click No Description 1 Provide the provisional sum for the following item to b 2 Relocation of existing services                                | until item level                              |                             |                          | Unit<br>ot                   |                             | Rate               | version Factor 1<br>Amount |
| ire Pr<br>Sa | System Installations Protection Installations - Projects > CADANGAN MEMBINA RU To Description Provide the provisional sum for the following item to b required. Relocation of existing services Permanent Relocation of Existing Services | until item level                              |                             |                          | Unit<br>ot                   |                             | Rate               | version Factor 1<br>Amount |

11. Note: the amount with black colour is manual key in by user. The amount with green colour is tagged from contract BQ item.

| Cost Data - Sample Cost Data 1234                                                                               |                                 |                                  |                                  |                   |              |                        |                        |  |  |  |  |
|----------------------------------------------------------------------------------------------------|---------------------------------|----------------------------------|----------------------------------|-------------------|--------------|------------------------|------------------------|--|--|--|--|
| Breakdown Project Particulars                                                                                   |                                 |                                  |                                  |                   |              |                        |                        |  |  |  |  |
| Overall Project Costing $> $ Prime Cost Sum $>$                                                                 |                                 |                                  |                                  |                   |              |                        |                        |  |  |  |  |
| Breakdown NSC Columns                                                                                           |                                 |                                  |                                  |                   |              |                        |                        |  |  |  |  |
| Refresh Show/Hide Rows                                                                                          | Iefesh and a show Hide Rows     |                                  |                                  |                   |              |                        |                        |  |  |  |  |
| No. Description                                                                                                 | Approved Amount                 | Awarded Amount                   | Block A                          | Block B           | Total Amount | Awarded Contractor     | Awarded Date           |  |  |  |  |
|                                                                                                    |                                 |                                  |                                  |                   | Awarded NSC  |                        |                        |  |  |  |  |
| 1 Fire Protection Installations                                                                                 |                                 | 65,000.00                        |                                  |                   |              |                        | <u> </u>               |  |  |  |  |
| 2 Electical, Telephone, SMATV And Security Intercom<br>System Installations                                     | ck to go bill no                | Click to go                      | _                                |                   |              |                        |                        |  |  |  |  |
|                                                                                                    |                                 | element leve                     |                                  |                   |              |                        |                        |  |  |  |  |
| To go list of project                                                                                           |                                 | element leve                     |                                  |                   |              |                        | 🚫 Close                |  |  |  |  |
| Fire Protection Installations - Projects > CADANGAN MEMBINA RU                                                  | IMAH TERES 3 TINGKAT 150 UN     | IIT > BILL NO.5 - PROVISIONA     | . SUM > PRIME COST & PRO         | VISIONAL SUMS $>$ |              |                        |                        |  |  |  |  |
| Save                                                                                                    |                                 |                                  |                                  |                   |              | Co                     | nversion Factor 1      |  |  |  |  |
| No Description                                                                                                  |                                 |                                  |                                  | Unit              | Qty          | Rate                   | Amount                 |  |  |  |  |
| Provide the provisional sum for the following item to b required.                                               | e used as directed by the Proje | ect Director (P.D) and to be ded | ucted in whole or in part if not |                   |              |                        | -                      |  |  |  |  |
| 2 Relocation of existing services                                                                               |                                 |                                  |                                  |                   |              |                        |                        |  |  |  |  |
|                                                                                                    |                                 |                                  |                                  |                   |              |                        |                        |  |  |  |  |
| 3 Permanent Relocation of Existing Services                                                                     |                                 |                                  |                                  | ITEM              | 1.00         | 55,000.00              | 55,000.00              |  |  |  |  |
| 3         Permanent Relocation of Existing Services           4         Realignment of Existing Drain           |                                 |                                  |                                  | ITEM              | 1.00         | 55,000.00              | 55,000.00              |  |  |  |  |
| land a second second second second second second second second second second second second second second second |                                 |                                  |                                  | ITEM              | 1.00<br>1.00 | 55,000.00<br>10,000.00 | 55,000.00<br>10,000.00 |  |  |  |  |

12. The amount from upper level will display in blue colour, if amount is tagged from contract BQ.

| Cost | Data - Sample Cost Data 1234                                              |                 |                |         |         |              |                    |              |
|------|---------------------------------------------------------------------------|-----------------|----------------|---------|---------|--------------|--------------------|--------------|
| Brea | kdown Project Particulars                                                 |                 |                |         |         |              |                    |              |
| Over | all Project Costing $> $ Prime Cost Sum $>$                               |                 |                |         |         |              |                    |              |
| Brea | akdown NSC Columns                                                        |                 |                |         |         |              |                    |              |
| Ø R  | Refresh Bow/Hide Rows                                                     |                 |                |         |         |              |                    |              |
| No   | Description                                                               | Approved Amount | Awarded Amount | Block A | Block B | Total Amount | Awarded Contractor | Awarded Date |
| 110. | Description                                                               | Approved Amount | Awarded Amount |         |         | Awarded NSC  |                    |              |
| 1    | Fire Protection Installations                                             |                 | 65,000.00      |         |         |              |                    |              |
| 2    | Electical, Telephone, SMATV And Security Intercom<br>System Installations |                 |                |         |         |              |                    |              |
|      |                                                                           |                 |                |         |         |              |                    | 🚫 Cid        |
| Fire | Protection Installations - Projects >                                     |                 |                |         |         |              |                    |              |
| No   | Description                                                               |                 |                |         |         |              |                    |              |
| 1    | CADANGAN MEMBINA RUMAH TERES 3 TINGKAT 150 U                              | JNIT            |                |         |         |              |                    |              |
| 2    |                                                                           |                 |                |         |         |              |                    |              |

13. Click **"Overall Project Costing"** to go front page to check the total

| Cost | Data - Sample Cost Data 1234                                              |                 |                |         |         |              |                    |              |
|------|---------------------------------------------------------------------------|-----------------|----------------|---------|---------|--------------|--------------------|--------------|
| Brea | kdown Project Particulars                                                 |                 |                |         |         |              |                    |              |
| Over | all Project Costing > Prime Cost Sum >                                    |                 |                |         |         |              |                    |              |
| Brea | kdown NSC Colun <b>To go front page</b>                                   |                 |                |         |         |              |                    |              |
| Ø R  | efresh Bhow/Hide Rows                                                     |                 |                |         |         |              |                    |              |
|      | Description                                                               | Approved Amount | Awarded Amount | Block A | Block B | Total Amount | Awarded Contractor | Awarded Date |
| NO.  | Description                                                               | Approved Amount |                |         |         | Awarded NSC  |                    |              |
| 1    | Fire Protection Installations                                             |                 | 65,000.00      |         |         |              |                    |              |
| 2    | Electical, Telephone, SMATV And Security Intercom<br>System Installations |                 |                |         |         |              |                    |              |
|      |                                                                           |                 |                |         |         |              |                    | 😣 Clo        |
| Fire | Protection Installations - Projects $>$                                   |                 |                |         |         |              |                    |              |
| No   | Description                                                               |                 |                |         |         |              |                    |              |
| 1    | CADANGAN MEMBINA RUMAH TERES 3 TINGKAT 150 U                              | JNIT            |                |         |         |              |                    |              |
| 2    |                                                                           |                 |                |         |         |              |                    |              |

Visit our forum & tutorials at <a href="http://forum.buildspace.my-71-">http://forum.buildspace.my-71-</a>

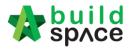

## Update Prime Cost Rate

## 1. Double click at **"Prime Cost Rate"**.

| Brea | kdown      | Project Particulars | Project Info | Cost Data Information | Attachments |      |
|------|------------|---------------------|--------------|-----------------------|-------------|------|
| Over | all Projec | ct Costing >        |              |                       |             |      |
| 🙆 R  | efresh     | 📥 Comparison Re     | port         |                       |             |      |
| No   | Descri     | ntion               |              |                       |             | Amo  |
| No.  | Descri     | puon                |              |                       |             | Budg |
|      | Provisi    | onal Sum            |              |                       |             |      |
|      | Prime      | Cost Sum            |              |                       |             |      |
|      | Prime      | Cost Rate           |              |                       |             |      |
|      | Standa     | ird Items           |              |                       |             |      |
| 1    |            | earance, Earthwor   |              |                       |             |      |
| 2    | Founda     |                     |              |                       |             |      |
| ٦    | Car Pa     | rk                  |              |                       |             |      |

### 2. Under 2<sup>nd</sup> level, double click to enter 3<sup>rd</sup> level.

| Break | down Project Particulars   | Project Info | Cost Data Information | Attachments |            |              |              |                  |              |
|-------|----------------------------|--------------|-----------------------|-------------|------------|--------------|--------------|------------------|--------------|
| Overa | Il Project Costing > Prime | Cost Rate >  |                       |             |            |              |              |                  |              |
| 🗿 Re  | fresh 🛛 📥 Comparison Re    | port         |                       |             |            |              |              |                  |              |
| No    | Description                |              |                       | т           | atal Unita | Amount/Unit  | Total Amount | Amount/Unit      | Total Amount |
| No.   | Description                |              |                       | 10          | otal Units | Budget (14-( | 05-2020)     | Contract Sum (14 | -05-2020)    |
| 1     | Sanitary Wares             |              |                       |             | 1.00       |              |              |                  |              |
| 2     | Tile Cost                  |              |                       |             | 1.00       |              | Double Click |                  |              |
| 3     |                            |              |                       |             |            |              | bouble click |                  |              |
|       |                            |              | Total                 |             |            |              |              |                  |              |

# 3. Under 3<sup>rd</sup> level, you can further double click to enter 4<sup>th</sup> level.

| Brea | kdown Project Particulars Project Info Cost Data Information   | Attachments |              |              |                  |              |
|------|----------------------------------------------------------------|-------------|--------------|--------------|------------------|--------------|
| Over | all Project Costing $>$ Prime Cost Rate $>$ Sanitary Wares $>$ |             |              |              |                  |              |
| 🙆 R  | efresh 🛛 📥 Comparison Report                                   |             |              |              |                  |              |
| No.  | Description                                                    | Total Units | Amount/Unit  | Total Amount | Amount/Unit      | Total Amount |
| NO.  | Description                                                    | Total Units | Budget (14-0 | 05-2020)     | Contract Sum (14 | -05-2020)    |
| 1    | Master Bath                                                    | 1.00        |              |              |                  |              |
| 2    | Typical Bath                                                   | 1.00        |              | Double Click |                  |              |
| 3    | Maid Bath                                                      | 1.00        |              | Double click |                  |              |
| 4    |                                                                |             |              |              |                  |              |
|      | Total                                                          | 3.00        |              |              |                  |              |
|      | Avg Cost/Type                                                  |             |              |              |                  |              |
|      | Avg Cost/Unit                                                  |             |              |              |                  |              |

#### 4. Under 4<sup>th</sup> level, **press Enter** to key in the information for PC Unit Rate & Brand.

| Refresh 🛛 📥 Comparison Report 🛛 📾 Show/Hide Rows |      |                           |                           |              |                           |       |
|--------------------------------------------------|------|---------------------------|---------------------------|--------------|---------------------------|-------|
| b. Description                                   | Qty  | PC Unit Rate Total Amount | Brand                     | PC Unit Rate | Total Amount              | Brand |
| . Description                                    |      | Budget (14-05-2020        | )                         |              | Contract Sum (14-05-2020) |       |
| Vanity Counter Basin                             | 1.00 |                           |                           |              |                           |       |
| Water Closet                                     | 1.00 |                           |                           |              |                           |       |
| Basin mixer c/w bottle trap                      | 1.00 |                           |                           |              |                           |       |
| Hand Bidet                                       | 1.00 |                           |                           |              |                           |       |
| Overhead Rain Shower                             | 1.00 |                           |                           |              |                           |       |
| Wall mounted bib tap                             | 1.00 |                           |                           |              |                           |       |
| Toilet Roll Holder                               | 1.00 |                           | Desce Fredericks damas in |              |                           |       |
| Soap Holder                                      | 1.00 |                           | Press Enter to type in    |              |                           |       |
| Double Towel Rail                                | 1.00 |                           | details                   |              |                           |       |
| Rope Hook                                        | 1.00 |                           |                           |              |                           |       |
| 1 Stopcock                                       | 1.00 |                           |                           |              |                           |       |
| 2 Stainless Steel Floor Trap                     | 1.00 |                           |                           |              |                           |       |
| 3                                                |      |                           |                           |              |                           |       |

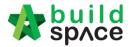

5. After input for the breakdown cost information at 4<sup>th</sup> level, the amount of breakdown cost will be carried to the front level and displayed in blue colour.

| akdown Project Particulars Project Info Cost Data Information Attachments |                                                                    |                                                                                                    |                                                                                                    |                                                                                                    |                                                                                                    |
|---------------------------------------------------------------------------|--------------------------------------------------------------------|----------------------------------------------------------------------------------------------------|----------------------------------------------------------------------------------------------------|----------------------------------------------------------------------------------------------------|----------------------------------------------------------------------------------------------------|
| rall Project Costing 👌 Prime Cost Rate 👌 Sanitary Wares 👌                 |                                                                    |                                                                                                    |                                                                                                    |                                                                                                    |                                                                                                    |
| Refresh   🚔 Comparison Report   📖 Show/Hide Rows                          |                                                                    |                                                                                                    |                                                                                                    |                                                                                                    |                                                                                                    |
| Description                                                               | Total Units                                                        | Amount/Unit                                                                                                    | Total Amount                                                                                                    | Amount/Unit                                                                                                    | Total Amount                                                                                                    |
| beaution.                                                                 | Total Olitta                                                       | Budget (14-05-20                                                                                                    | )20)                                                                                                    | Contract Sum (14-0                                                                                                    | 5-2020)                                                                                                    |
| Master Bath                                                               | 1.00                                                               | 352.00                                                                                                    | 352.00                                                                                                    | 366.00                                                                                                    | 366.00                                                                                                    |
| Typical Bath                                                              | 1.00                                                               | 216.00                                                                                                    | 216.00                                                                                                    | 211.00                                                                                                    | 211.00                                                                                                    |
| Maid Bath                                                                 | 1.00                                                               | 225.00                                                                                                    | 225.00                                                                                                    | 205.00                                                                                                    | 205.00                                                                                                    |
|                                                                           |                                                                    |                                                                                                    |                                                                                                    |                                                                                                    |                                                                                                    |
| Total                                                                     | 3.00                                                               |                                                                                                    | 793.00                                                                                                    |                                                                                                    | 782.00                                                                                                    |
| Avg Cost/Type                                                             |                                                                    |                                                                                                    | 264.33                                                                                                    |                                                                                                    | 260.67                                                                                                    |
| Avg Cost/Unit                                                             |                                                                    |                                                                                                    |                                                                                                    |                                                                                                    |                                                                                                    |
|                                                                           | all Project Costing > Prene Cost Rale > Sentary Wares ><br>Tetresh | all Project Costing > Preme Cost Rele > Santary Wares >  Interesh Comparison Report I alls ShourHide Rours  Description  Master Earth  Total Units  Total Units  Total And  Total 300  Ang CostType | all Project Costing > Prene Cost Rale > Sentary Waters >  Interesh   Comparison Report   Imp Show/Hole Rours  Description  Total Unit  Description  Total Unit  Description  Description  D | Ball Project Costing > Preme Cost Rale > Santary Wates >>           Description         Total Units         Amount Unit         Total Amount           Master Earln         1.00         332.00         352.00         326.00         226.00         226.00         226.00         226.00         226.00         226.00         226.00         226.00         226.00         226.00         226.00         226.00         226.00         226.00         226.00         226.00         226.00         226.00         226.00         226.00         226.00         226.00         226.00         226.00         226.00         226.00         226.00         226.00         226.00         226.00         226.00         226.00         226.00         226.00         226.00         226.00         226.00         226.00         226.00         226.00         226.00         226.00         226.00         226.00         226.00         226.00         226.00         226.00         226.00         226.00         226.00         226.00         226.00         226.00         226.00         226.00         226.00         226.00         226.00         226.00         226.00         226.00         226.00         226.00         226.00         226.00         226.00         226.00         226.00         226.00 | Mail Project Costing > Preve Cost Rale > Sentery Waters >         Amount Unit         Amount Unit         Amount Unit         Amount Unit           Description         Total Units         Total Units         Total Units         Total Units         Amount Unit         Amount Unit         Contract Smit (Life Scote)         Contract Smit (Life Scote)         Contract Smit (Li |

# Update Standard Item

1. Double click the **"Standard Items"** to go sub level /  $2^{nd}$  level

| Ovor | all Project Costing >                              |                      |                  |                 |                        |
|------|----------------------------------------------------|----------------------|------------------|-----------------|------------------------|
|      |                                                    |                      |                  |                 |                        |
| 🕑 R  | tefresh 🛛 📥 Comparison Report 🗧 📖 Show/Hide Rows   |                      |                  |                 |                        |
| No   | Description                                        |                      | Amount           | % of Total Cost | Amount                 |
|      |                                                    |                      | Budget (14-05-20 | 020)            | Contract Sum (14-05-20 |
|      | Provisional Sum                                    |                      |                  |                 |                        |
|      | Prime Cost Sum                                     |                      |                  |                 |                        |
|      | Prime Cost Rate                                    |                      |                  |                 |                        |
| _    | Standard Items                                     |                      |                  |                 |                        |
| 1    | Site Clearance, Earthwork                          |                      |                  |                 |                        |
| 2    | Foundation                                         |                      |                  |                 |                        |
| 3    | Car Park                                           |                      |                  |                 |                        |
| 4    | Building                                           |                      |                  |                 |                        |
| 5    | Ancillary Building (Guard House & Entrance Portal) | Double click to ente | er sub level     |                 |                        |
| 6    | External Works Within Boundary                     |                      |                  |                 |                        |
| 7    | Landscape Works                                    |                      |                  |                 |                        |
| 8    | Interior Design                                    |                      |                  |                 |                        |
| 9    | Miscellaneous                                      |                      |                  |                 |                        |
| 10   | Preliminaries                                      |                      |                  |                 |                        |
| 11   | Contingencies                                      |                      |                  |                 |                        |
| 12   | Others                                             |                      |                  |                 |                        |
| 13   |                                                    |                      |                  |                 |                        |
|      |                                                    | Total                |                  |                 |                        |
|      |                                                    | Total Cost/GFA       |                  |                 |                        |
|      |                                                    | Total Cost/NFA       |                  |                 |                        |

2. **Double click** to enter 3<sup>rd</sup> level to input breakdown cost for Budget and Awarded Sum.

|   | rall Project Costing > Building ><br>Refresh   🚔 Comparison Report   📾 Show/Hide Rows |       |                      |           |   |                        |              |   |
|---|---------------------------------------------------------------------------------------|-------|----------------------|-----------|---|------------------------|--------------|---|
| - | Description                                                                           | GFA   | Amount<br>Budget (14 | Cost/GFA  | % | Amount<br>Contract Sum | Cost/GFA     | % |
| 1 | SUBSTRUCTURE                                                                          |       | Budger (14           | -05-2020) |   | Contract Sum           | (14-05-2020) |   |
|   | SUPERSTRUCTURE STRUCTURAL COST                                                        |       |                      |           |   |                        |              |   |
| 3 | ARCHITECTURAL COST                                                                    |       | Double               | e Click   |   |                        |              |   |
| 4 | M&E SREVICES                                                                          |       |                      |           |   |                        |              |   |
| 5 |                                                                                       |       |                      |           |   |                        |              |   |
|   |                                                                                       | Total |                      |           |   |                        |              |   |

3. Under 3<sup>rd</sup> level, for **"Contract Sum"** amount, you can **double click** to tag from contract BQ. **Note: You can press Enter to key in the amount for Approved sum manually.** 

| Breakdown Project Particulars Project Info Cost Data Information Attachments        |                                       |                   |   |                |                     |    |                |
|-------------------------------------------------------------------------------------|---------------------------------------|-------------------|---|----------------|---------------------|----|----------------|
| Overall Project Costing $>$ Building $>$ ARCHITECTURAL COST $>$                     |                                       |                   |   |                |                     |    |                |
| 🕑 Refresh 🛛 🚔 Comparison Report 🗧 📖 Show/Hide Rows                                  |                                       |                   |   |                |                     |    |                |
| No. Element                                                                         | Elemental Cost                        | Elemental Cost/sf | % | Elemental Cost | Elemental Cost/sf   | 96 | Elemental Cost |
| 1 External Walls (Incl. Screen & Railing)                                           | Budde                                 | t (14-05-2020)    | _ | Contract       | Sum (14-05-2020)    |    | Adjusted S     |
| 2 Internal Walls And Partitions                                                     |                                       |                   |   |                |                     |    |                |
| 3 Staircases                                                                        |                                       |                   |   |                |                     |    |                |
| 4 Roof                                                                              |                                       |                   |   |                |                     |    |                |
| 5 Doors & Ironmongery                                                               | Press Enter to                        |                   |   |                |                     |    |                |
| 6 Wall Finishes                                                                     |                                       |                   |   |                | Double click to tog |    |                |
| 7 Floor Finishes                                                                    | input amount                          |                   |   |                | Double click to tag |    |                |
|                                                                                     | for Budget                            |                   |   |                | contract BQ         |    |                |
| 8 Ceilings<br>9 Sanitary Wares, Fittings & Accessories, Vanity Counter & Mirror     | , , , , , , , , , , , , , , , , , , , |                   |   |                |                     |    |                |
|                                                                                     |                                       |                   |   |                |                     |    |                |
| 10 Painting & Decoration<br>11 Aluminium Works                                      |                                       |                   |   |                |                     |    |                |
|                                                                                     |                                       |                   |   |                |                     |    |                |
| 12 Signage and Letter Box                                                           |                                       |                   |   |                |                     |    |                |
| 13 Rain Water Down Pipe                                                             |                                       |                   |   |                |                     |    |                |
| 14 Louvre at Level 2 & Roof Cladding at Plant Room                                  |                                       |                   |   |                |                     |    |                |
| 15 Kitchen Cabinet with Appliances, Washer and Dryer                                |                                       |                   |   |                |                     |    |                |
| Interior Design & Loose Furniture (Grd FIr, Lift Car & Lift Lobby)     Refuse chute |                                       |                   |   |                |                     |    |                |
|                                                                                     |                                       |                   |   |                |                     |    |                |
| 18 Gondola hooks                                                                    |                                       |                   |   |                |                     |    |                |
| 19 Sundries                                                                         |                                       |                   |   |                |                     |    |                |
| 20 External Works within Boundary                                                   |                                       |                   |   |                |                     |    |                |
| 21                                                                                  |                                       |                   |   |                |                     |    |                |

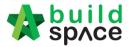

4. **Once double click,** you should be able to see the project title listed down at bottom panel.

| No.     Element     Element out out out out out out out out out ou                                                                                                    | Budget (14-05-2020) Contract Su      | m (14-05-202 |
|----------------------------------------------------------------------------------------------------|--------------------------------------|--------------|
| 2     Internal Walls And Partitions     Image: Comparison of the second second | ernal Walls (Incl. Screen & Railing) |              |
| 3 Staircases Double Click                                                                                                    |                                      |              |
| 4 Roof Double Click                                                                                                    | rnal Walls And Partitions            |              |
| 4 Root                                                                                                    | rcases Double Click                  |              |
|                                                                                                    | f Double Click                       |              |
| 5 Doors & Ironmondery                                                                                                    | rs & Ironmonderv                     |              |
|                                                                                                    |                                      |              |

5. **Double click** until contract BQ item level. **Tick** which item related and the click **save** to tag BQ item.

| Break    | kdow    | n Project Particulars Project Info Cost Data Information Attachments                         |                              |                                   |      |                              |                                       |   |                            |                                       |      |                      |
|----------|---------|----------------------------------------------------------------------------------------------|------------------------------|-----------------------------------|------|------------------------------|---------------------------------------|---|----------------------------|---------------------------------------|------|----------------------|
| Overa    | all Pro | yject Costing > Building > ARCHITECTURAL COST >                                              |                              |                                   |      |                              |                                       |   |                            |                                       |      |                      |
| 🙆 Re     | efrest  | n 🚔 Comparison Report   📾 Show/Hide Rows                                                     |                              |                                   |      |                              |                                       |   |                            |                                       |      |                      |
| No.      | Eler    | nent                                                                                         | Elemental Cost<br>Budget     | Elemental Cost/sf<br>(14-05-2020) | %    | Elemental Cost<br>Contract S | Elemental Cost/sf<br>Sum (14-05-2020) | % | Elemental Cost<br>Adjusted | Elemental Cost/sf<br>Sum (19-05-2020) | %    | Variation Order Cost |
|          |         |                                                                                              |                              |                                   |      |                              |                                       |   |                            |                                       |      |                      |
|          |         | mal Walls And Partitions                                                                     |                              |                                   |      |                              |                                       |   |                            |                                       |      |                      |
|          |         | rcases                                                                                       |                              |                                   |      |                              |                                       |   |                            |                                       |      |                      |
|          | Roo     | rs & Iranmanaery                                                                             |                              |                                   |      |                              |                                       |   |                            |                                       |      |                      |
| - î - i  | 1000    | rs & innminnerv                                                                              |                              |                                   |      |                              |                                       |   |                            |                                       |      | •                    |
|          |         |                                                                                              | Oper                         | till BQ item leve                 | el 👘 |                              |                                       |   |                            |                                       |      | 🙁 Clo                |
| Eder     | mal W   | alis (Incl. Screen & Railing) - Projects 🔰 City Development Phase 1 > BILL NO.4 - SINGLE TYP | E > BIII No. B.4/2 - FRAME 🕽 |                                   |      |                              |                                       |   |                            |                                       |      |                      |
| 💾 Sa     | ave     |                                                                                              |                              |                                   |      |                              |                                       |   |                            |                                       |      | Conversion Factor 1  |
| 2        | No      | Description                                                                                  |                              |                                   |      |                              |                                       | L | Init                       | Qty                                   | Rate | Amount               |
| ~        |         |                                                                                              |                              |                                   |      |                              |                                       |   |                            |                                       |      |                      |
| <b>v</b> |         |                                                                                              |                              |                                   |      |                              |                                       |   |                            |                                       |      |                      |
| ~        |         |                                                                                              |                              |                                   |      |                              |                                       |   |                            |                                       |      |                      |
| × 1      |         |                                                                                              |                              |                                   |      |                              |                                       |   |                            |                                       |      |                      |
| v        |         |                                                                                              |                              |                                   |      |                              |                                       |   |                            |                                       |      |                      |
| <b>v</b> |         |                                                                                              |                              |                                   |      |                              |                                       |   |                            |                                       |      |                      |
| ~        |         |                                                                                              |                              |                                   |      |                              |                                       |   |                            |                                       |      |                      |
| -        |         |                                                                                              |                              |                                   |      |                              |                                       |   |                            |                                       |      |                      |
| -        |         |                                                                                              |                              |                                   |      |                              |                                       |   |                            |                                       |      |                      |
| -        |         |                                                                                              |                              |                                   |      |                              |                                       |   |                            |                                       |      |                      |
| -        |         |                                                                                              |                              |                                   |      |                              |                                       |   |                            |                                       |      |                      |
|          |         |                                                                                              |                              |                                   |      |                              |                                       |   |                            |                                       |      |                      |
|          |         |                                                                                              |                              |                                   |      |                              |                                       |   |                            |                                       |      |                      |
| -        |         |                                                                                              |                              |                                   |      |                              |                                       |   |                            |                                       |      |                      |
|          |         |                                                                                              |                              |                                   |      |                              |                                       |   |                            |                                       |      |                      |

6. Once Saved, **Contract Sum** amount will show in Green Colour (means the amount is tagged from contract BQ). And the Budget amount will show in Black Colour (means the amount is input manually.)

| the t     | intount             | 13 111       |                       | iuny.j      |  |
|-----------|---------------------|--------------|-----------------------|-------------|--|
| Breakdown | Project Particulars | Project Info | Cost Data Information | Attachments |  |

| Over | all Project Costing $>$ Building $>$ ARCHITECTURAL COST $>$ |                |                   |         |                |                   |         |
|------|-------------------------------------------------------------|----------------|-------------------|---------|----------------|-------------------|---------|
| R    | tefresh 🛛 🖶 Comparison Report 🗧 📰 Show/Hide Rows            |                |                   |         |                |                   |         |
|      | Element                                                     | Elemental Cost | Elemental Cost/sf | %       | Elemental Cost | Elemental Cost/sf | %       |
| 10.  | Liement                                                     | Budge          | t (14-05-2020)    |         | Contract S     | um (14-05-2020)   |         |
| 1    | External Walls (Incl. Screen & Railing)                     | 87,552.00      |                   | 100.00% | 84,595.30      |                   | 100.00% |
| 2    | Internal Walls And Partitions                               |                |                   |         |                |                   |         |
| 3    | Staircases                                                  |                |                   |         |                |                   |         |
| 1    | Roof                                                        |                |                   |         |                |                   |         |
| 5    | Doors & Ironmongery                                         |                |                   |         |                |                   |         |
| 5    | Wall Finishes                                               |                |                   |         |                |                   |         |
| 7    | Floor Finishes                                              |                |                   |         |                |                   |         |

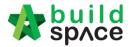

7. Sometimes you might see the title changed to blue colour. Blue Colour means the items from the particular bill/element are tagged to the project cost data.

| () R                             | efresh 🛛 🚔 Comparison Report 🛛 🛲 Show/Hide Rows                                                                                                 |                           |                   |          |                         |                   |         |
|----------------------------------|----------------------------------------------------------------------------------------------------|---------------------------|-------------------|----------|-------------------------|-------------------|---------|
| No.                              | Element                                                                                                    | Elemental Cost            | Elemental Cost/sf | %        | Elemental Cost          | Elemental Cost/sf | %       |
|                                  | External Walls (Incl. Screen & Railing)                                                                                                    | Budg<br>87,552.00         | et (14-05-2020)   | 100.00%  | Contract 5<br>84,595,30 | Sum (14-05-2020)  | 100.00% |
| 2                                | Internal Walls And Partitions                                                                                                    | 87,552.00                 |                   | 100.00 % | 04,555.50               |                   | 100.00% |
| 3                                | Staircases                                                                                                    |                           |                   |          |                         |                   |         |
| 4                                | Roof                                                                                                    |                           |                   |          |                         |                   |         |
| 5                                | Doors & Ironmonderv                                                                                                    |                           |                   |          |                         |                   |         |
|                                  | mal Walls (Incl. Screen & Railing) - Projects > City Development Phase 1 ><br>Description<br>BILN 0.1-GENERAL CONDITIONS & PRELIMINARIES        |                           |                   |          |                         |                   |         |
| No<br>1<br>2                     | Description                                                                                                    |                           |                   |          |                         |                   |         |
| No<br>1<br>2<br>3<br>4<br>5<br>6 | Description<br>BILL NO. 1 -GENERAL CONDITIONS & PRELIMINARIES<br>BILL NO.2 - PILING WORKS<br>BILL NO.3 - VIUTI TYPES<br>BILL NO.4 - SINGLE TYPE | ta, click <b>"Overall</b> | Project C         | osting"  | to go fro               | nt page           |         |

| Over | all Project Costing > Building > ARCHITECTURAL COST > |
|------|-------------------------------------------------------|
| 🙆 R  | efresh 🛛 💼 Comparison Report 🗧 페 Show/Hide Rows       |
| No.  | Element                                               |
| 1    | External Walls (Incl. Screen & Railing)               |
| 2    | Internal Walls And Partitions                         |

#### 9. Click "Refresh" to display the updated amount

8.

| Brea | kdown Project Particulars Project Info Cost Data Information Attachments |                  |                 |                |
|------|--------------------------------------------------------------------------|------------------|-----------------|----------------|
| Over | all Project Costing $ ightarrow$                                         |                  |                 |                |
| 🙆 R  | efresh 🛛 💼 Comparison Report 🛛 📖 Show/Hide Rows                          |                  |                 |                |
|      | Description                                                              | Amount           | % of Total Cost | Amount         |
| No.  | Description                                                              | Budget (14-05-20 | 20)             | Contract Sum ( |
|      | Provisional Sum                                                          |                  |                 |                |
|      | Prime Cost Sum                                                           |                  |                 |                |
|      | Prime Cost Rate                                                          |                  |                 |                |
|      | Standard Items                                                           |                  |                 |                |
| 1    | Site Clearance, Earthwork                                                |                  |                 |                |
| 2    | Foundation                                                               |                  |                 |                |
| 3    | Car Park                                                                 |                  |                 |                |
| 4    | Building                                                                 | 87,552.00        | 100.00%         | 84,595.30      |
| 5    | Ancillary Building (Guard House & Entrance Portal)                       |                  |                 |                |
| c    | Eutomal Warks Within Doundany                                            |                  |                 |                |

### Tag Variation Order Item

1. Under Overall Project Costing, there is a column called **Variation Order Cost**, double click to enter sub level/ 2<sup>nd</sup> level.

| Overall Project C | costing >         |                         |                    |                 |                   |                 |                    |
|-------------------|-------------------|-------------------------|--------------------|-----------------|-------------------|-----------------|--------------------|
| Refresh 🛛         | Comparison Re     | port 🛛 📷 Show/Hide Rows |                    |                 |                   |                 |                    |
|                   | Amount            | % of Total Cost         | Amount             | % of Total Cost | Amount            | % of Total Cost | Variation Order Co |
| B                 | udget (14-05-202) | 0)                      | Contract Sum (14-0 | 5-2020)         | Adjusted Sum (19- | )5-2020)        | Valuation Order Co |
|                   |                   |                         |                    |                 |                   |                 |                    |
| 87                | ,552.00           | 100.00%                 | 84,595.30          | 100.00%         | 84,595.30         | 100.00%         |                    |
|                   |                   |                         |                    |                 |                   |                 | Double Click       |
| 87                | .552.00           | 100.00%                 | 84,595.30          | 100.00%         | 84,595.30         | 100.00%         |                    |

#### 2. Double click to enter 3<sup>rd</sup> level.

| Brea | akdown Project Particulars Project Info Cost Da | ta mormation Attachments |     |            |           |         |
|------|-------------------------------------------------|--------------------------|-----|------------|-----------|---------|
| Over | all Project Costing $>$ Building $>$            |                          |     |            |           |         |
| 🙆 R  | tefresh 🛛 🖶 Comparison Report 🗍 페 Show/Hide     | Rows                     |     |            |           |         |
| No   | Description                                     |                          | GFA | Amount     | Cost/GFA  | %       |
| No.  | Description                                     |                          | GFA | Budget (14 | -05-2020) |         |
| 1    | SUBSTRUCTURE                                    |                          |     |            |           |         |
| 2    | SUPERSTRUCTURE STRUCTURAL COST                  |                          |     |            |           |         |
| 3    | ARCHITECTURAL COST                              | Double click             |     | 87,552.00  |           | 100.00% |
| 4    | M&E SREVICES                                    |                          |     |            |           |         |
| 5    |                                                 |                          |     |            |           |         |
|      |                                                 | Total                    |     | 87 552 00  |           | 100 00% |

3. Under 3<sup>rd</sup> level, double click to map VO item. Once double clicked at **Variation Order Cost**, you should be able to view the project title at bottom panel, double click the project title to tag VO item.

| Default         Bidget (14.65-2020)         Contract Sum (14.65-2020)         Adjusted Sum (19.65-2020)           Edmand Walls (nol. Screen & Railing)         87,552.00         100.00%         84,555.30         100.00%         64,555.30         100.00%         000.00%           2 Internal Walls (not Agreen & Railing)         87,552.00         100.00%         84,555.30         100.00%         64,555.30         100.00%         000.00%         000.00%         000.00%         000.00%         000.00%         000.00%         000.00%         000.00%         000.00%         000.00%         000.00%         000.00%         000.00%         000.00%         000.00%         000.00%         000.00%         000.00%         000.00%         000.00%         000.00%         000.00%         000.00%         000.00%         000.00%         000.00%         000.00%         000.00%         000.00%         000.00%         000.00%         000.00%         000.00%         000.00%         000.00%         000.00%         000.00%         000.00%         000.00%         000.00%         000.00%         000.00%         000.00%         000.00%         000.00%         000.00%         000.00%         000.00%         000.00%         000.00%         000.00%         000.00%         000.00%         000.00%         000.00%         000.00% |            |
|----------------------------------------------------------------------------------------------------|------------|
| Internal Walls And Partitions                                                                                                    |            |
| Stainages                                                                                                    |            |
|                                                                                                    | Double Cli |
| Roof                                                                                                    |            |
| Dons & Ironnonerv                                                                                                    |            |

4. Tick to tag the VO item, then click **Save**.

| No. Element                                                                                                    | Elemental Cost | Elemental Cost/sf             | %                    | Elemental Cost           | Elemental Cost/sf<br>Sum (14-05-2020) | %        | Elemental Cost | Elemental Cost/sf<br>Sum (19-05-2020) | %          | Variation Order Cos                            |
|----------------------------------------------------------------------------------------------------|----------------|-------------------------------|----------------------|--------------------------|---------------------------------------|----------|----------------|---------------------------------------|------------|------------------------------------------------|
| 1 External Walls (Incl. Screen & Railing)                                                                                                    | 87.552.00      | H (14-05-2020)                | 100.00%              | 84,595.30                | sum (14-05-2020)                      | 100.00%  | 84,595 30      | Sum (19-05-2020)                      | 100.00%    |                                                |
| Internal Walls And Partitions                                                                                                    | 01,332.00      |                               | 100.0076             | 04,000.00                |                                       | 100.0010 | 04,333.30      |                                       | 100.0010   |                                                |
| Staircases                                                                                                    |                |                               |                      |                          |                                       |          |                |                                       |            |                                                |
| Roof                                                                                                    |                |                               |                      |                          |                                       |          |                |                                       |            |                                                |
| Doors & Ironmonnery                                                                                                    |                |                               |                      |                          |                                       |          |                |                                       |            |                                                |
|                                                                                                    |                |                               |                      |                          |                                       |          |                |                                       |            |                                                |
|                                                                                                    |                |                               |                      |                          |                                       |          |                |                                       |            | 8                                              |
| ation Orders - Projects $>$ City Development Phase 1 $>$ VO Number: 1 - Change of co                                                                                                    | ncrete grade > |                               |                      |                          |                                       |          |                |                                       |            |                                                |
|                                                                                                    |                |                               |                      |                          |                                       |          |                |                                       |            |                                                |
| Save                                                                                                    |                |                               |                      |                          |                                       |          |                |                                       |            |                                                |
|                                                                                                    |                |                               |                      |                          |                                       |          |                |                                       |            |                                                |
|                                                                                                    |                |                               |                      |                          |                                       |          |                |                                       | Unit       | Nett Omission/Add                              |
| 1 WORK BELOW GROUND FLOOR LEVEL                                                                                                    |                |                               |                      |                          |                                       |          |                |                                       | Unit       | Nett Omission/Add                              |
| 1 WORK BELOW GROUND FLOOR LEVEL                                                                                                    |                | vall for at least the full th | hickness of floor (m | easured nett : allow for | laps and turn up)                     |          |                |                                       | Unit       | Nett Omission/Add                              |
| WORK BELOW GROUND FLOOR LEVEL     Damp proof membrane, well lapped in the joints and sealed with approved                                                                                                    |                | vall for at least the full th | hickness of floor (m | easured nett : allow for | laps and turn up)                     |          |                |                                       | Unit<br>m3 | Nett Omission/Add                              |
| WORK BELOW GROUND FLOOR LEVEL     Damp proof membrane, well lapped in the joints and sealed with approved     Single layer 0 25mm thick polythene vapour barrier, under floor slab.                                                                                                    |                | vall for at least the full t  | hickness of floor (m | easured nett : allow for | laps and turn up)                     |          |                |                                       |            | Nett Omission/Add                              |
| WORK BELOW GROUND FLOOR LEVEL     Damp proof membrane, well lapped in the joints and sealed with approved     Single layer 2 Szmm tick solythene vagoort barrier, under floor slab.     Whated reinforced concrete Grade 35/20, as specifieed, in,                                                                                                    |                | vall for at least the full t  | hickness of floor (m | easured nett : allow for | r laps and turn up)                   |          |                |                                       |            |                                                |
| 1 WORK BELOW GROUND FLOOR LEVEL     2 Damp provide numberup, will begred in the juicks and sealed with approved     Single layer 8 25mm thick polythene vapour barrier, under floor slab.     Vabroled reinforced concrete Glade 35/20, as specifieed, in,     5 Pad looing                                                                                                    |                | vall for at least the full t  | hickness of floor (m | easured nett : allow for | laps and turn up)                     |          |                |                                       |            |                                                |
| 1 WORK BELOW GROUND FLOOR LEVEL     2 Damp proof membrane, will lapped in the joints and staaled with approved     3 Singla layer 20 Same thick opphytics vapour barrier, under Boor Hab.     Vatrated relatorized concrete Grade 35/20, as specifieed, in,     Pad footing     Column stumps, (Provisional)                                                                                                    |                | vall for at least the full th | hickness of floor (m | easured nett : allow for | laps and turn up)                     |          |                |                                       |            |                                                |
| YORK BELOW GROUND FLOOD LEVEL     Zome proof networks, well speech to the joints and saided with approved     Gegle larger 8 Zissem Brick payhtame argour barrier, and/or floor slab.     Vibusted finalized concertain Crash 3020, as specifieed. In     Seaf horing     Column stamps, (Provisional)     / Grand barrier,                                                                                                    |                | vall for at least the full t  | hickness of floor (m | easured nett : allow for | laps and turn up)                     |          |                |                                       |            |                                                |
| YORK BELOW CROUNDE LOOP LEVEL     Damp proof membrane, well tapped in the joints and sealed with approved     Single says of the minks polythem spore barrier, under floor state.     Vestand relationed control SSOB, as specifieed. In.     Column stamps. (Provisional)     Column stamps. (Provisional)     Torch bases, according 100mm but not exceeding 150mm thick.                                                                                                    |                | vall for at least the full t  | hickness of floor (m | easured nett : allow for | laps and turn up)                     |          |                |                                       |            |                                                |
| YORK BELOW GROUND FLOOD LEVEL     Zome point entrainen, weil appoint the bipists and saaked with appointed     Steppin layer 8 Zimm bick polythane vapour barrier, under favor slad.     Yorked entrained concrete Costel 3529, as specified, in     Part formit     Costen sharper, (Provisional)     Costen barrier, acceeding 100mm bit net acceeding 150mm bick.     Trench hater, acceeding 100mm bit net acceeding 150mm bick.                                                                            |                | vall for at least the full t  | hickness of floor (m | easured nett . allow for | laps and turn up)                     |          |                |                                       |            |                                                |
| 2 Dang proof membrane, well lapped in the joints and scaled with approved     3 Single layve 3 Zimm Rick polythme report barrier, under from dals     4 Vetradie demandered concrete Grade 352(0 as specified, in:     5 Pat borting     6 Column sturge, Phyrotional)     7 Growed baars,     8 Ternich bases, acceeding 100mm but not acceeding 150mm thick     9 Ternich walk, acceeding 150mm but not acceeding 150mm thick                                                                                 |                | vall for at least the full th | hickness of floor (m | easured nett - allow for | laps and turn up)                     |          |                |                                       |            |                                                |
| YORR BELOW CRONNER FLOOR LEVEL     Damp proof membrane, well alapade in the joints and asaled with approved     Single Jays & Zisem Rick polyhome report barriler, under floor dat.     Vistand rentered concerts Grade 3520: as specifieed, in,     Concel barren, (Previolant)     Goude mann, (Previolant)     Torsch abaren, exceeding 100mm bot not exceeding 150mm Brick.     Tranch walk, acceeding 100mm bot not exceeding 150mm Brick.     Tranch walk, acceeding 100mm bot not exceeding 150mm Brick. |                | vall for at least the full t  | hickness of floor (m | easured nett : allow for | laps and turn up)                     |          |                |                                       |            | Nett Omission/Addi<br>102,11<br>60,00<br>81,76 |

5. Then you should be able to see the VO amount displayed in green colour.

| Variation Order Cos | %       | Elemental Cost/sf | Elemental Cost | %       | Elemental Cost/sf | Elemental Cost | %       | Elemental Cost/sf | Elemental Cost |
|---------------------|---------|-------------------|----------------|---------|-------------------|----------------|---------|-------------------|----------------|
| variation Order Cos |         | Sum (19-05-2020)  | Adjusted       |         | Sum (14-05-2020)  | Contract       |         | t (14-05-2020)    | Budge          |
| 243,871.0           | 100.00% |                   | 328,466.30     | 100.00% |                   | 84,595.30      | 100.00% |                   | 87,552.00      |
|                     |         |                   |                |         |                   |                |         |                   |                |
|                     |         |                   |                |         |                   |                |         |                   |                |
|                     |         |                   |                |         |                   |                |         |                   |                |
|                     |         |                   |                |         |                   |                |         |                   |                |
|                     |         |                   |                |         |                   |                |         |                   |                |

6. Adjusted Sum will auto calculated based on Contract Sum + Variation Order Cost.

| %                         | Elemental Cost/sf | Elemental Cost                                      | %                                                                                    | Elemental Cost/sf                                    | Elemental Cost                                                                                                    | %                                                                                                    | Elemental Cost/sf                                                                                                    | Elemental Cost                                                                                                    |  |
|---------------------------|-------------------|-----------------------------------------------------|--------------------------------------------------------------------------------------|------------------------------------------------------|----------------------------------------------------------------------------------------------------|----------------------------------------------------------------------------------------------------|----------------------------------------------------------------------------------------------------|----------------------------------------------------------------------------------------------------|--|
| Adjusted Sum (19-05-2020) |                   |                                                     |                                                                                      | Contract Sum (14-05-2020)                            |                                                                                                    |                                                                                                    | Budget (14-05-2020)                                                                                                    |                                                                                                    |  |
| 100.00%                   |                   | 328,466.30                                          | 100.00%                                                                              |                                                      | 84,595.30                                                                                                    | 100.00%                                                                                                    |                                                                                                    | 87,552.00                                                                                                    |  |
|                           |                   |                                                     |                                                                                      |                                                      |                                                                                                    |                                                                                                    |                                                                                                    |                                                                                                    |  |
| tract                     | d based on Con    | Auto calculate                                      |                                                                                      |                                                      |                                                                                                    |                                                                                                    |                                                                                                    |                                                                                                    |  |
|                           | n Order Cost      | Sum + Variatio                                      |                                                                                      |                                                      |                                                                                                    |                                                                                                    |                                                                                                    |                                                                                                    |  |
|                           |                   | Sum (19-05-2020)<br>100.00%<br>ed based on Contract | Adjusted Sum (19-05-2020)<br>328,466.30 100.00%<br>Auto calculated based on Contract | Adjusted Sum (19-05-2020) 100.00% 328,466.30 100.00% | Sum (14-05-2020)         Adjusted Sum (19-05-2020)           100.00%         328.466.30         100.00%           Auto calculated based on Contract | Contract Sum (14-05-2020)         Adjusted Sum (19-05-2020)           84,595 30         100.00%         328,466 30         100.00%           Auto calculated based on Contract         328,466 30         100.00% | Contract Sum (14-05-2020)         Adjusted Sum (19-05-2020)           100.00%         84,595.30         100.00%         328,466.30         100.00%           Auto calculated based on Contract         Auto calculated based on Contract         100.00% | Contract Sum (14-05-2020)         Adjusted Sum (19-05-2020)           100.00%         84,595.30           100.00%         Adjusted Sum (19-05-2020)           Adjusted Sum (14-05-2020)         100.00%           Adjusted Sum (14-05-2020)         100.00%           Adjusted Sum (14-05-2020)         100.00%           Adjusted Sum (14-05-2020)         100.00%           Adjusted Sum (14-05-2020)         100.00% |  |

# Update Remark

1. Under Overall Project Costing, scroll to right and press Enter to key in Remark.

| % of Total Cost<br>4-05-2020) | 6 of Total Cost | Amount              | % of Total Cost | Amount          | % of Total Cost | Variation Order Cost | Updated By    | Updated At       | Remarks             |
|-------------------------------|-----------------|---------------------|-----------------|-----------------|-----------------|----------------------|---------------|------------------|---------------------|
|                               | 0               | Contract Sum (14-0) | 2020) Adjuste   | Adjusted Sum (1 | n (19-05-2020)  |                      |               |                  | Remarka             |
|                               |                 |                     |                 |                 |                 |                      | -             | -                |                     |
|                               |                 |                     |                 |                 |                 |                      | -<br>Sky User | 16/05/2020 11:14 |                     |
|                               |                 |                     |                 |                 |                 |                      | Sky User      | 16/05/2020 11.14 |                     |
|                               |                 |                     |                 |                 |                 |                      | -             |                  |                     |
|                               |                 |                     |                 |                 |                 |                      | -             | -                |                     |
|                               |                 |                     |                 |                 |                 |                      | -             | -                |                     |
|                               | 100.00%         | 84,595.30           | 100.00%         |                 | 100.00%         | 243,871.00           |               |                  | Remark              |
|                               |                 |                     |                 |                 |                 |                      | -             | -                |                     |
|                               |                 |                     |                 |                 |                 |                      | -             | -                |                     |
|                               |                 |                     |                 |                 |                 |                      | -             | -                |                     |
|                               |                 |                     |                 |                 |                 |                      | -             | -                | Press Enter to type |
|                               |                 |                     |                 |                 |                 |                      | -             | -                | Remarks             |
|                               |                 |                     |                 |                 |                 |                      | -             | -                | Remarks             |
|                               |                 |                     |                 |                 |                 |                      |               |                  |                     |
|                               |                 |                     |                 |                 |                 |                      |               |                  |                     |
|                               | 100.00%         | 84,595.30           | 100.00%         | 328,466.30      | 100.00%         | 243,871.00           |               |                  |                     |